# State of Arizona User Guide

Arizona Budgeting System (ABS) Updated July 2024

### Contents

| 1. AE | S Overview                                        | 4  |  |  |  |  |  |
|-------|---------------------------------------------------|----|--|--|--|--|--|
| 1.1   | How to Access ABS                                 | 4  |  |  |  |  |  |
| 1.2   | Supported Browsers                                |    |  |  |  |  |  |
| 1.3   | Appearance                                        | 4  |  |  |  |  |  |
| 1.4   | Navigation                                        | 4  |  |  |  |  |  |
| 1.5   | Quick Search                                      | 5  |  |  |  |  |  |
| 1.6   | Type any text in the Quick Search box.            | 5  |  |  |  |  |  |
| 1.7   | Advanced Filters                                  | 6  |  |  |  |  |  |
| 1.8   | Enable Show Advanced Filters                      | 6  |  |  |  |  |  |
| 1.9   | Paging through records                            | 8  |  |  |  |  |  |
| 1.10  | To adjust the number of records displayed         | 8  |  |  |  |  |  |
| 1.11  | Saving records in Budget Forms (Save All)         | 8  |  |  |  |  |  |
| 1.12  | ABS Terminology                                   | 10 |  |  |  |  |  |
| 1.13  | To Edit Records in a Form                         | 10 |  |  |  |  |  |
| 1.14  | Button Commands                                   | 11 |  |  |  |  |  |
| 1.15  | Chart of Accounts Dimension Names                 | 12 |  |  |  |  |  |
| 1.16  | Codes                                             | 12 |  |  |  |  |  |
| 1.17  | Export to Excel                                   | 12 |  |  |  |  |  |
| 1.18  | Import from Excel.                                | 14 |  |  |  |  |  |
| 2. Bu | ldget Forms                                       | 15 |  |  |  |  |  |
| 2.1   | Budget Formulation Forms                          | 15 |  |  |  |  |  |
| 2.1.1 | Prior Year Actuals (Form 1200)                    | 15 |  |  |  |  |  |
| 2.1.2 | Current Year Expenditure Plan (Form 1300)         | 19 |  |  |  |  |  |
| 2.1.3 | Administrative Costs & Other ERE Info (Form 1400) | 23 |  |  |  |  |  |
| 2.1.4 | Funding Issues (Form 1500)                        | 25 |  |  |  |  |  |
| 2.1.5 | Funding Issues - Supplemental (Form 1600)         | 34 |  |  |  |  |  |
| 2.1.6 | Revenue Schedule (Form 2100)                      | 43 |  |  |  |  |  |
| 2.1.7 | Sources and Uses (Form 2200)                      | 46 |  |  |  |  |  |
| 2.1.8 | Agency Submission (Form 9900)                     | 47 |  |  |  |  |  |
| 2.2   | Federal Grants Forms                              | 51 |  |  |  |  |  |

| 2.2.1  | Federal Grants Submission (Form 3000)      | 51 |
|--------|--------------------------------------------|----|
| 2.2.2  | Federal Grants (Form 3100)                 | 53 |
| 2.2.3  | Grant Measure Maintenance (Form 3900)      | 59 |
| 2.3    | Strategic Planning Forms                   | 60 |
| 2.3.1  | Strategic Issues (Form 4100)               | 60 |
| 2.3.2  | Narratives and Contacts (Form 4200)        | 61 |
| 2.3.3  | Performance Metric Results (Form 4300)     | 62 |
| 2.3.4  | Caseloads (Form 4400)                      | 64 |
| 2.3.5  | Resource Assumptions (Form 4500)           | 65 |
| 2.3.6  | Objective Maintenance (Form 4800)          | 66 |
| 2.3.7  | Performance Metric Maintenance (Form 4900  | 67 |
| 3. Rej | ports                                      | 68 |
| 3.1.   | Report Structure                           | 68 |
| 3.2.   | Basic Navigation                           | 69 |
| 3.3.   | Opening a Report                           | 70 |
| 3.4.   | Report Prompts                             | 70 |
| 3.5.   | Report Navigation – Document Tabs          | 74 |
| 3.5.1  | Navigation Map                             | 74 |
| 3.6.   | Refreshing a Report While Open             | 76 |
| 3.6.1  | Refresh with Prompts                       | 76 |
| 3.6.2  | Refresh From User Prompt Input             | 76 |
| 3.7.   | Exporting a report                         | 77 |
| 3.7.1  | Saving as Excel notes                      | 79 |
| 3.7.2  | Saving as PDF Notes                        | 80 |
| 3.8.   | Printing a Report                          | 80 |
| 3.9.   | Specific Reports for the State of Arizona. | 80 |

### 1. ABS Overview

What is ABS?

The Arizona Budgeting System (ABS) is the software tool used by agencies to prepare and transmit their annual budget submissions. It includes a reporting solution that allows users access to budget data that exists in ABS.

1.1 How to Access ABS

ABS is accessed via Single Sign-On (SSO).

1.2 Supported Browsers

The following browsers are supported for ABS:

- 🦁 Google Chrome
- **O** Microsoft Edge
- 🦳 Mozilla Firefox
- 1.3 Appearance

ABS includes the capability to apply a skin, which is the color scheme applied to an individual client. The screenshots shown in this, and other documents, may show different skins and these skins may not match the skin used in the Arizona system. The steps and navigation are the same, regardless of appearance.

#### 1.4 Navigation

Hover over any top-level menu item to see the entries that are assigned to it.

| PCF | Chart of Accounts | Administration |
|-----|-------------------|----------------|
| _   | Organization      | ۱.             |
|     | Fund              | Þ              |
|     | Project           | Þ              |
|     | Account           | Þ              |
|     | Financing Source  | Þ              |

Drop your cursor directly below and click to select any menu item. Any menu item with additional levels will show a right arrow and automatically display the additional levels.

| PCF | Chart of Accounts       | Administration | System Configuration | Links |
|-----|-------------------------|----------------|----------------------|-------|
|     | Organization            | •              |                      |       |
|     | Fund                    | ×              | Fund                 |       |
|     | Project                 | •              | Fund Category (L1)   |       |
|     | Account                 | •              | Fund Class (L2)      |       |
|     | Financing Source        | •              | Fund Group (L3)      |       |
|     | Dimension Configuration |                | Fund Type (L4)       |       |
|     |                         |                | ses fund ern5        |       |

### 1.5 Quick Search

Instead of paging through records, often a quicker option to find a record is the **Search** function. *While the examples here say "Quick Search," the search bar may only say "Search" in ABS.* This function is an option for most of the menu screens. For example, select any budget form to which you have access and click the Search box.

| 1) Base Budget (3000)                 |                         |            |             |              |                |                |               |                          |
|---------------------------------------|-------------------------|------------|-------------|--------------|----------------|----------------|---------------|--------------------------|
| Quick Search:                         | :                       |            |             |              |                |                |               |                          |
| Enter search criteria here Show Advar |                         |            | 5how Advanc | ed Filters   |                |                |               |                          |
| Record Action                         | 15:                     |            |             |              |                |                |               |                          |
| Add New                               | Create Budget Forms     | Screen Con | nfiguration | Action Cont  | figuration     |                |               |                          |
| Form<br>ID                            | Description             |            | Stage       | Form<br>Rows | Last<br>Update | Last<br>User   | Submit        | Actions                  |
| 2489                                  | 10 - Mayor's Office     |            | 3002        | 72           | 9/16/2021      | 1 Sherpa Admin | Submit        | Header   Detail   Delete |
| 2490                                  | 11 - City Council       |            | 3001        | 175          | 11/8/2021      | 1 Sherpa Admin | Submit        | Header   Detail   Delete |
| 2491                                  | 12 - City Manager's Off | fice       | 3012        | 191          | 11/6/2020      | Sherpa Admin   | Submit        | Header   Detail   Delete |
| 2492                                  | 19 - City Auditor       |            | 3012        | 107          | 7/23/2021      | 1 Sherpa Admin | Submit        | Header   Detail   Delete |
| 2402                                  |                         |            |             | 4440         | 44/47/000      | no characteria | Coulo and the |                          |

1.6 Type any text in the Quick Search box.

Once you stop typing for one second, you will see 'Loading...' in the table area below. The search will be applied to all non-data columns. All rows that contain the Quick Search text will be returned in the table. **Do not press Enter** or any other buttons to execute the search. Just wait.

Example 1: Searching by text. Search: "office". **Result:** All entries that include the word "office".

### 1) Base Budget (3000)

| Quick Search: |
|---------------|
| office        |

| Show Advanced Filters |
|-----------------------|
|-----------------------|

| Record Action | ns:                 |                      |                      |  |
|---------------|---------------------|----------------------|----------------------|--|
| Add New       | Create Budget Forms | Screen Configuration | Action Configuration |  |

| Form<br>ID | Description                                         | Stage | Form<br>Rows | Last<br>Update | Last<br>User     | Submit | Actions                  |
|------------|-----------------------------------------------------|-------|--------------|----------------|------------------|--------|--------------------------|
| 2489       | 10 - Mayor's Office                                 | 3002  | 72           | 9/16/2021      | Sherpa Admin     | Submit | Header   Detail   Delete |
| 2491       | 12 - City Manager's Office                          | 3012  | 191          | 11/6/2020      | Sherpa Admin     | Submit | Header   Detail   Delete |
| 2497       | 26 - Office of Sustainability                       | 3012  | 91           | 11/3/2020      | Sherpa Admin     | Submit | Header   Detail   Delete |
| 2504       | 42 - Communications Office                          | 3012  | 144          | 11/5/2020      | Sherpa Admin     | Submit | Header   Detail   Delete |
| 2507       | 45 - Office of Arts and Culture                     | 3012  | 394          | 11/17/2020     | Sherpa Admin     | Submit | Header   Detail   Delete |
| 2524       | 87 - Community and Economic<br>Development          | 3005  | 722          | 8/16/2021      | GC Budget Office | Submit | Header   Detail   Delete |
| Records pe | Records per page: 50 😵 - Records: 6 - Page: 🔣 1 🔊 🔊 |       |              |                |                  |        |                          |

### Example 2: Searching by a number. Search: "88". Result: All entries that contain 88.

| 11 | Raco | Rudge | t (3000) |  |
|----|------|-------|----------|--|
|    | Dase | Duuge | L (2000) |  |

|               | -                                                   |               |             |             |            |              |         |                          |
|---------------|-----------------------------------------------------|---------------|-------------|-------------|------------|--------------|---------|--------------------------|
| Quick Search: | Quick Search:                                       |               |             |             |            |              |         |                          |
| 88            |                                                     | Sho           | w Advance   | ed Filters  |            |              |         |                          |
| 09            |                                                     |               | in normalia |             |            |              |         |                          |
|               |                                                     |               |             |             |            |              |         |                          |
| Record Action | s:                                                  |               |             |             |            |              |         |                          |
| Add New       | Create Budget Forms                                 | Screen Config | uration     | Action Conf | iguration  |              |         |                          |
| Form          | Description                                         |               | Channel     | Form        | Last       | Last         | Cubarit | Actions                  |
| ID            | Description                                         |               | Stage       | Rows        | Update     | User         | Submit  | Actions                  |
| 2525          | 88 - Neighborhood Sei                               | vices         | 3012        | 1265        | 11/16/2020 | Sherpa Admin | Submit  | Header   Detail   Delete |
|               |                                                     |               |             |             |            |              |         |                          |
| Records per   | Records per page: 50 😵 - Records: 1 - Page: 🔣 🔍 1 🔊 |               |             |             |            |              |         |                          |

### 1.7 Advanced Filters

Most ABS screens come with the *Show Advanced Filters* option. This allows searching on every column in the table. *While the examples here say "Show Advanced Filters," the button in ABS may say "Advanced Search."* 

### 1.8 Enable Show Advanced Filters

| 1) Base       | Budget (3000) |
|---------------|---------------|
| Ouick Search: |               |

Quick Search:

Enter search criteria here...

Show Advanced Filters

Record Actions:

A filter appears at the bottom of the table for every column.

| 2508          | 48 - Sheriff                                     | 3013        | 3753                | 11/12/2021  | Sherpa Admin     | Submit         | Header   Detail   Delete |
|---------------|--------------------------------------------------|-------------|---------------------|-------------|------------------|----------------|--------------------------|
| 2509          | 50 - Municipal Court                             | 3012        | 971                 | 11/12/2020  | Sherpa Admin     | Submit         | Header   Detail   Delete |
| 2510          | 53 - Public Defender                             | 3012        | 126                 | 11/17/2020  | Sherpa Admin     | Submit         | Header   Detail   Delete |
| 2511          | 57 - Fire                                        | 3012        | 861                 | 11/17/2020  | Sherpa Admin     | Submit         | Header   Detail   Delete |
| 2512          | 59 - Homeland Security & Emergency<br>Management | 3012        | 212                 | 10/29/2020  | Sherpa Admin     | Submit         | Header   Detail   Delete |
| 2513          | 63 - Street Transportation                       | 3012        | 1133                | 11/17/2020  | Sherpa Admin     | Submit         | Header   Detail   Delete |
| 2544          | CC Avieties                                      | 2042        | 4504                | 4449499999  | Channes Autorite | ( Culture it ) |                          |
| No Filte      | No Filter                                        | No Fill ¥   | No Fi ≯             | No Filter 📚 | No Filter 🛛 🐳    |                |                          |
|               |                                                  |             |                     |             |                  |                |                          |
| Records per p | age: 50 💙                                        | Hide Filter | Records: 38 - Page: |             |                  |                |                          |

When searching text fields, the following options are available:

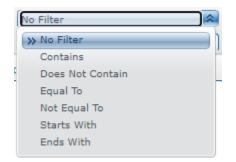

When searching check boxes, *equal to* is the only option. Equal to **1** means the box is checked and equal to **0** means the box is not checked.

| Ν   | Io Filte 🕿  |
|-----|-------------|
| 1   | » No Filter |
| . ( | » Equal To  |

Click *Apply Filter* at the bottom when ready to search.

### Arizona Budget System (ABS)

| Record | Actions: |
|--------|----------|
|--------|----------|

| Add New    | Create Budget Forms Screen Config | uration | Action Conf  | iguration      |              |        |
|------------|-----------------------------------|---------|--------------|----------------|--------------|--------|
| Form<br>ID | Description                       | Stage   | Form<br>Rows | Last<br>Update | Last<br>User | Submit |
| 2503       | 35 - Finance                      | 3001    | 956          | 9/15/2021      | Sherpa Admin | Submit |
| 2504       | 42 - Communications Office        | 3012    | 144          | 11/5/2020      | Sherpa Admin | Submit |

| 2504          | 42 - Communications Office                       | 3012    | 144     | 11/5/2020  | Sherpa Admin | Submit      | Header   Detail   Delete              |
|---------------|--------------------------------------------------|---------|---------|------------|--------------|-------------|---------------------------------------|
| 2505          | 43 - Government Relations                        | 3012    | 47      | 10/27/2020 | Sherpa Admin | Submit      | Header   Detail   Delete              |
| 2506          | 44 - Environmental Programs                      | 3012    | 354     | 10/29/2020 | Sherpa Admin | Submit      | Header   Detail   Delete              |
| 2507          | 45 - Office of Arts and Culture                  | 3012    | 394     | 11/17/2020 | Sherpa Admin | Submit      | Header   Detail   Delete              |
| 2508          | 48 - Sheriff                                     | 3013    | 3753    | 11/12/2021 | Sherpa Admin | Submit      | Header   Detail   Delete              |
| 2509          | 50 - Municipal Court                             | 3012    | 971     | 11/12/2020 | Sherpa Admin | Submit      | Header   Detail   Delete              |
| 2510          | 53 - Public Defender                             | 3012    | 126     | 11/17/2020 | Sherpa Admin | Submit      | Header   Detail   Delete              |
| 2511          | 57 - Fire                                        | 3012    | 861     | 11/17/2020 | Sherpa Admin | Submit      | Header   Detail   Delete              |
| 2512          | 59 - Homeland Security & Emergency<br>Management | 3012    | 212     | 10/29/2020 | Sherpa Admin | Submit      | Header   Detail   Delete              |
| 2513          | 63 - Street Transportation                       | 3012    | 1133    | 11/17/2020 | Sherpa Admin | Submit      | Header   Detail   Delete              |
| No Filte      | No Filter                                        | No Filt | No Fi ¥ | No Filter  | No Filter    | Contracta   | · · · · · · · · · · · · · · · · · · · |
| Records per p | age: 50 😵                                        |         |         | -          | Apply Filter | Hide Filter | Records: 38 - Page:                   |

Header

Detail

Delete

To go back to the *Quick Search*, click on the Show *Quick Search* button at the top.

### Organization

| Quick Search:<br>Show Quick Search<br>Record Actions:<br>Add New Copy Expo | rt Import Refresh Configuration |               |            |                  |            |
|----------------------------------------------------------------------------|---------------------------------|---------------|------------|------------------|------------|
| Organization:                                                              | Organization Name:              | Company Code: | Fund PART: | Department PART: | LBP AU xre |
| 0                                                                          | Not Used                        |               |            |                  |            |
| 10                                                                         | CITY COUNCIL                    |               |            |                  |            |
| 10010100                                                                   | CITY COUNCIL LEGISLATIVE        | 1             | 100        | 10               |            |
| 10010105                                                                   | RECORDS MANAGEMENT              | 1             | 100        | 10               |            |

#### 1.9 Paging through records

The bottom panel determines how many records are visible per page and allows you to page through records.

| Records per page: 50 ¥ |  | Apply Filter | Hide Filter |  | Records: 967 - Pa |
|------------------------|--|--------------|-------------|--|-------------------|
|------------------------|--|--------------|-------------|--|-------------------|

Note: If you page through your records without clicking the 'Save' button, you may lose your data. As a result, always click 'Save' before navigating through the grid.

1.10 To adjust the number of records displayed

Adjusting the number of records displayed works the same throughout the application.

Click the Records Per Page dropdown and select the desired number of records to display.

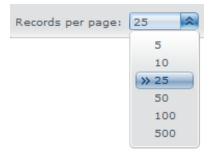

Click on the on the double arrow (next page) or double arrow with an end line (last page) to page through available records.

### 1.11 Saving records in Budget Forms (Save All)

To edit records in a budget form click on the pencil to the right of the row or double click on the row. Note: Only those fields that are editable will be displayed in edit mode.

| FY 2022<br>Adopted | FY 2023<br>Initial Base<br>Budget | FY 2023<br>Dept. Base<br>Changes* | FY 2023<br>Total Base<br>Budget | Justification* |   |   |
|--------------------|-----------------------------------|-----------------------------------|---------------------------------|----------------|---|---|
| \$1,000            | \$1,000                           | \$0                               | \$1,000                         |                | 1 | * |
| \$0                | \$0                               | \$0                               | \$0                             |                | Z |   |
| \$79,304           | \$79,304                          | \$0                               | \$79,304                        |                | 2 |   |
| \$8,000            | \$8,000                           | \$0                               | \$8,000                         |                | Z |   |
| \$0                | \$0                               | \$0                               | \$0                             |                | / |   |

| For                | rm Name          |               |      |                  |                    |                                          |                                              |                                           |                                               |                           |     |
|--------------------|------------------|---------------|------|------------------|--------------------|------------------------------------------|----------------------------------------------|-------------------------------------------|-----------------------------------------------|---------------------------|-----|
| eation Gra         | ints_Base (4200) |               |      |                  |                    |                                          |                                              |                                           |                                               |                           |     |
| Action Configura   | ition Validatio  | n Configurati | n    |                  | /                  |                                          |                                              | ,                                         | ,                                             |                           |     |
| Fund Name          |                  | iss Accour    |      | r<br>Grant Name* | 2019-21<br>Actuals | 2021-23<br>Initial<br>Legislative Approp | 2021-23<br>Legislative Approp<br>Adjustments | 2021-23<br>Adjusted<br>Legislative Approp | 2023-27<br>Base Bulget<br>Changes (Congoing)* | 2023-25<br>Base<br>Budget |     |
| Parks & Recreation | Fund 75070       | 712000        | 1000 |                  | 250,000            | 453,877                                  | 0                                            | 453,877                                   | 0                                             | 453,877                   | 7 🔛 |
| Parks & Recreation | Fund 75072       | 712000        | 1000 |                  | -2,500             | 0                                        | 0                                            | 0                                         | 0                                             | 0                         | 0 🗹 |
| 2018 LWCF          | 75071            | 712000        | 1000 |                  | 0                  | 0                                        | 0                                            | 0                                         | 0                                             | 0                         | 0 🖌 |

Once in edit mode, make the necessary updates. When moving to another row to edit, the previous row turns red which indicates that it has not been saved.

| Row | Audit<br>Trail | Accntg.<br>Unit | Accounting Unit Name      | Fund | Fund Name         | Account | Account Name                   | FY 2021<br>Adopted | FY 2021<br>Actuals | FY 2022<br>Adopted | FY 2023<br>Initial Base<br>Budget | FY 2023<br>Dept. Base<br>Changes* | FY 2023<br>Total Base<br>Budget | Justification* |     |
|-----|----------------|-----------------|---------------------------|------|-------------------|---------|--------------------------------|--------------------|--------------------|--------------------|-----------------------------------|-----------------------------------|---------------------------------|----------------|-----|
| 29  | 0.             | 10012100        | CITY ATTORNEY GENERAL OPS | 100  | CITY GENERAL FUND | 64225   | OFF EQUIP AND FURNITURE REPAIF | \$1,000            | \$0                | \$1,000            | \$1,000                           | \$0                               | \$1,000                         |                | × ^ |
| 30  | 0              | 10012100        | CITY ATTORNEY GENERAL OPS | 100  | CITY GENERAL FUND | 64230   | GENERAL EQUIPMENT REPAIR       | \$0                | \$175              | \$0                | \$0                               | \$0                               | \$0                             |                | Z   |
| 31  |                | 10012100        | CITY ATTORNEY GENERAL OPS | 100  | CITY GENERAL FUND | 64235   | COMPUTER MAINTENANCE           | \$79,304           | \$26,500           | \$79,304           | \$79,304                          | 2500                              | \$79,304                        |                |     |
| 32  |                | 10012100        | CITY ATTORNEY GENERAL OPS | 100  | CITY GENERAL FUND | 64610   | BLDG AND OFFICE SPACE RENTAL   | \$8,000            | \$4,338            | \$8,000            | \$8,000                           | 450                               | \$8,000                         |                | Z   |
| 33  |                | 10012100        | CITY ATTORNEY GENERAL OPS | 100  | CITY GENERAL FUND | 64715   | COMPUTER EQUIP RENTAL          | \$0                | \$44               | \$0                | \$0                               | 100                               | \$0                             |                | 1   |
| 34  |                | 10012100        | CITY ATTORNEY GENERAL OPS | 100  | CITY GENERAL FUND | 64720   | COPIER RENTAL                  | \$9,000            | \$3,350            | \$9,000            | \$9,000                           | 50                                | \$9,000                         |                | 8   |

To save all, click the button at the bottom of the screen. Note: you may need to scroll to the bottom to see the Save All button.

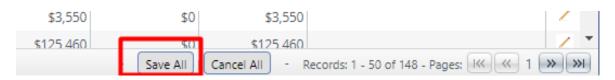

Note: when there are multiple pages of records, the user will not be able to advance to the next page of records until Save All or Cancel All is clicked.

| \$3,550   | \$0        | \$3,550        |                               |   | 1     |   |
|-----------|------------|----------------|-------------------------------|---|-------|---|
| \$125.460 | \$0        | \$125.460      |                               |   | 2     | - |
|           | - Save All | Cancel All - F | Records: 1 - 50 of 148 - Page | : | » ) » | × |

### 1.12 ABS Terminology

**Budget Form:** A budget form is how users enter budget data into ABS. A budget form may display both historical and current budget data as well as require the user to enter data and text.

**Form Instance:** A form instance is the generic term for a particular budget form that users access to enter budget information. Each form instance has an ID, called a Form Instance ID, which is a unique numerical code that is assigned to each budget request. This ID is not generally referred to except for Decision Packages since agencies may submit multiple Decision Packages and each will have a unique Form Instance ID.

**Stage:** Stages are used in ABS to create workflow associated with forms. End users will enter data into a budget form at a particular stage. Some departments may have additional internal review that requires an additional stage for review and approval before it is submitted to the Budget Office.

**Org/Organization**: Org/Organization is a generic term referring to the organizational dimension that may consist of Agency, Department, or Program.

**Report**: Reports are used to compile data in ABS in order to present budget information for decision-making and analysis or to summarize data for various uses.

1.13 To Edit Records in a Form

Click the *Header* button on any row to update the data for a record. Depending on Action Security, you may have Header, Delete, Detail, and/or Submit buttons available.

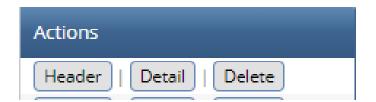

Most screens have the same layout. The selected record has information that is divided into multiple tabs. In the example below of a form instance, there are five tabs: **Header, Expenditures, Revenue, Narrative, Attachments, and System Maintained**. Forms may have different tabs based on the form type and Budget Form Configuration.

| Instance ID                      | Form Definition                                | Definition Name              | Name                      | Department: |
|----------------------------------|------------------------------------------------|------------------------------|---------------------------|-------------|
| 2                                | 1200                                           | Base Budget Form (1200)      | City Attorney Base Budget | 12          |
| Stage Code:* 1201 Department Cha | Department:<br>12<br>I12<br>CITY ATTORNEY      |                              |                           |             |
| Header                           | Expenditures F<br>City Attorney base budget no | Revenue Narrative Attachment | s System Maintained       | Save        |

Click on a tab to access that information. A static bar of information can be displayed along the top to remind the user of the basics of the form they are working in. For example, the **Instance ID** and the **Name** will display regardless of the tab being viewed.

| Instance ID                      | Form Definition                                | Definition Name              | Name                      | Department: |
|----------------------------------|------------------------------------------------|------------------------------|---------------------------|-------------|
| 2                                | 1200                                           | Base Budget Form (1200)      | City Attorney Base Budget | 12          |
| Stage Code:* 1201 Department Cha | Department:                                    |                              |                           |             |
| Header                           | Expenditures F<br>City Attorney base budget no | Revenue Narrative Attachment | s System Maintained       | Save        |

### 1.14 Button Commands

All buttons are assigned actions, meaning you click on them and something will happen.

*Close*: Closes the active window and returns to the prior screen.*Save*: Saves the visible record.*Continue*: If you change the entry, this button will save what you changed; if you take no action it will keep the entry that exists and take you to the next screen. Used with Budget Form Stages.

*Delete*: Deletes the visible record. Note that we do not always have an 'are you sure?' warning, so be sure.

*Add New*: Adds a new record. *Return*: Acts the same as Close.

1.15 Chart of Accounts Dimension Names

To reduce clutter on the data entry screens, some columns are minimized to hide Chart of Accounts dimension names. These columns can be expanded to reveal the Chart of Accounts dimension names if needed. In the screenshot below, the blank spaces in the budget grid can be pulled to the right to reveal the names of the dimensions.

| Row     | Audit<br>Trail | Agency | Fund   | Object | Object Name            | FY 2022<br>Actuals* | FY 2023<br>Estimate* | FY 2024<br>Budget* | Comments                           |     |
|---------|----------------|--------|--------|--------|------------------------|---------------------|----------------------|--------------------|------------------------------------|-----|
| 1       | Q              | ABA    | AB200' | 4312   | Examination Fees       | 109,200             | \$104,400            | \$109,600          |                                    | 1   |
| 2       | Q              | ABA    | AB200' | 4372   | Publications & Repro   | 500                 | \$1,100              | \$1,100            |                                    | 1   |
| 3       | Q              | ABA    | AB2001 | 4415   | Occupational & Profe   | 1,433,200           | \$1,464,900          | \$1,464,900        |                                    | 1   |
| 4       | Q              | ABA    | 2200   | 4512   | Restitution            | 17,300              | \$12,600             | \$12,600           |                                    | 1   |
| 5       | Q              | ABA    | AB200' | 4519   | Other Fines, Forfeitur | 22,800              | \$23,500             | \$23,500           |                                    | 1   |
| 6       | Q              | ABA    | AB200' | 4645   | Payment Card Transa    | -23,900             | (\$23,900)           | (\$26,000)         |                                    | 1   |
| 7       | Q              | ABA    | AB200' | 4872   | Credit Card Revenue    | 100                 | \$0                  | \$0                |                                    | 1   |
| Records | per page:      | 50 👻   |        |        |                        |                     |                      | -                  | Records: 1 - 7 of 7 - Pages: 🔣 🛒 1 | » » |

The screenshot below shows the Agency Name and Fund Name columns expanded.

| Row | Audit<br>Trail | Agency | Agency Name          | Fund   | Fund Name              | Object | Object Name            | FY 2022<br>Actuals* | FY 2023<br>Estimate* | FY 2024<br>Budget* |
|-----|----------------|--------|----------------------|--------|------------------------|--------|------------------------|---------------------|----------------------|--------------------|
| 1   | Q              | ABA    | Board of Accountancy | AB2001 | Accountancy Board Fund | 4312   | Examination Fees       | 109,200             | \$104,400            | \$109,600          |
| 2   | Q              | ABA    | Board of Accountancy | AB2001 | Accountancy Board Fund | 4372   | Publications & Reproc  | 500                 | \$1,100              | \$1,100            |
| 3   | Q              | ABA    | Board of Accountancy | AB2001 | Accountancy Board Fund | 4415   | Occupational & Profe   | 1,433,200           | \$1,464,900          | \$1,464,900        |
| 4   | Q              | ABA    | Board of Accountancy | AB2001 | Accountancy Board Fund | 4512   | Restitution            | 17,300              | \$12,600             | \$12,600           |
| 5   | Q              | ABA    | Board of Accountancy | AB2001 | Accountancy Board Fund | 4519   | Other Fines, Forfeitur | 22,800              | \$23,500             | \$23,500           |
| 6   | Q              | ABA    | Board of Accountancy | AB2001 | Accountancy Board Fund | 4645   | Payment Card Transa    | -23,900             | (\$23,900)           | (\$26,000)         |
| 7   | Q              | ABA    | Board of Accountancy | AB2001 | Accountancy Board Fund | 4872   | Credit Card Revenue    | 100                 | \$0                  | \$0                |

#### 1.16 Codes

Note: In ABS codes are keys and therefore cannot be changed, whether they are Chart of Accounts codes or user codes.

#### 1.17 Export to Excel

Most screens in the system can be exported to Excel. The fields that are exported are determined by the software administrator; if fields need to be changed then contact OSPB.

Click on *Export*.

## Organization

| Quick Search:   | Show Advanced Filters    |               |  |  |  |  |  |  |  |  |  |
|-----------------|--------------------------|---------------|--|--|--|--|--|--|--|--|--|
| Record Actions: |                          |               |  |  |  |  |  |  |  |  |  |
| Organization:   | Organization Name:       | Company Code: |  |  |  |  |  |  |  |  |  |
| 0               | Not Used                 |               |  |  |  |  |  |  |  |  |  |
| 10              | CITY COUNCIL             |               |  |  |  |  |  |  |  |  |  |
| 10010100        | CITY COUNCIL LEGISLATIVE | 1             |  |  |  |  |  |  |  |  |  |

Depending on your browser, your exported file status will display with options to open it or view its location.

a. Using Google Chrome, it might look like this (lower left of the screen):

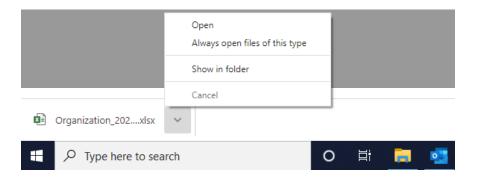

b. In Microsoft Edge, it will look more like this (upper right of the screen):

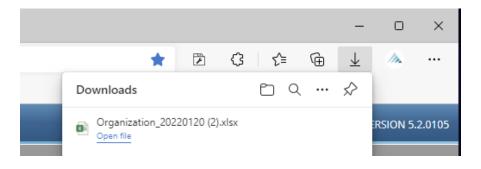

TIP: When using Microsoft Edge, you can find previous exports by clicking on the dot-dot-dot icon and selecting 'Downloads'.

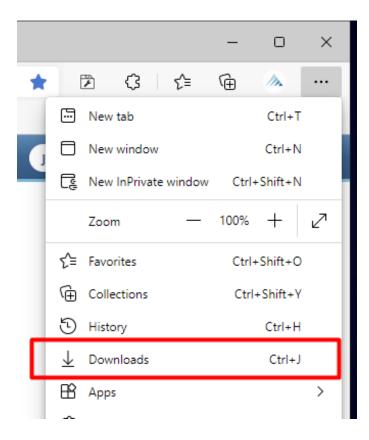

1.18 Import from Excel.

### Click *Import*.

### Organization

| Quick Search:<br>Record Actions: | Show Advanced Fil        |               |            |                  |
|----------------------------------|--------------------------|---------------|------------|------------------|
| Organization:                    | Organization Name:       | Company Code: | Fund PART: | Department PART: |
| 0                                | Not Used                 |               |            |                  |
| 10                               | CITY COUNCIL             |               |            |                  |
| 10010100                         | CITY COUNCIL LEGISLATIVE | 1             | 100        | 10               |

### The File Import screen opens.

Click *Browse* to select the Source File. Then click *Load File* to load the data.

| Budget Form Import           |
|------------------------------|
| × Close √ Validation Results |
|                              |
| do Browse                    |
| 1 Load File                  |

Once the file has been imported, click *Validation Results* to view results of the data load. Click *Close* to return to the previous screen.

### 2. Budget Forms

2.1 Budget Formulation Forms

(Note: The Guide uses the "Add New" process to illustrate adding new rows of data to forms. However, it is usually more efficient to simply copy a row and add any missing Chart of Accounts values. While the "Copy" function works similarly to "Add New," the "Add New" process was used to demonstrate the functionality.)

2.1.1 Prior Year Actuals (Form 1200)

Form 1200 (Prior Year Actuals) shows how agencies allocated prior year spending by program/subprogram, fund (appropriated and non-appropriated), and object.

Form 1200 includes prior year actual expenditure data from AZ360 (the State's accounting system) for each budget unit. The data is organized by sub-program based on how each agency loaded their accounting transactions in AZ360 by sub-task. **Each agency must review and, if needed, correct the data in Form 1200 before submitting their budget to OSPB.** If there are large discrepancies between the data from AZ360 and your submission, please be prepared to help your Budget Analyst reconcile the differences.

Please note, if your AZ360 sub-task structure does not align with your ABS sub-program structure, the data will be incomplete or inaccurate. You will need to correct Form 1200 to accurately reflect your expenditures.

Also, please note, end of year actual spending data comes from the General Accounting Office (GAO), and could be loaded into ABS as late as early August. Agencies are welcome to enter their actual spending data into Form 1200 before that point, **but when OSPB loads the data from GAO it will overwrite any data entered by agencies**. If agencies want to load their own prior year actuals, after inputting the data into ABS agencies should use the Export button in the Expenditures and

Personal Services tabs and save the Excel files. Then, after OSPB loads the data from GAO, agencies can use the Import function to replace the data with the files they previously exported.

Form 1200 also captures the number of FTEs in each retirement plan for each agency, as well as the salaries that are related to each of the retirement plans. This provides the data necessary for OSPB to calculate the retirement costs for each agency as part of the overall Employee-Related Expense (ERE) rates.

### **Expenditures** Tab

The Expenditures tab provides the template for entering actuals from the prior year (in this example the prior year is FY 2022). It includes a column to enter actuals as well as a column to enter any explanatory comments.

| 1       Q.       PSA-1-1       Agency Support       AA1000       A       General Fund       6100       Employee Related Expenses       54,556.60         2       Q.       PSA-1-1       Agency Support       AA1000       A       General Fund       6200       Professional and Outside Services       4,468.60         3       Q.       PSA-1-1       Agency Support       AA1000       A       General Fund       6500       Travel In-State       9,152,100         4       Travel Dut of State       PSA-1-1       Agency Support       AA1000       A       General Fund       6600       Travel Out of State       217,400       217,400         4       Travel Dut of State       PSA-11       Agency Support       AA1000       A       General Fund       6600       Travel Out of State       217,400       217,400         5       Q.       PSA-11       Agency Support       AA1000       A       General Fund       6600       Food       217,400       217,400       217,400       217,400       217,400       217,400       217,400       217,400       217,400       217,400       217,400       217,400       217,400       217,400       217,400       217,400       217,400       217,400       217,400       217,400       2                                                                                                    |    |          |            |                     |               |        |                    |           |               |                       |               |       |     |
|----------------------------------------------------------------------------------------------------|----|----------|------------|---------------------|---------------|--------|--------------------|-----------|---------------|-----------------------|---------------|-------|-----|
| + Add New       C Copy       Screen Configuration       ✓ Validation Configuration       ✓ Validation Configuration       Q Search         Row       Agency - PBU       Agency - PBU Name       Fund       A/N       Fund Name       Object       Object Name       PY 2022<br>Actuals*       Comments         1       Q       PSA-1-1       Agency Support       AA1000       A       General Fund       6100       Employee Related Expenses       54,555,600       Comments         2       Q       PSA-1-1       Agency Support       AA1000       A       General Fund       6200       Professional and Outside Services       4,468,600       0         3       Q       PSA-1-1       Agency Support       AA1000       A       General Fund       6500       Travel In-State       9,152,100       0         4        PSA-1-1       Agency Support       AA1000       A       General Fund       6500       Travel Out of State       217,400       0       0         5       Q       PSA-1-1       Agency Support       AA1000       A       General Fund       6500       Food       200       269,400       0       0       0       0       0       0       217,400       0       0       0       26                                                                                                    |    |          |            | FY 2022 FTE's       | FY 2022 Actua |        |                    |           | Form Name     |                       | Agency        | Form  | D   |
| Audit<br>Trail       Agency - PBU       Agency - PBU Name       Fund       A/N       Fund Name       Object       Object Name       FY 2022<br>Actuals*       Comments         Q       PSA-1-1       Agency Support       AA1000       A       General Fund       6100       Employee Related Expenses       54,556,600       Comments         Q       PSA-1-1       Agency Support       AA1000       A       General Fund       6200       Professional and Outside Services       4,468,600       4,468,600         Q       PSA-1-1       Agency Support       AA1000       A       General Fund       6500       Travel In-State       9,152,100       0         Q       PSA-1-1       Agency Support       AA1000       A       General Fund       6500       Travel Out of State       217,400       0         Q       PSA-1-1       Agency Support       AA1000       A       General Fund       6700       Food       200       269,400       217,400       0       0       0       0       217,400       0       0       General Fund       6800       Aid to Organizations and Individuals       21,700       0       0       0       0       0       0       0       0       0       0       0       0       0 <th></th> <th></th> <th>]</th> <th>319.50</th> <th>\$506,74</th> <th></th> <th>200)</th> <th>tuals (12</th> <th>Prior Year Ac</th> <th>ment of Public Safety</th> <th>PSA - Departr</th> <th>1200</th> <th>59</th> |    |          | ]          | 319.50              | \$506,74      |        | 200)               | tuals (12 | Prior Year Ac | ment of Public Safety | PSA - Departr | 1200  | 59  |
| Gow     Trail     Agency - PBU     Agency - PBU Name     Fund     AN     Fund Name     Object     Object Name     PY2022<br>Actuals*     Comments       Q     PSA-1-1     Agency Support     AA1000     A     General Fund     6100     Employee Related Expenses     54,556.600       Q     PSA-1-1     Agency Support     AA1000     A     General Fund     6200     Professional and Outside Services     4.468.600       Q     PSA-1-1     Agency Support     AA1000     A     General Fund     6500     Travel In-State     9.152.100       Q     PSA-1-1     Agency Support     AA1000     A     General Fund     6500     Travel Out of State     217.400       Q     PSA-1-1     Agency Support     AA1000     A     General Fund     6600     Travel Out of State     217.400       Q     PSA-1-1     Agency Support     AA1000     A     General Fund     6800     Aid to Organizations and Individuals     21.700       Q     PSA-1-1     Agency Support     AA1000     A     General Fund     6800     Equipment     13.605.200       Q     PSA-1-1     Agency Support     AA1000     A     General Fund     6800     Equipment     13.605.200       Q     PSA-1-1     Agency Supp                                                                                                    |    | Q Search |            |                     | ion           | Config | on 🗸 Validation Co | guration  | Action Config | en Configuration 🦷 🖌  | Copy 🖳 Scree  | New 🛛 | Add |
| No     Pach-1     Agency Support     A1000     A     General Fund     6000     Professional and Outside Services     4.468.60       1     Q     PSA-11     Agency Support     A1000     A     General Fund     6500     Travel In-State     9.11       1     Q     PSA-11     Agency Support     A1000     A     General Fund     6500     Travel Out of State     217.400       1     Q     PSA-11     Agency Support     A1000     A     General Fund     6500     Travel Out of State     217.400       1     Q     PSA-11     Agency Support     A1000     A     General Fund     6500     Food     217.400       1     Q     PSA-11     Agency Support     A1000     A     General Fund     6700     Food     217.400       1     Q     PSA-11     Agency Support     A1000     A     General Fund     6700     Food     20.90       1     Q     PSA-11     Agency Support     A1000     A     General Fund     6700     Food     20.90       1     Q     PSA-11     Agency Support     A1000     A     General Fund     6700     Travel Out of State     13.605.200       1     Q     PSA-11     Agency Support                                                                                                    | ts | Comments |            |                     | Object N      | O      | Fund Name          | A/N       | Fund          | Agency - PBU Name     | Agency - PBU  |       | Row |
| Q     PSA-1-1     Agency Support     A41000     A     General Fund     6500     Travel In-State     11100       PSA-1     Agency Support     A41000     A     General Fund     6500     Travel In-State     217.400       PSA-1     Agency Support     A41000     A     General Fund     6500     Travel In-State     217.400       I     Q     PSA-1.1     Agency Support     AA1000     A     General Fund     6700     Food     217.400       I     Q     PSA-1.1     Agency Support     AA1000     A     General Fund     6700     Food     265.400       I     Q     PSA-1.1     Agency Support     AA1000     A     General Fund     6700     Food     265.400       I     Q     PSA-1.1     Agency Support     AA1000     A     General Fund     6700     Food     265.400       I     Q     PSA-1.1     Agency Support     AA1000     A     General Fund     6700     Food     217.000       I     Q     PSA-1.1     Agency Support     AA1000     A     General Fund     6700     Transfers     600.000       I     Q     PSA-1.1     Agency Support     AS100     A     General Fund     6100     Employe                                                                                                    |    |          | 54,556,600 | d Expenses          | Employee      | 61     | General Fund       | A         | AA1000        | Agency Support        | PSA-1-1       | Q     |     |
| Q     PSA-1-1     Agency Support     AA1000     A     General Fund     6500     Travel Out of State     217.400       Q     PSA-1-1     Agency Support     AA1000     A     General Fund     6500     Travel Out of State     217.400       Q     PSA-1-1     Agency Support     AA1000     A     General Fund     6700     Food     269.400       Q     PSA-1-1     Agency Support     AA1000     A     General Fund     6500     Food     269.400       Q     PSA-1-1     Agency Support     AA1000     A     General Fund     6800     Aid to Organizations and Individuals     21.700       Q     PSA-1-1     Agency Support     AA1000     A     General Fund     8000     Equipment     13.605.200       Q     PSA-1-1     Agency Support     AA1000     A     General Fund     9100     Transfers     600.000       Q     PSA-1-1     Agency Support     PS2030     A     State Highway Func     6100     Employee Related Expenses     3.082.600       Q     Q     PSA-1-1     Agency Support     PS2030     A     State Highway Func     6000     Equipment       Q     PSA-1-1     Agency Support     PS2030     State Highway Func     6000     Equipment                                                                                                    |    |          | 4,468,600  | Outside Services    | Profession    | 62     | General Fund       | A         | AA1000        | Agency Support        | PSA-1-1       | Q     |     |
| Q     PSA-1-1     Agency Support     AA1000     A     General Fund     6700     Food     26.9       Q     PSA-1-1     Agency Support     AA1000     A     General Fund     6800     Aid to Organizations and Individuals     21.700       Q     PSA-1-1     Agency Support     AA1000     A     General Fund     6800     Aid to Organizations and Individuals     21.700       Q     PSA-1-1     Agency Support     AA1000     A     General Fund     8000     Equipment     13.605.200       Q     PSA-1-1     Agency Support     AA1000     A     General Fund     9100     Transfers     600.000       Q     PSA-1-1     Agency Support     PS203     A     State Highway Funt     6100     Employee Related Expenses     3.802.600       Q     PSA-1-1     Agency Support     PS203     A     State Highway Funt     6500     Travel In-State     318.200       Q     PSA-1-1     Agency Support     PS2030     A     State Highway Funt     6500     Travel In-State     318.200                                                                                                    |    |          | 9,152,100  |                     | Travel In-9   | 65     | General Fund       | Α         | AA1000        | Agency Support        | PSA-1-1       | Q     |     |
| Q         PSA-1-1         Agency Support         A41000         A         General Fund         6800         Aid to Organizations and Individuals         12.000           Q         PSA-1-1         Agency Support         A41000         A         General Fund         6800         Aid to Organizations and Individuals         12.000           Q         PSA-1-1         Agency Support         AA1000         A         General Fund         8000         Equipment         13.605.200           Q         PSA-1-1         Agency Support         AA1000         A         General Fund         9100         Transfers         6000.000           Q         PSA-1-1         Agency Support         PS2030         A         State Highway Fund         6500         Transfers         3.082.600           Q         PSA-1-1         Agency Support         PS2030         A         State Highway Fund         6500         Transfers         3.082.600           Q         PSA-1-1         Agency Support         PS2030         A         State Highway Fund         6500         Transfers         3.082.600           Q         PSA-1-1         Agency Support         PS2030         A         State Highway Fund         6500         Transfers         3.082.600         3.082.600                                                                                                    |    |          | 217,400    | te                  | Travel Out    | 66     | General Fund       | A         | AA1000        | Agency Support        | PSA-1-1       |       |     |
| Q.         PSA-1-1         Agency Support         A1000         A         General Fund         8000         Equipment         13.605.200           Q.         PSA-1-1         Agency Support         A1000         A         General Fund         9100         Transfers         600.000           Q.         PSA-1-1         Agency Support         PS2030         A         State Highway Fund         6100         Employee Related Expenses         3.082.600           Q.         PSA-1-1         Agency Support         PS2030         A         State Highway Fund         6500         Transfers         3.082.600           Q.         PSA-1-1         Agency Support         PS2030         A         State Highway Fund         6500         Transfers         3.082.600           Q.         PSA-1-1         Agency Support         PS2030         A         State Highway Fund         6500         Transfers         3.082.600           Q.         PSA-1-1         Agency Support         PS2030         A         State Highway Fund         8000         Equipment         305.000                                                                                                    |    |          | 269,400    |                     | Food          | 67     | General Fund       | A         | AA1000        | Agency Support        | PSA-1-1       | Q     |     |
| Q         PSA-1-1         Agency Support         A1000         A         General Fund         9100         Transfers         600.000           Q         PSA-1-1         Agency Support         PS2030         A         State Highway Fund         6100         Employee Related Expenses         3.082.600           Q         Q         PSA-1-1         Agency Support         PS2030         A         State Highway Fund         6500         Transfers         3.082.600           Q         Q         PSA-1-1         Agency Support         PS2030         A         State Highway Fund         6500         Transfers         3.082.600           Q         PSA-1-1         Agency Support         PS2030         A         State Highway Fund         6500         Transfers         3.082.600           Q         PSA-1-1         Agency Support         PS2030         A         State Highway Fund         8000         Equipment         305.000                                                                                                    |    |          | 21,700     | ons and Individuals | Aid to Org    | 68     | General Fund       | A         | AA1000        | Agency Support        | PSA-1-1       | Q     |     |
| Q         PSA-1-1         Agency Support         PS2030         A         State Highway Func         6100         Employee Related Expenses         3,082,600           Q         PSA-1-1         Agency Support         PS2030         A         State Highway Func         6500         Travel In-State         3,082,600           Q         PSA-1-1         Agency Support         PS2030         A         State Highway Func         6500         Travel In-State         318,200           Q         PSA-1-1         Agency Support         PS2030         A         State Highway Func         8000         Equipment         305,000                                                                                                    |    |          | 13,605,200 |                     | Equipmen      | 80     | General Fund       | A         | AA1000        | Agency Support        | PSA-1-1       | Q     |     |
| Q         PSA-1-1         Agency Support         PS2030         A         State Highway Func         6500         Travel In-State         318.200           Q         PSA-1-1         Agency Support         PS2030         A         State Highway Func         8000         Equipment         305.000                                                                                                    |    |          | 600,000    |                     | Transfers     | 91     | General Fund       | A         | AA1000        | Agency Support        | PSA-1-1       | Q     |     |
| Q.         PSA-1-1         Agency Support         PS2030         A         State Highway Func         8000         Equipment         305,000                                                                                                    |    |          | 3,082,600  | d Expenses          | Employee      | inc 61 | State Highway Fund | А         | PS2030        | Agency Support        | PSA-1-1       | Q     |     |
|                                                                                                    |    |          | 318,200    |                     | Travel In-9   | inc 65 | State Highway Fund | А         | PS2030        | Agency Support        | PSA-1-1       | Q     |     |
|                                                                                                    |    |          | 305,000    |                     | Equipmen      | une 80 | State Highway Fund | A         | PS2030        | Agency Support        | PSA-1-1       | Q,    |     |
| PSA-1-1 Agency Support PS2032 A Arizona Highway Pi 6100 Employee Related Expenses 6,810,100                                                                                                    |    |          | 6,810,100  | d Expenses          | Employee      | Pa 61  | Arizona Highway Pa | A         | PS2032        | Agency Support        | PSA-1-1       | Q     |     |

In order to add a new row, click "Add New."

| × Clos | ie ±E          | xport 1 Impo   | rt C Refresh              |               |          |                   |              |                                           |                     |           |  |
|--------|----------------|----------------|---------------------------|---------------|----------|-------------------|--------------|-------------------------------------------|---------------------|-----------|--|
| D      | Form           | Agency         |                           | Form Name     | 2        |                   | FY           | 2022 Actuals FY 2022 FTEs                 |                     |           |  |
| 438    | 1200           | ABA - Board o  | of Accountancy            | Prior Year Ad | tuals (1 | 200)              |              | \$1,632,900 14.00                         |                     |           |  |
| + Add  | New (          | ) Copy 🖳 Scree | en Configuration   🗂 /    | Action Confi  | guratio  | n 🗸 Validation Co | onfiguration | n                                         |                     | Q, Search |  |
| Row    | Audit<br>Trail | Agency - PBU   | Agency - PBU Name         | Fund          | A/N      | Fund Name         | Object       | Object Name                               | FY 2022<br>Actuals* | Comments  |  |
|        | Q,             | ABA-1-1        | Certification, Registrati | AA1000        | А        | General Fund      | 6115         | Long-Term Disability (Non- ASRS)          | 2,000               |           |  |
| 2      | ٩,             | ABA-1-1        | Certification, Registrati | AB2001        | А        | Accountancy Board | 6100         | Employee Related Expenses                 | 318,900             |           |  |
| з      | Q,             | ABA-1-1        | Certification, Registrati | AB2001        | Α        | Accountancy Board | 6115         | Long-Term Disability (Non- ASRS)          | 7,600               |           |  |
| 4      | ٩,             | ABA-1-1        | Certification, Registrati | AB2001        | А        | Accountancy Board | 6200         | Professional and Outside Services         | -7,993,850          |           |  |
| 5      | Q,             | ABA-1-1        | Certification, Registrati | o AB2001      | А        | Accountancy Board | 6221         | Attorney General Legal Services           | 2,992,000           |           |  |
| 5      | ٩,             | ABA-1-1        | Certification, Registrati | AB2001        | А        | Accountancy Board | 6222         | External Legal Services                   | 299,200             |           |  |
| 7      | Q,             | ABA-1-1        | Certification, Registrati | o AB2001      | А        | Accountancy Board | 6241         | Temporary Agency Services                 | 105,600             |           |  |
| 8      | ٩,             | ABA-1-1        | Certification, Registrati | AB2001        | А        | Accountancy Board | 6291         | Vendor Travel – Tax Reportable            | 4,250               |           |  |
| 9      | Q,             | ABA-1-1        | Certification, Registrati | o AB2001      | А        | Accountancy Board | 6299         | Other Professional & Outside Services     | 4,841,600           |           |  |
| 10     | ٩,             | ABA-1-1        | Certification, Registrati | AB2001        | А        | Accountancy Board | 6500         | Travel In-State                           | 1,300               |           |  |
| 11     | Q,             | ABA-1-1        | Certification, Registrati | AB2001        | А        | Accountancy Board | 6600         | Travel Out of State                       | 2,500               |           |  |
| 12     | ٩,             | ABA-1-1        | Certification, Registrati | o AB2001      | А        | Accountancy Board | 7000         | Other Operating Expenses                  | -6,913,000          |           |  |
| 13     | Q              | ABA-1-1        | Certification, Registrati | AP2001        | A        | Accountancy Board | 7111         | Risk Management Charges to State Agencies | 172.800             |           |  |

Select the Agency – PBU, Fund, Appropriation Status ("A" or "N"), and Object using the value help dropdowns (by clicking on the magnifying glass) and enter the amount for the prior year actuals.

| X Close Scr | reen Configuration                           |
|-------------|----------------------------------------------|
| Form ID     | Form Definition                              |
| 3438        |                                              |
| Agency - PB | U: Fund: A/N: Object:<br>Q X Q X Save Cancel |
|             | Comments:                                    |
|             | FY 2022 Actuals*: 0 Audit<br>Text:           |
|             |                                              |

### **Personal Services Tab**

Budget Form Entry - Add New Line

The Personal Services tab is used to capture FTE and retirement system-related data. There are data entry columns for both the number of FTEs as well as the total dollar value of salaries for such employees associated with each retirement plan from the previous year. There is also a column to enter any explanatory comments.

|     | e ±E           | xport 1 Impo   | rt C Refresh            |             |         |                       |              |                   |                                   |               |                   |                     |           |  |
|-----|----------------|----------------|-------------------------|-------------|---------|-----------------------|--------------|-------------------|-----------------------------------|---------------|-------------------|---------------------|-----------|--|
| D   |                | Budget Form    | Agency                  |             |         | Forr                  | n Name       |                   | FY 2022 Actuals                   | FY 2022 FTE's |                   |                     |           |  |
| 59  |                | 1200           | PSA - Department of     | Public Safe | ¢y      | Prior                 | Year Actual  | s (1200)          | \$506,742,600                     | 319.50        |                   |                     |           |  |
| Add | New (          | ) Copy 🖳 Scree | n Configuration 🛭 🖆 Act | tion Confi  | guratio | n 🗸 Validation Co     | onfiguration | 1                 |                                   |               |                   |                     | Q, Search |  |
| tow | Audit<br>Trail | Agency - PBU   | Agency - PBU Name       | Fund        | A/N     | Fund Name             | Object       | Object Name       | Retirement Plan Name              |               | FY 2022<br>FTE's* | FY 2022<br>Actuals* | Comments  |  |
|     | Q              | PSA-1-1        | Agency Support          | PS2433      | N       | Fingerprint Clearan   | 6000         | Personal Services | Public Safety Tier 1,2            |               | 1.00              | 62,000              |           |  |
|     | Q              | PSA-1-1        | Agency Support          | PS2975      | N       | Title VI - Coronaviru | 6000         | Personal Services | Public Safety Tier 1,2            |               | 133.00            | 8,238,000           |           |  |
|     | Q,             | PSA-1-2        | Aviation                | AA1000      | A       | General Fund          | 6000         | Personal Services | Public Safety Tier 1,2            |               | 4.00              | 228,000             |           |  |
|     | Q,             | PSA-1-2        | Aviation                | PS2000      | N       | Federal Grants Fun    | 6000         | Personal Services | Public Safety Tier 1.2            |               | 0.00              | 13,000              |           |  |
|     | Q              | PSA-1-2        | Aviation                | PS2032      | A       | Arizona Highway Pa    | 6000         | Personal Services | Public Safety Tier 1,2            |               | 0.00              | 7,000               |           |  |
|     |                | PSA-1-2        | Aviation                | PS2510      | A       | Parity Compensatio    | 6000         | Personal Services | Public Safety Tier 1,2            |               | 34.00             | 2,081,000           |           |  |
|     | Q              | PSA-1-3        | SLI Motor Vehicle Fuel  | AA1000      | A       | General Fund          | 6000         | Personal Services | Public Safety Tier 1,2            |               | 3.00              | 50,000              |           |  |
|     | Q              | PSA-2-1        | Patrol                  | AA1000      | A       | General Fund          | 6000         | Personal Services | Public Safety Tier 1,2            |               | 0.00              | 19,000              |           |  |
|     | ٩,             | PSA-2-1        | Patrol                  | PS2049      | N       | DPS Peace Officers    | 6000         | Personal Services | Public Safety Tier 1,2            |               | 5.00              | 31,000              |           |  |
|     | Q              | PSA-2-2        | Commercial Vehicle Enf  | PS2032      | A       | Arizona Highway Pa    | 6000         | Personal Services | Public Safety Tier 1,2            |               | 0.00              | 2,000               |           |  |
|     | Q              | PSA-2-2        | Commercial Vehicle Enf  | PS2322      | N       | DPS Administration    | 6000         | Personal Services | Public Safety Tier 1.2            |               | 0.00              | 3,000               |           |  |
|     | Q              | PSA-2-2        | Commercial Vehicle Enf  | PS2500      | N       | IGA and ISA Fund      | 6000         | Personal Services | Public Safety Tier 1,2            |               | 0.00              | 10,000              |           |  |
|     | Q,             | PSA-1-1        | Agency Support          | AA1000      | A       | General Fund          | 6000         | Personal Services | Public Safety Tier 3 Defined Bene | fit           | 13.00             | 793,000             |           |  |

### In order to add a new row, click "Add New."

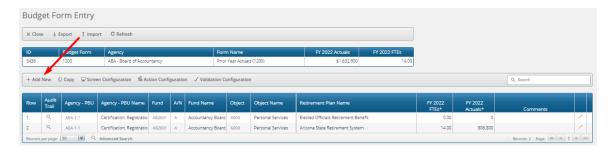

Select the Agency – PBU, Fund, Appropriation Status ("A" or "N"), Object, and Retirement Plan using the value help dropdowns (by clicking on the magnifying glass) and enter the amounts for the prior year FTEs and actuals. (Note: the Retirement Plan is defaulted to "State" but it can be changed by simply selecting a different retirement plan.)

| Budget Fo       | form Entry - Add New Line                                |
|-----------------|----------------------------------------------------------|
| X Close 🖵       | Screen Configuration 🖀 Action Configuration              |
| Form ID<br>3438 | Form Definition 1200                                     |
| Agency -        | - PBU: Fund: A/N: Object:                                |
| STATE           | nent Plan:<br>Q X Save Cancel<br>State Retirement System |
|                 | Comments:                                                |
|                 | FY 2022 FTEs*: 0 Audit<br>Text:                          |
|                 | FY 2022 Actuals*: 0 Audit Text:                          |
|                 |                                                          |

*Header Table.* The header table displays total prior year actuals and FTEs.

| Bud   | get For     | m Lines                           |                           |                 |              |
|-------|-------------|-----------------------------------|---------------------------|-----------------|--------------|
| × Clo | se ∳Exp     | ort 1 Import C Refresh            |                           |                 |              |
| ID    | Form Agency |                                   | Form Name                 | FY 2022 Actuals | FY 2022 FTEs |
| 259   | 1200        | PSA - Department of Public Safety | Prior Year Actuals (1200) | \$506,742,600   | 320.00       |

### 2.1.2 Current Year Expenditure Plan (Form 1300)

As with Form 1200, Form 1300 (Current Year Expenditure Plan) also fulfills two purposes: 1) it provides a template for agencies to allocate planned expenditures for the current fiscal year by program/subprogram, fund (appropriated and non-appropriated), and object class (a rollup of individual objects), and 2) it captures the number of FTEs in each retirement plan for each agency, as well as the salaries that are related to each of the retirement plans. This provides the data necessary for OSPB to calculate the retirement costs for each agency as part of the overall Employee-Related Expense (ERE) rates.

Total amounts entered for the expenditure plan must equal the total appropriation exactly in order for the form to be submitted (any variance is displayed on the header table).

### **Expenditures Tab**

The Expenditures tab includes a display column for actuals from Form 1200 (rolled up to the object class level), a display column for current year appropriations (at the agency level by fund), and a data entry column for expenditure plan amounts. There is also a column to enter any explanatory comments.

| ludg   | et For         | rm Lines     |                         |                     |          |                      |           |                                    |                              |                          |                                 |           |   |
|--------|----------------|--------------|-------------------------|---------------------|----------|----------------------|-----------|------------------------------------|------------------------------|--------------------------|---------------------------------|-----------|---|
| × Clos | e ∳Ex          | cport î Impo | rt C Refresh            |                     |          |                      |           |                                    |                              |                          |                                 |           |   |
| ID     | Form           | Agency       | F                       | orm Name            |          | P                    | 2022-23 A | pprop FY 2022-23 Exp Plan FY 2     | 022-23 Variance              | FY 2022-23 FTE's         |                                 |           |   |
| 3012   | 1300           | PSA - Depart | ment of Public Safety C | urrent Year Expendi | ture Pla | n (1300)             | \$44      | 6,606,500 \$446,606,500            | \$0                          | 299.                     | 00                              |           |   |
| + Add  | New ()         | Copy 🖵 Scree | en Configuration 🕤 Ac   | tion Configuration  | √ V      | alidation Configurat | on        |                                    |                              |                          |                                 | Q, Search |   |
| Row    | Audit<br>Trail | Agency - PBU | Agency - PBU Name       | Fund                | A/N      | Fund Name            | Object    | Object Name                        | FY 2022<br>Agency<br>Actuals | FY 2023<br>Appropriation | FY 2023<br>Expenditure<br>Plan* | Comments  |   |
| 9      | ٩,             | PSA          | Department of Public Sa | fety PS2479         | A        | Motorcycle Safety P  | APPROP    | Appropriation (Cannot Save)        | 0                            | 198,900                  | 0                               |           | 1 |
| 0      | ٩,             | PSA          | Department of Public Sa | fety PS2510         | A        | Parity Compensatio   | APPROP    | Appropriation (Cannot Save)        | 0                            | 4,088,100                | 0                               |           | - |
| 1      | Q              | PSA          | Department of Public Sa | ifety PS2518        | Α        | Concealed Weapon     | APPROP    | Appropriation (Cannot Save)        | 0                            | 3,172,200                | 0                               |           | 1 |
| 12     | ٩,             | PSA          | Department of Public Sa | fety PS3702         | Α        | DPS Criminal Justice | APPROP    | Appropriation (Cannot Save)        | 0                            | 2,989,100                | 0                               |           |   |
| 3      | Q              | PSA          | Department of Public Sa | ifety PS4216        | A        | Risk Management F    | APPROP    | Appropriation (Cannot Save)        | 0                            | 1,396,900                | 0                               |           | 1 |
| 4      |                | PSA-1-1      | Agency Support          | AA1000              | A        | General Fund         | 6100      | EMPLOYEE RELATED EXPENDITURES      | 54,556,600                   | 0                        | 14,556,600                      |           |   |
| 5      | Q,             | PSA-1-1      | Agency Support          | AA1000              | A        | General Fund         | 6200      | PROFESSIONAL & OUTSIDE SERVICES    | 4,468,600                    | 0                        | 4,468,600                       |           |   |
| 6      | 0,             | PSA-1-1      | Agency Support          | AA1000              | A        | General Fund         | 6500      | TRAVEL IN-STATE                    | 9,152,100                    | 0                        | 9,152,100                       |           |   |
| 7      | Q              | PSA-1-1      | Agency Support          | AA1000              | A        | General Fund         | 6600      | TRAVEL OUT-OF-STATE                | 217,400                      | 0                        | 217,400                         |           |   |
| 8      | 0,             | PSA-1-1      | Agency Support          | AA1000              | A        | General Fund         | 6700      | FOOD                               | 269,400                      | 0                        | 269,400                         |           |   |
| 9      | ٩,             | PSA-1-1      | Agency Support          | AA1000              | A        | General Fund         | 6800      | AID TO ORGANIZATIONS & INDIVIDUALS | 21,700                       | 0                        | 21,700                          |           |   |
|        | Q              | PSA-1-1      | Agency Support          | AA1000              | A        | General Fund         | 8000      | EQUIPMENT                          | 13,605,200                   | 0                        | 3,605,200                       |           |   |
| 20     |                |              |                         |                     |          |                      |           |                                    |                              |                          |                                 |           |   |

In order to add a new row, click "Add New."

|        | se ∳E | xport 1 Impo | ort C Refresh                    |              |          |                   |            |                                 |                   |               |                      |           |  |
|--------|-------|--------------|----------------------------------|--------------|----------|-------------------|------------|---------------------------------|-------------------|---------------|----------------------|-----------|--|
| ID     | Form  | Agency       | Form N                           | ame          |          |                   | FY 2023 Ap | prop FY 2023 Expend Plan        | FY 2023 Variance  | FY 2023 FTEs  |                      |           |  |
| 287    | 1300  | t5A - Board  | of Accountancy Current           | Year Expendi | ture Pla | n (1300)          | \$Ĵ        | 2,236,600 \$2,236,600           | \$0               | 15            | .75                  |           |  |
| + Add  | New ( |              | en Configuration 🛛 🖆 Action C    |              |          |                   |            |                                 | FY 2022           | FY 2023       | FY 2023              | Q, Search |  |
| Row    | Trail | Agency - PBU | Agency - PBU Name                | Fund         | A/N      | Fund Name         | Object     | Object Name                     | Agency<br>Actuals | Appropriation | Expenditure<br>Plan* | Comments  |  |
| 1      | ٩,    | ABA          | Board of Accountancy             | AB2001       | Α        | Accountancy Board | APPROP     | Appropriation (Cannot Save)     | 0                 | 2,236,600     | 0                    |           |  |
| 2      | Ο,    | ABA-1-1      | Certification, Registration, and | Re AA1000    | A        | General Fund      | 6100       | Employee Related Expenditures   | 2,000             | 0             | 0                    |           |  |
| 3      | 0,    | ABA-1-1      | Certification, Registration, and | Re AB2001    | A        | Accountancy Board | 6100       | Employee Related Expenditures   | 326,500           | 0             | 398,600              |           |  |
| 4      | Ο,    | ABA-1-1      | Certification, Registration, and | Re AB2001    | Α        | Accountancy Board | 6200       | Professional & Outside Services | 248,800           | 0             | 412,400              |           |  |
| 5      | ٩,    | ABA-1-1      | Certification, Registration, and | Re AB2001    | Α        | Accountancy Board | 6500       | Travel In-State                 | 1,300             | 0             | 8,400                |           |  |
| 6      | 0,    | ABA-1-1      | Certification, Registration, and | Re AB2001    | Α        | Accountancy Board | 6600       | Travel Out-Of-State             | 2,500             | 0             | 12,000               |           |  |
|        | ο,    | ABA-1-1      | Certification, Registration, and | Re AB2001    | Α        | Accountancy Board | 7000       | Other Operating Expenditures    | 223,000           | 0             | 311,900              |           |  |
| 7      | 0,    | ABA-1-1      | Certification, Registration, and | Re AB2001    | Α        | Accountancy Board | 8500       | Non-Capital Resources           | 13,300            | 0             | 22,600               |           |  |
| 7<br>8 | , U   |              |                                  |              |          |                   |            |                                 |                   |               |                      |           |  |

Select the Agency – PBU, Fund, Appropriation Status ("A" or "N"), and Object using the value help dropdowns (by clicking on the magnifying glass) and enter the amount for the current year expenditure plan.

| Budget Form E       | ntry - Add New Line                                       |
|---------------------|-----------------------------------------------------------|
| X Close 🖵 Screen Co | onfiguration 🖆 Action Configuration                       |
| Form ID<br>287      | Form Definition                                           |
|                     | A/N: Object:   AX A/N:   OX Object:   AX Save   Comments: |

### **Personal Services Tab**

The Personal Services tab is used to capture FTE and retirement system-related data. There are display columns for the number of FTEs and total dollar value of salaries for such employees associated with each retirement plan from Form 1200 for the prior year and data entry columns to enter such estimates for the current year expenditure plan. There is also a column to enter any explanatory comments.

| × Clos | e ⊥E           | xport 1 Impo | rt C Refresh         |             |         |                       |             |                       |                                              |                  |                   |                              |                    |           |  |
|--------|----------------|--------------|----------------------|-------------|---------|-----------------------|-------------|-----------------------|----------------------------------------------|------------------|-------------------|------------------------------|--------------------|-----------|--|
| D      |                | Budget Form  | Agency               |             |         | For                   | m Name      |                       | FY 2022-23 Approp                            | FY 2022-23 Exp   | Plan FY 202       | 2-23 Variance                | FY 2022-23 FTE's   |           |  |
| 012    |                | 1300         | PSA - Department of  | Public Safe | ty      | Curr                  | ent Year Ex | penditure Plan (1300) | \$446,606,500                                | \$446,6          | 06,500            | \$0                          | 29                 | 9.00      |  |
| + Add  | New (          | Copy 🖵 Scree | n Configuration 🕤 Ac | tion Confi  | guratio | n 🗸 Validation Co     | onfiguratio | in                    |                                              |                  |                   |                              |                    | Q, Search |  |
| Row    | Audit<br>Trail | Agency - PBU | Agency - PBU Name    | Fund        | A/N     | Fund Name             | Object      | Object Name           | Retirement Plan Name                         | FY 2022<br>FTE's | FY 2023<br>FTE's* | FY 2022<br>Agency<br>Actuals | FY 2023<br>Amount* | Comments  |  |
|        | Q              | PSA-1-1      | Agency Support       | AA1000      | A       | General Fund          | 6000        | PERSONAL SERVICES     | Public Safety Tier 3 Defined<br>Benefit      | 13.00            | 13.00             | 793,000                      | 793,000            |           |  |
|        | 0,             | PSA-1-1      | Agency Support       | AA1000      | A       | General Fund          | 6000        | PERSONAL SERVICES     | Arizona State Retirement System              | 3.00             | 3.00              | 208,000                      | 146,000            |           |  |
|        | Q,             | PSA-1-1      | Agency Support       | P52032      | A       | Arizona Highway Pa    | 6000        | PERSONAL SERVICES     | Public Safety Tier 3 Defined<br>Contribution | 0.00             | 0.00              | 30,000                       | 30,000             |           |  |
|        | Q              | PSA-1-1      | Agency Support       | P52032      | A       | Arizona Highway Pi    | 6000        | PERSONAL SERVICES     | Arizona State Retirement System              | 0.00             | 0.00              | 2,000                        | 2.000              |           |  |
| 3      | Q,             | PSA-1-1      | Agency Support       | PS2278      | N       | DPS Records Proce     | 6000        | PERSONAL SERVICES     | Public Safety Tier 3 Defined<br>Contribution | 0.00             | 0.00              | 12,000                       | 12,000             |           |  |
| 14     |                | PSA-1-1      | Agency Support       | PS2433      | N       | Fingerprint Clearan   | 6000        | PERSONAL SERVICES     | Public Safety Tier 1,2                       | 1.00             | 2.00              | 62,000                       | 124,000            |           |  |
| 15     | ٩,             | PSA-1-1      | Agency Support       | PS2500      | N       | IGA and ISA Fund      | 6000        | PERSONAL SERVICES     | Public Safety Tier 3 Defined<br>Benefit      | 0.00             | 0.00              | 4,000                        | 4,000              |           |  |
| 6      | Q              | PSA-1-1      | Agency Support       | PS2500      | N       | IGA and ISA Fund      | 6000        | PERSONAL SERVICES     | Public Safety Tier 3 Defined<br>Contribution | 0.00             | 0.00              | 15.000                       | 15.000             |           |  |
| 5      | Q              | PSA-1-1      | Agency Support       | PS2518      | A       | Concealed Weapon      | 6000        | PERSONAL SERVICES     | Arizona State Retirement System              | 2.00             | 2.00              | 110,000                      | 110,000            |           |  |
| 37     | 0,             | PSA-1-1      | Agency Support       | PS2975      | N       | Title VI - Coronaviru | 6000        | PERSONAL SERVICES     | Public Safety Tier 1,2                       | 133.00           | 133.00            | 8,238,000                    | 8,238,000          |           |  |
| 38     | Q              | PSA-1-1      | Agency Support       | PS3123      | N       | DPS Anti-Racketeer    | 6000        | PERSONAL SERVICES     | Public Safety Tier 3 Defined<br>Contribution | 4.00             | 4.00              | 223,000                      | 223,000            |           |  |

In order to add a new row, click "Add New."

| × Close | e ±E              | xport 1 Impo            | rt C Refresh                                             |                            |                  |                                        |                               |                                        |                                                                 |                                |                       |                              |                    |           |   |
|---------|-------------------|-------------------------|----------------------------------------------------------|----------------------------|------------------|----------------------------------------|-------------------------------|----------------------------------------|-----------------------------------------------------------------|--------------------------------|-----------------------|------------------------------|--------------------|-----------|---|
| D       |                   | Budget rorm             | Agency                                                   |                            |                  | For                                    | m Name                        |                                        | FY 2023 Approp                                                  | FY 2023 Expend                 | Plan FY 2             | 023 Variance                 | FY 2023 FTEs       |           |   |
| 87      |                   | 100                     | ABA - Board of Accou                                     | intancy                    |                  | Curr                                   | ent Year Expen                | nditure Plan (1300)                    | \$2,236,600                                                     | \$2,23                         | 6,600                 | \$0                          | 19                 | 5.75      |   |
| Add     | New (             | Copy 🖵 Scree            | n Configuration Actio                                    | on Configu                 | ration           | √ Validation Con                       | figuration                    |                                        |                                                                 |                                |                       |                              |                    | Q, Search |   |
|         |                   |                         |                                                          |                            |                  |                                        |                               |                                        |                                                                 |                                |                       |                              |                    |           |   |
|         |                   | 1                       |                                                          |                            |                  |                                        |                               |                                        |                                                                 | EY 2022                        | 1                     | FY 2022                      |                    |           |   |
| ow      | Audit<br>Trail    | Agency - PBU            | Agency - PBU Name                                        | Fund                       | A/N              | Fund Name                              | Object O                      | Object Name                            | Retirement Plan Name                                            | FY 2022<br>Actual<br>FTEs      | FY 2023<br>FTEs*      | FY 2022<br>Agency<br>Actuals | FY 2023<br>Amount* | Comments  |   |
| ow      |                   | Agency - PBU<br>ABA-1-1 | Agency - PBU Name<br>Certification, Registratio          |                            | A/N              | Fund Name                              |                               | Dbject Name<br>Personal Services       | Retirement Plan Name<br>Elected Officials Retirement<br>Benefit | Actual                         |                       | Agency                       |                    | Comments  |   |
|         | Trail             |                         |                                                          | AB2001                     | <b>A/N</b> A     |                                        | 6000 Pe                       |                                        | Elected Officials Retirement                                    | Actual<br>FTEs                 | FTEs*                 | Agency                       |                    | Comments  | - |
| tow     | <b>Trail</b><br>् | ABA-1-1                 | Certification, Registratio                               | AB2001<br>AB2001           | <b>A/N</b> A A A | Accountancy Board                      | 6000 Pe                       | Personal Services                      | Elected Officials Retirement<br>Benefit                         | Actual<br>FTEs<br>0.00         | FTEs*<br>0.00         | Agency                       |                    | Comments  | - |
|         | Trail<br>Q<br>Q   | ABA-1-1<br>ABA-1-1      | Certification, Registratio<br>Certification, Registratio | AB2001<br>AB2001<br>AB2001 | A<br>A           | Accountancy Board<br>Accountancy Board | 6000 Pe<br>6000 Pe<br>6017 Be | Personal Services<br>Personal Services | Elected Officials Retirement<br>Benefit<br>Non-Participating    | Actual<br>FTEs<br>0.00<br>0.00 | FTEs*<br>0.00<br>0.00 | Agency                       | Amount*<br>0       | Comments  |   |

Select the Agency – PBU, Fund, Appropriation Status ("A" or "N"), Object, and Retirement Plan using the value help dropdowns (by clicking on the magnifying glass) and enter the amounts for the prior year FTEs and actuals. (Note: the Retirement Plan is defaulted to "State" but it can be changed by simply selecting a different retirement plan.)

| Budget Form Entry - Add New Line                                       |
|------------------------------------------------------------------------|
| X Close Screen Configuration                                           |
| Form ID Form Definition                                                |
|                                                                        |
| Agency - PBU:     Fund:     A/N:     Object:       Q     X     Q     X |
| Retirement Plan:                                                       |
| Arizona State Retirement System                                        |
| Comments:                                                              |
| FY 2023 FTEs*:  Audit Text:                                            |
| FY 2023 Amount*: 0 Audit Text:                                         |
| Audit Text:                                                            |

*Header Table.* The header table displays the total current year appropriation, the total expenditure plan amount, any variance (the variance must be \$0, i.e., the expenditure plan must equal the appropriation in order for the form to be submitted), and total current year FTEs.

| Budg   | get Forr | n Lines                           |                                      |                |                     |                  |              |
|--------|----------|-----------------------------------|--------------------------------------|----------------|---------------------|------------------|--------------|
| X Clos | e ∳Expo  | ort 1 Import C Refresh            |                                      |                |                     |                  |              |
| ID     | Form     | Agency                            | Form Name                            | FY 2023 Approp | FY 2023 Expend Plan | FY 2023 Variance | FY 2023 FTEs |
| 3012   | 1300     | PSA - Department of Public Safety | Current Year Expenditure Plan (1300) | \$446,606,500  | \$446,606,500       | \$0              | 299.00       |

2.1.3 Administrative Costs & Other ERE Info (Form 1400)

Form 1400 (Administrative Costs & Other ERE Info) is used to capture current year total administrative costs broken out by personal services costs, employee-related costs, and other administrative costs. The resulting total amount is used to calculate the percentage that administrative costs comprise of total current year expenditures. Form 1400 is also used to capture other miscellaneous data: the number of FTEs with salaries above the federal FICA maximum, the total salary costs associated with such employees, the number of FTEs ineligible for insurance (health, dental, and life), the number of FTEs ineligible for retirement, the number of FTEs ineligible for FICA, and the costs associated with uniform allowances.

### Administrative Costs Tab

The Administrative Costs tab includes data entry columns for current year personal services costs, employee-related costs, and other administrative costs. There is also a column to enter any explanatory comments.

| Budg    | get Fo         | rm Lines               |                                       |                                         |                           |            |                   |                     |                      |
|---------|----------------|------------------------|---------------------------------------|-----------------------------------------|---------------------------|------------|-------------------|---------------------|----------------------|
| × Clos  | se ∳E          | xport 1 Import 0       | C Refresh                             |                                         |                           |            |                   |                     |                      |
| ID      | Form           | Agency                 | For                                   | m Name                                  |                           | FY 2023 A  | dmin Costs        | FY 2023 Expend Plan | FY 2023 Admin Cost % |
| 3013    | 1400           | PSA - Department of    | f Public Safety Adm                   | inistrative Costs (1400)                |                           |            | \$37,969,800      | \$446,606,500       | 8.50                 |
| + Add   | New [          | ) Copy 🛛 🖵 Screen Cont | figuration 🥤 🖆 Actio                  | n Configuration 🔍 Va                    | alidation Confi           | guration   | Q, Search         |                     |                      |
| Row     | Audit<br>Trail | Object Name            | FY 2023<br>Personal Service<br>Costs* | FY 2023<br>s Employee Related<br>Costs* | FY 202<br>Other<br>Costs* |            | Com               | Iments              |                      |
| 1       |                | Administrative Costs   | 18,516,000                            | 14,953,800                              | 4,500,000                 |            |                   | ×                   |                      |
| Records | per page:      | 50 😻                   |                                       | - [5                                    | ave All                   | I All - Re | cords: 1 - 1 of 1 | - Pages: 🔍 🔍 1 🚿 🚿  | 4                    |

### **Other ERE Info Tab**

The Other ERE Info tab includes data entry columns to capture the number of FTEs with salaries above the federal FICA maximum, the total salary costs associated with such employees, the number of FTEs ineligible for insurance (health, dental, and life), the number of FTEs ineligible for retirement, the number of FTEs ineligible for FICA, and the costs associated with uniform allowances.

| × Close | e ∳E                    | xport 1 Impor   | t C Refresh          |                    |                                                                |                                              |                                          |                                                       |                                       |                                            |  |
|---------|-------------------------|-----------------|----------------------|--------------------|----------------------------------------------------------------|----------------------------------------------|------------------------------------------|-------------------------------------------------------|---------------------------------------|--------------------------------------------|--|
| D       |                         | Budget Form     | Agency               |                    | Form Name                                                      |                                              | FY 2023 Admin Costs                      | FY 2023 Expend Plan                                   | FY 2023 Admin Cost %                  |                                            |  |
| 013     |                         | 1400            | PSA - Department of  | Public Safety      | Administrative                                                 | Costs & Other ERE Info (1400)                | \$37,969,800                             | \$1,311,060,201                                       | 2.90                                  |                                            |  |
| + Add   | New (                   | Copy 🖵 Screen   | n Configuration 🗂 Ac | tion Configuration | ✓ Validation Configurati                                       | on                                           |                                          |                                                       | ٩                                     | Search                                     |  |
| + Add   |                         | ) Copy 🖵 Screen | Configuration 🖆 Ac   | tion Configuration |                                                                |                                              | FY 2023                                  | FY 2023                                               |                                       |                                            |  |
|         | New (<br>Audit<br>Trail |                 | Agency - PBU Name    |                    | √ Validation Configurati<br>FY 2023<br>FTEs<br>Over FICA Max * | PY 2023<br>Personnel Costs<br>Over FICA Max* | FY 2023<br>FTEs<br>Insurance Ineligible* | FY 2023<br>FTEs<br>Retirement Ineligible <sup>2</sup> | FY 2023<br>FTEs                       | Search<br>FY 2023<br>Uniform<br>Allowance* |  |
| + Add   | Audit                   | Agency - PBU    |                      |                    | FY 2023<br>FTEs                                                | FY 2023<br>Personnel Costs                   | FTEs                                     | FTEs<br>Retirement Ineligible <sup>3</sup>            | FY 2023<br>FTEs<br>* FICA Ineligible* | FY 2023<br>Uniform<br>Allowance*           |  |

### In order to add a new Agency - PBU, click "Add New."

| × Close        | e ±E                     | xport 主 Impo                   | rt C Refresh           |                    |                                                               |                                                     |                                          |                                          |                                       |                                            |  |
|----------------|--------------------------|--------------------------------|------------------------|--------------------|---------------------------------------------------------------|-----------------------------------------------------|------------------------------------------|------------------------------------------|---------------------------------------|--------------------------------------------|--|
| ID             |                          | Judget Form                    | Agency                 |                    | Form Name                                                     |                                                     | FY 2023 Admin Costs                      | FY 2023 Expend Plan                      | FY 2023 Admin Cost %                  |                                            |  |
| 3013           |                          | 1400                           | PSA - Department of    | Public Safety      | Administrative                                                | Costs & Other ERE Info (1400)                       | \$37,969,800                             | \$1,311,060,201                          | 2.90                                  |                                            |  |
| ⊢ Add I        | New [                    | ) Copy 🖵 Scree                 | n Configuration 1 Ac   | tion Configuration | ✓ Validation Configurat                                       | ion                                                 |                                          |                                          |                                       | Search                                     |  |
| + Add I        | New 🖸                    | ) Copy 🛛 🖵 Scree               | n Configuration 🛭 🛍 Ac | tion Configuration |                                                               |                                                     |                                          |                                          |                                       |                                            |  |
|                | New ()<br>Audit<br>Trail | ) Copy 🖵 Scree<br>Agency - PBU | n Configuration 🖆 Ac   | tion Configuration | ✓ Validation Configurat<br>FY 2023<br>FTEs<br>Over FICA Max * | ion<br>FY 2023<br>Personnel Costs<br>Over FICA Max* | FY 2023<br>FTEs<br>Insurance Ineligible* | FY 2023<br>FTEs<br>Retirement Ineligible | FY 2023<br>FTEs                       | Search<br>FY 2023<br>Uniform<br>Allowance* |  |
| + Add I<br>Row | Audit                    |                                |                        |                    | FY 2023<br>FTEs                                               | FY 2023<br>Personnel Costs<br>Over FICA Max*        | FTEs                                     | FTEs<br>Retirement Ineligible            | FY 2023<br>FTEs<br>* FICA Ineligible* | FY 2023<br>Uniform<br>Allowance*           |  |

Select the Agency – PBU (the Object is pre-filled with the only valid selection) using the value help dropdown (by clicking on the magnifying glass) and enter any relevant amounts.

| Budget Form Entry - Add New Line                                                |                |   |
|---------------------------------------------------------------------------------|----------------|---|
| X Close         Image: Screen Configuration         Image: Screen Configuration | 1              |   |
| Form ID Form Definition                                                         |                |   |
| Agency - PBU:<br>Q X<br>Dbject:<br>ERE_OTHER<br>Q X<br>Other ERE Info           | Save           | • |
| FY 2023 FTEs Over FICA Max *: 0                                                 | Audit<br>Text: |   |
| FY 2023 Personnel Costs Over<br>FICA Max*:                                      | Audit<br>Text: |   |
| FY 2023 FTEs Insurance<br>Ineligible*:                                          | Audit<br>Text: |   |
|                                                                                 | Audit<br>Text: |   |
| FY 2023 FTEs Retirement<br>Ineligible*:                                         | Audit<br>Text: |   |
| FY 2023 FTEs FICA Ineligible*:                                                  | Audit<br>Text: |   |
|                                                                                 |                | - |

*Header Table.* The header table displays total current year administrative costs (from the Administrative Costs tab), estimated current year expenditures (from Form 1300), and the calculated percentage that such administrative costs comprise of total expenditures.

| Budg   | get Forr | n Lines                           |                             |                     |                     |                      |
|--------|----------|-----------------------------------|-----------------------------|---------------------|---------------------|----------------------|
| X Clos | e C Refr | esh                               |                             |                     |                     |                      |
| ID     | Form     | Agency                            | Form Name                   | FY 2023 Admin Costs | FY 2023 Expend Plan | FY 2023 Admin Cost % |
| 3013   | 1400     | PSA - Department of Public Safety | Administrative Costs (1400) | \$37,969,800        | \$446,606,500       | 8.50                 |

### 2.1.4 Funding Issues (Form 1500)

Form 1500 (Funding Issues) is used to request changes to agencies' base funding amounts.

### Header Tab

The Header tab includes a number of narrative fields to enter information justifying the request for analyst evaluation. These include:

- Description of issue
- 2 Proposal

- Alternatives Considered
- Impact of not funding this year
- Istatutory reference
- 2 Equipment to be purchased (if applicable)
- Image: Classification of new positions
- Annualizations
- Image: Image of the second state of the second state of the second sta
- 2 Impact on historically underserved, marginalized, or adversely affected groups
- 2 How has feedback been incorporated from groups directly impacted by proposal
- 2 Description of how this furthers the Governor's priorities
- If requesting GF (General Fund), why is it critical to continued operations?
- If requesting GF (General Fund), why can't existing funding fully or partially meet the need?
- If requesting GF (General Fund), why can't other funds fully or partially meet the need?

The Header tab also includes fields for the title to be used in the Detail Budget Book as well as the priority of the request. Each request must have a unique priority.

| Budget Form                                    | Header                                                                                                    |                                                                                                    |                                     |                                                          |          |
|------------------------------------------------|----------------------------------------------------------------------------------------------------|----------------------------------------------------------------------------------------------------|-------------------------------------|----------------------------------------------------------|----------|
| Q Mention History                              | Q Mention ⊖ Submit                                                                                                    | © Unapprove Request in Submission ゆ A                                                                                                    | Approve Baseline Gov Bud 🛛 🖗 Ur     | Inapprove Initiative Gov Bud 🛛 🖵 Configuration 🛛 🗙 Close |          |
| Instance ID                                    | Form Definition                                                                                                    | Definition Name                                                                                                    | Name                                | Organization:                                            |          |
| 3435                                           | 1500                                                                                                    | Funding Issues (1500)                                                                                                    | Inspection Site Signage and Lightin | nr PSA                                                   | <b>^</b> |
| Stage Code:*<br>1506<br>OSPB Analysis<br>Heade | Expendit                                                                                                    | ures Positions                                                                                                    | OSPB Narrative                      | Attachments                                              |          |
| Title in Detai<br>Budget Book:                 |                                                                                                    | Lighting Upgrades                                                                                                    |                                     | Save                                                     |          |
| Description o<br>issue*                        | inspection sites. The enhance<br>notify traffic as well as provi-<br>truck inspections. The sites a<br>could be added to pull-out a<br><b>f</b> | ditional funds to enhance signage and lighting at curr<br>cements would make a safer, more efficient environn<br>de additional safery massures for the individuals score<br>re mainly at the current scale facilities, but additiona<br>reas or rest-stops. | pleting the                         | rity: 02 V                                               |          |
| Proposal*                                      | sites around the state. This<br>includes funding for an addi                                                                                    | f \$300,000/year to update the lighting and signage at<br>will enhance the safety of inspection sites. This requ<br>tional position to coordinate such signage and lightin                                                                                  | est also                            |                                                          |          |
|                                                |                                                                                                    |                                                                                                    |                                     |                                                          | -        |

In addition, the Header tab includes a link used to indicate whether or not the request should be included in the agency's submission. The link is a "toggle," i.e., they toggle between "Approve" and "Unapprove."

*Approve/Unapprove Request in Submission.* This link indicates whether or not the request should be included in the agency's final budget submission.

### **Expenditures Tab**

The Expenditures tab includes a display column for salary and benefits costs related to new positions requested on the Position tab (see discussion below). It also includes data entry columns for other ongoing costs (in addition to salary and benefit costs) and one-time costs, and a display column that calculates the total costs associated with each funding line in the request.

| × Clos | ie ± E         | xport 1 Impo | ort C Refresh               |             |           |                    |          |                           |                                         |                                      |                                 |                                           |                    |   |
|--------|----------------|--------------|-----------------------------|-------------|-----------|--------------------|----------|---------------------------|-----------------------------------------|--------------------------------------|---------------------------------|-------------------------------------------|--------------------|---|
| D      | Form           | Agency       | Fe                          | orm Nami    |           |                    | FY 20    | 124 FTE's FY 2024 PCF     | FY 2024 Ongoing                         | Amt FY 2024 One-Tir                  | ne Amt FY 2024 To               | tal                                       |                    |   |
| 435    | 1500           | PSA - Depart | ment of Public Safety Fu    | unding Issu | es (1500) |                    |          | 0.00 \$                   | 89,400 \$4                              | 42,500                               | \$13,300                        | \$145,200                                 |                    |   |
| + Add  | New 0          | Copy 🖵 Scree | en Configuration 🧉 Ac       | tion Confi  | guration  | √ Validation Confi | guration |                           |                                         |                                      |                                 |                                           | Q Search           |   |
| Row    | Audit<br>Trail | Agency - PBU | Agency - PBU Name           | Fund        | A/N       | Fund Name          | Object   | Object Name               | FY 2024<br>PCF<br>(Salaries & Benefits) | FY 2024<br>Other Ongoing<br>Amounts* | FY 2024<br>One-Time<br>Amounts* | FY 2024<br>Funding Issue<br>Total Request | Comments           |   |
|        | Q              | PSA-1-1      | Agency Support              | PS2032      | ٨         | Arizona Highway Pi | 6000     | Personal Services         | 47,500                                  | ٥                                    | 0                               | 47,500                                    |                    |   |
|        | ٩,             | PSA-1-1      | Agency Support              | PS2032      | ٨         | Arizona Highway Pi | 6100     | Employee Related Expenses | 41,900                                  | ٥                                    | ō                               | 41,900                                    |                    |   |
|        | ٩,             | PSA-1-7      | SLI Civil Air Patrol Infras | AA1000      | Α         | General Fund       | 7000     | Other Operating Expenses  | 0                                       | 5,000                                | 0                               | 5,000                                     | Funding requested. |   |
|        | 9,             | PSA-1-8      | SLI One-Time Helicopter     | AA1000      | A         | General Fund       | 6100     | Employee Related Expenses | 0                                       | 500                                  | 0                               | 500                                       | Funding requested. |   |
|        |                | PSA-1-9      | SLI One-Time Vehicle Re     | AA1000      | A         | General Fund       | 8400     | Current Year Expenditures | 0                                       | 15,000                               | 12,000                          | 27,000                                    | Stage 6 changes.   | - |
|        | ٩,             | PSA-1-3      | SLI Motor Vehicle Fuel      | P52032      | N         | Arizona Highway P. | 7000     | Other Operating Expenses  | 0                                       | 5,000                                | 0                               | 5,000                                     | Funding requested. |   |
|        | ٩,             | PSA-1-4      | SLI Civil Air Patrol Maint  | PS2032      | N         | Arizona Highway Pi | 7000     | Other Operating Expenses  | 0                                       | 3,300                                | 0                               | 3,300                                     | Funding requested. |   |
|        | ٩              | PSA-1-5      | SLI Peace Officer Trainir   | PS2032      | N         | Arizona Highway Pi | 8400     | Current Year Expenditures | 0                                       | 1,500                                | 1,300                           | 2,800                                     | Funding requested. |   |
|        | 9,             | PSA-2-1      | Patrol                      | PS2032      | N         | Arizona Highway Pi | 7000     | Other Operating Expenses  | 0                                       | 6,700                                | 0                               | 6,700                                     | Funding requested. |   |
| D      | 9              | PSA-3-1      | Criminal Investigations     | P52032      | N         | Arizona Highway Pi | 7000     | Other Operating Expenses  | 0                                       | 5,500                                | 0                               | 5.500                                     | Funding requested. |   |

### In order to add a new row, click "Add New."

| Budg    | et Fo          | rm Lines         |             |        |               |                           |                               |                                      |                                 |                                           |                              |           |       |
|---------|----------------|------------------|-------------|--------|---------------|---------------------------|-------------------------------|--------------------------------------|---------------------------------|-------------------------------------------|------------------------------|-----------|-------|
| × Clos  | e ∳E           | xport 1 Impo     | rt C Ref    | fresh  |               |                           |                               |                                      |                                 |                                           |                              |           |       |
| ID      | Form           | Agency           |             |        | Form Name     |                           | FY 2024 FTEs                  | FY 2024 P                            | CF FY 20                        | 024 Ongoing Amt                           | FY 2024 One-Time Amt         | FY 2024 T | lotal |
| 4106    | 1500           | ABA - Board o    | f Accountan | cy     | Funding Issue | s (1500)                  | 0.0                           | D                                    | <b>S</b> 0                      | \$100                                     | \$200                        |           | \$30  |
| + Add   | New (          | ) Copy 🛛 🖵 Scree | n Configura | tion 🖆 | Action Config | uration 🗸 Validation Conf | iguration                     |                                      |                                 |                                           | Q, Search                    |           |       |
| Row     | Audit<br>Trail | Agency - PBU     | Fund        | A/N    | Object        | Object Name               | FY 2024<br>PCF<br>(Sal & Ben) | FY 2024<br>Other Ongoing<br>Amounts* | FY 2024<br>One-Time<br>Amounts* | FY 2024<br>Funding Issue<br>Total Request |                              |           |       |
| 1       | Q,             | ABA-1-1          | AB2001      | A      | 6700          | Food                      | 0                             | 100                                  | 20                              |                                           |                              |           |       |
| Records | per page:      | 50 🛛 💝           |             |        |               |                           |                               |                                      |                                 |                                           | Records: 1 - 1 of 1 - Pages: | « « 1 »   |       |

Select the Agency – PBU, Fund, Appropriation Status ("A" or "N"), and Object using the value help dropdowns (by clicking on the magnifying glass) and enter the amounts for ongoing and one-time expenditures.

| Close 🖵 Scre | een Configuration 🥤 Action Configuration         |
|--------------|--------------------------------------------------|
| orm ID       | Form Definition                                  |
| 106          | 1500                                             |
| Agency - PBU | U: Fund: Q X A/N: Object: Q X Save Cancel        |
|              | Comments:                                        |
| FY 2         | 2024 Other Ongoing<br>Amounts*: O Audit<br>Text: |
| FY 2024 O    | Dne-Time Amounts*:                               |

*Header Table.* The header table displays the total number of FTEs requested, total salary and benefit costs, total ongoing costs, total one-time costs, and the total costs associated with the funding issue.

| Budg   | get Forr  | n Lines                           |                       |              |             |                     |                      |               |
|--------|-----------|-----------------------------------|-----------------------|--------------|-------------|---------------------|----------------------|---------------|
| × Clos | se ± Expo | ort î Import Ĉ Refresh            |                       |              |             |                     |                      |               |
| ID     | Form      | Agency                            | Form Name             | FY 2024 FTEs | FY 2024 PCF | FY 2024 Ongoing Amt | FY 2024 One-Time Amt | FY 2024 Total |
| 3435   | 1500      | PSA - Department of Public Safety | Funding Issues (1500) | 0.00         | \$252,249   | \$42,500            | \$13,300             | \$308,049     |

### **Positions Tab**

The Positions tab is used to request new positions as part of a funding issue request.

To request a new position, click the "New Position" link.

| X Close + New Position ∑ Calculate → Status C Refresh ♀ Configuration Q. Search |              |           |               |               |       |     |          |        |          |       |         |  |
|---------------------------------------------------------------------------------|--------------|-----------|---------------|---------------|-------|-----|----------|--------|----------|-------|---------|--|
| Position Code                                                                   | Agency - PBU | Job Class | Employee Code | Position Name | Count | FTE | Approval | Salary | Benefits | Total | Actions |  |
|                                                                                 |              |           |               |               |       |     |          |        |          |       |         |  |

Each agency has a single, "dummy" job classification used only for new positions. Click the magnifying glass and then make the only selection available.

| Position Wizard - Add a New Position |  |
|--------------------------------------|--|
| Step 1 of 7<br>Job Class:*           |  |
| Advance to Finish Cancel             |  |
|                                      |  |
|                                      |  |
|                                      |  |

| k Search:<br>ter search crit | eria here | Cancel                                 |
|------------------------------|-----------|----------------------------------------|
| Select                       | Code      | \$<br>Name 🗘                           |
| Select                       | PSA_NP    | Dept of Public Safety_NEW POSITION     |
|                              |           | Records: 1 - 1 of 1 - Pages: 🗰 🕊 1 🐝 🐝 |

Then click "Advance to Finish."

| Position Wiza              | rd - Add a New Position                                                      |
|----------------------------|------------------------------------------------------------------------------|
| Configuration Close        |                                                                              |
| Step 1 of 7<br>Job Class:* | PSA_NP Q *<br>Dept of Public Safery NEW POSITION<br>Advance to Finish Cancel |

There are a number of fields that must be completed:

- If desired, enter an appropriate Position Name.
- If desired, enter a justification.
- Select a Status (the only status available is "REG Regular").
- Enter the count for the number of employees to be added or deleted.
- Enter the number of FTEs associated with the request.
- Enter the Subprogram.
- Enter the Fund.
- Enter the Appropriation Status, i.e., Appropriated or Non-Appropriated.
- Enter the Object Code (6000 Personal Services or 6017 Board & Commission Member Compensation).
- Enter the Salary Amount.

After all required information has been entered click "Finish."

Position Wizard - Add a New Position

| Combined Wizard   | Stone 2 . 7                                                |                         |                           |   |   |
|-------------------|------------------------------------------------------------|-------------------------|---------------------------|---|---|
| Position Code:*   | Job Class:*<br>PSA_NP<br>Dept of Public Safety NEW POSITIO |                         |                           |   |   |
|                   | Position Fields                                            |                         |                           |   |   |
| Position Name:*   | Dept of Public Safety_NEW POSITIO Sub                      | program:*               |                           | ٩ | × |
| Justification:    |                                                            | Fund:*                  |                           | ٩ | × |
| Position Status:* | Select a Status   Appro                                    | opriation:*             |                           | ٩ | × |
| Add/Delete:*      | 1                                                          | Object:*                | 6000<br>Personal Services | ٩ | × |
| Authorized FTE:*  |                                                            | nter Salary<br>Amount:* | \$0.00                    |   |   |
|                   | Finish Cancel                                              |                         |                           |   |   |

The position will be displayed in the grid but with no salary or benefit costs.

| Form Pos          | itions       |                    |                 |                     |       |      |          |             |             |             |            |           |         |
|-------------------|--------------|--------------------|-----------------|---------------------|-------|------|----------|-------------|-------------|-------------|------------|-----------|---------|
| X Close + I       | New Position | $\Sigma$ Calculate | -V-Status C Ref | resh 🖵 Configur     | ation |      |          |             |             |             | Q, Search  |           |         |
| Position Code     | Agency - PBU | Job Class          | Employee Code   | Position Name       | Count | FTE  | Approval | Salary      | Benefits    | Total       | Actions    |           |         |
| NEWP-694370       | PSA-1-1      | PSA_NP             | Z1202           | Dept of Public Safe | 1     | 1.00 | True     | \$47,500.00 | \$41,900.00 | \$89,400.00 | Edit       | Unapprove | Results |
| NEWP-578390       | PSA-1-1      | PSA_NP             | Z1203           | Dept of Public Safe | 1     | 1.00 | True     | \$50,000.00 | \$43,375.75 | \$93,375.75 | Edit       | Unapprove | Results |
| NEWP-655334       | PSA-1-1      | PSA_NP             | Z1204           | Dept of Public Safe | 1     | 1.00 | True     | \$0.00      | \$0.00      | \$0.00      | Edit       | Unapprove | Results |
| Records per page: | 5000 😵       |                    |                 |                     |       |      | · •      |             |             |             | Records: 3 | - Page: 🔣 | « 1 » » |

In order to calculate the costs, click the "Calculate" link.

| × Close +1        | Itions   | Σ Calculate | -V-Status C Ref | fresh 🖵 Configur    | ation |      |          |             |             |             | Q. Search  |           |         |
|-------------------|----------|-------------|-----------------|---------------------|-------|------|----------|-------------|-------------|-------------|------------|-----------|---------|
|                   |          |             | 1               |                     | _     |      |          |             |             |             |            |           |         |
|                   |          | Job Class   | Employee Code   | Position Name       | Count |      | Approval | Salary      | Benefits    | Total       | Actions    |           |         |
| NEWP-694370       | PSA-1-1  | PSA_NP      | Z1202           | Dept of Public Safe | 1     | 1.00 | True     | \$47,500.00 | \$41,900.00 | \$89,400.00 | Edit       | Unapprove | Results |
| NEWP-578390       | PSA-1-1  | PSA_NP      | Z1203           | Dept of Public Safe | 1     | 1.00 | True     | \$50,000.00 | \$43,375.75 | \$93,375.75 | Edit       | Unapprove | Results |
| NEWP-655334       | PSA-1-1  | PSA_NP      | Z1204           | Dept of Public Safe | 1     | 1.00 | True     | \$0.00      | \$0.00      | \$0.00      | Edit       | Unapprove | Results |
| Records per page: | 5000 🛛 📚 | *           |                 |                     |       |      |          |             |             |             | Records: 3 | - Page: 🔣 | « 1 »   |

Refresh the page and the costs will be displayed. This may take a little time, and you may need to click refresh again before the updates are displayed.

| Form Pos          | tions        |                    |                 |                     |       |      |          |             |             |             |            |                |          |
|-------------------|--------------|--------------------|-----------------|---------------------|-------|------|----------|-------------|-------------|-------------|------------|----------------|----------|
| × Close + I       | New Position | $\Sigma$ Calculate | -M-Status C Ref | resh 🖵 Configur     | ation |      |          |             |             |             | Q, Search  |                |          |
| Position Code     | Agency - PBU | Job Class          | Employee Code   | Position Name       | Count | FTE  | Approval | Salary      | Benefits    | Total       | Actions    |                |          |
| NEWP-694370       | PSA-1-1      | PSA_NP             | Z1202           | Dept of Public Safe | 1     | 1.00 | True     | \$47,500.00 | \$41,900.00 | \$89,400.00 | Edit       | Unapprove      | Results  |
| NEWP-578390       | PSA-1-1      | PSA_NP             | Z1203           | Dept of Public Safe | 1     | 1.00 | True     | \$50,000.00 | \$43,375.75 | \$93,375.75 | Edit       | Unapprove      | Results  |
| NEWP-655334       | PSA-1-1      | PSA_NP             | Z1204           | Dept of Public Safe | 1     | 1.00 | True     | \$35,000.00 | \$34,473.03 | \$69,473.03 | Edit       | Unapprove      | Results  |
| Records per page: | 5000 👟       |                    |                 |                     |       |      |          |             |             |             | Records: 3 | - Page: icc. i | K 1 >>>> |

Positions are "Approved" by default. In order to unapprove a position click the "Unapprove" link.

| × Close +                  | New Position | $\Sigma$ Calculate | Status C Re   | fresh 🖵 Configur    | ation |      |          |             |             |             | Q, Search |           |         |
|----------------------------|--------------|--------------------|---------------|---------------------|-------|------|----------|-------------|-------------|-------------|-----------|-----------|---------|
| Position Code              | Agency - PBU | Job Class          | Employee Code | Position Name       | Count | FTE  | Approval | Salary      | Benefits    | Total       | Actions   | -         |         |
|                            | PSA-1-1      | PSA_NP             | Z1202         | Dept of Public Safe | 1     | 1.00 | True     | \$47,500.00 | \$41,900.00 | \$89,400.00 | Edit      | Unapprove | Results |
| NEWP-694370                | Contract (   |                    |               |                     |       |      |          |             |             |             |           |           |         |
| NEWP-694370<br>NEWP-578390 | PSA-1-1      | PSA_NP             | Z1203         | Dept of Public Safe | 1     | 1.00 | True     | \$50,000.00 | \$43,375.75 | \$93,375.75 | Edit      | Unapprove | Results |

Click "Edit" to modify position attributes or "Results" to see more data regarding position costs.

| × Close + I   | New Position | $\Sigma$ Calculate | -M-Status C Ref | resh 🖵 Configur      | ation |      |          |             |             |             | Q, Search | /         |         |
|---------------|--------------|--------------------|-----------------|----------------------|-------|------|----------|-------------|-------------|-------------|-----------|-----------|---------|
| Position Code | Agency - PBU | Job Class          | Employee Code   | Position Name        | Count | FTE  | Approval | Salary      | Benefits    | Total       | Action    |           |         |
| NEWP-694370   | PSA-1-1      | PSA_NP             | Z1202           | Dept of Public Safe  | 1     | 1.00 | True     | \$47,500.00 | \$41,900.00 | \$89,400.00 | Edit      | Unapprove | Results |
| NEWP-578390   | PSA-1-1      | PSA_NP             | Z1203           | Dept of Public Safer | 1     | 1.00 | True     | \$50,000.00 | \$43,375.75 | \$93,375.75 | Edit      | Unapprove | Results |
| NEWP-655334   | PSA-1-1      | PSA_NP             | Z1204           | Dept of Public Safe  | 1     | 1.00 | True     | \$35.000.00 | \$34,473.03 | \$69,473.03 | Edit      | Unapprove | Results |

### Results link:

| Drojoctod         | Employee Results           |                                                   |                                 |
|-------------------|----------------------------|---------------------------------------------------|---------------------------------|
| Record Actions:   | employee results           |                                                   |                                 |
| Close Export      |                            |                                                   |                                 |
| Fiscal<br>Year    | ♦ Benefit<br>Code          | ♦ Benefit<br>Name                                 | Amount \$                       |
| 2023              | MEDICAL                    | Medical                                           | \$13,700.00                     |
| 2023              | PSA_ERE                    | PSA Employee-Related Expenses                     | \$20,773.03                     |
| 2023              | Total Benefits             |                                                   | \$34,473.03                     |
| 2023              | Total Salary               |                                                   | \$35,000.00                     |
| 2023              | Total                      |                                                   | \$69,473.03                     |
| 2024              | MEDICAL                    | Medical                                           | \$13,700.00                     |
| 2024              | PSA_ERE                    | PSA Employee-Related Expenses                     | \$20,773.03                     |
| 2024              | Total Benefits             |                                                   | \$34,473.03                     |
| 2024              | Total Salary               |                                                   | \$35,000.00                     |
| 2024              | Total                      |                                                   | \$69,473.03                     |
| Records per page: | 100 🛛                      |                                                   | - Records: 10 - Page: 🗰 帐 1 ≫ 渊 |
|                   | Emplo                      | yee Projection Results by FY and Type<br>— Amount |                                 |
|                   | Medical 2023 Benefit       |                                                   |                                 |
| PSA Employee-Rel  | ated Expenses 2023 Benefit |                                                   |                                 |
|                   | 2023 Salary                |                                                   |                                 |
|                   | Medical 2024 Benefit       |                                                   |                                 |
| PSA Employee-Rel  | ated Expenses 2024 Benefit |                                                   |                                 |

(Note: Because agencies may also request positions in the current year using Form 1600 both years are active in the system and therefore there is cost data for both years. However, only costs related to the appropriate year—budget year for Form 1500 and current year for Form 1600—are included in the budget calculations.)

### Edit Form Position:

In the Employee tab, make sure the position title is under "Last Name" and keep "First Name" and "MI" blank.

In the Salary tab, you can adjust the salary percentage, benefit percentage, employee count, and employee FTE.

Adjusting the salary and benefit percentages will change how ABS calculates the Salary and Benefits amounts.

You can split positions across programs and funds using "Manage Funding Date and Allocation Records." This is useful, for example, if a position will be paid using more than one fund. Select Add New Allocation, then fill in the Organization, Fund, Appropriation, and Account. In the Allocation field, add the percentage of the position's salary that will be paid from this allocation. If you check Calculate Allocation, the system will make the allocation whatever is needed so that all allocations add up to 100%. (For example, if there are two allocations and the other is set to 80%, the system will assign the remaining 20% to the allocation being edited.)

| Add Employee Allo          | ocation                 |   |   |                          |   |
|----------------------------|-------------------------|---|---|--------------------------|---|
| Screen Configuration X Clo | ose                     |   |   |                          |   |
|                            |                         |   |   |                          |   |
| Funding Date Range:*       | 7/1/2024 - 12/31/2050 🗸 |   |   | Allocation:*             | 0 |
| Organization:              |                         | Q | × | Calculate<br>Allocation: |   |
| Fund:                      |                         | Q | × | Home:<br>Active:         |   |
| Appropriation:             |                         | ٩ | × | Comments:                |   |
| Account:                   |                         | Q | × |                          |   |
|                            | Save                    |   |   |                          |   |

After saving, click the plus sign in the Employee Allocations popup window to see all of the allocation lines.

|      | -      |       |                       | llocation Copy F    | unding Date Copy Allocation X Close |                    |        |                     |
|------|--------|-------|-----------------------|---------------------|-------------------------------------|--------------------|--------|---------------------|
| ,cti | ons    | -     | Funding<br>Start Date | Funding<br>End Date | Comments                            | Allocation Profile | Active | Allocation<br>Total |
| ۲    | Edit D | elete | 07/01/2024            | 12/31/2050          |                                     | NONE               |        | 100.0000%           |

If the original allocation was set to 100%, the allocation you just added could have made the total exceed 100%.

|            | Euroding Date |                   | New Allocatio | n Conv Fu    | adiag Data ( | ony Allocation | a X Close  |         |          |            |        |                     |
|------------|---------------|-------------------|---------------|--------------|--------------|----------------|------------|---------|----------|------------|--------|---------------------|
| - Add New  | runding Date  | A00               | New Allocatio | i Copy rui   | nding Date C | opy Allocation | n X close  |         |          |            |        |                     |
| Actions    |               | Fundin<br>Start D | • I           | ding<br>Date |              | Соп            | nments     |         | Allocati | on Profile | Active | Allocation<br>Total |
| Edit       | Delete        | 07/01/2           | 024 12/3      | 1/2050       |              | r              |            | 1       | NONE     |            | 1      | 120.000             |
| Organizati | on Fu         | nd                | Appropriation | Account      | Home         | Active         | Allocation | Actions |          |            | L      |                     |
| GVA-1-1    | AA            | 1000              | A             | 6000         | False        | True           | 100.0000%  | Edit    | Delete   |            |        |                     |
|            |               | 2500              | N             | 6000         | False        | True           | 20.0000%   | Edit    | Delete   |            |        |                     |

You may need to adjust one or more lines to make sure the allocations are correct.

| n | nployee All       | ocatio   | ns             |                |          |             |                 |            |         |          |            |          |                     |
|---|-------------------|----------|----------------|----------------|----------|-------------|-----------------|------------|---------|----------|------------|----------|---------------------|
| ł | Add New Funding [ | Date + A | dd New Al      | location       | Copy Fun | ding Date ( | Copy Allocation | X Close    |         |          |            |          |                     |
|   | Actions           | Fund     | ling<br>: Date | Fundi<br>End D |          |             | Com             | ments      |         | Allocati | on Profile | Active   | Allocation<br>Total |
|   | Edit Delete       | e 07/0′  | 1/2024         | 12/31/         | 2050     |             |                 |            | 1       | NONE     |            | <b>V</b> | 100.0000            |
|   | Organization      | Fund     | Appro          | priation       | Account  | Home        | Active          | Allocation | Actions |          |            |          |                     |
| ( | GVA-1-1           | AA1000   | А              |                | 6000     | False       | True            | 80.000%    | Edit    | Delete   |            |          |                     |
|   | GVA-1-1           | GV2500   | N              |                | 6000     | False       | True            | 20.0000%   | Edit    | Delete   |            |          |                     |

However you load the details in the Positions tab, ABS will populate the costs in the Expenditures tab.

2.1.5 Funding Issues - Supplemental (Form 1600)

Form 1600 (Funding Issues – Supplemental) is used for agencies to request changes to their current year funding. All such funding requests are considered to be "one-time" and if funding is intended to be ongoing a separate request using Form 1500 must be submitted.

### Header Tab

The Header tab includes a number of narrative fields to enter information justifying the supplemental request for analyst evaluation. These include:

- Description of issue
- Proposal
- Alternatives considered
- Impact of not funding this year
- Statutory reference
- 2 Equipment to be purchased (if applicable)
- Image: Classification of new positions
- Annualizations
- 2 Alignment with agency's strategic plan or statutory responsibilities
- 2 Impact on historically underserved, marginalized, or adversely affected groups
- 2 How has feedback been incorporated from groups directly impacted by proposal
- 2 Description of how this furthers the Governor's priorities
- If requesting GF (General Fund), why is it critical to continued operations?
- If requesting GF (General Fund), why can't existing funding fully or partially meet the need?
- If requesting GF (General Fund), why can't other funds fully or partially meet the need?

The Header tab also includes fields for the title to be used in the Detail Budget Book as well as the priority of the request. Each request must have a unique priority.

| ention History                                      | Q Mention 💮 Submit                                                                                                    | Discrete Contract In Submission                                                                                                    | Approve Baseline Gov Bud 🛛 🖟 Una                   | approve Initiative Gov Bud 🖵 Configuration 🗙 Close |  |
|-----------------------------------------------------|----------------------------------------------------------------------------------------------------|----------------------------------------------------------------------------------------------------|----------------------------------------------------|----------------------------------------------------|--|
| ance ID                                             | Form Definition                                                                                                    | Definition Name                                                                                                    | Name                                               | Organization:                                      |  |
|                                                     | 1600                                                                                                    | Funding Issues - Supplemental (1600)                                                                                                    | Provide Funding for Increased Elect                | PSA                                                |  |
| Stage Code:* 1606 OSPB Analysis Heade Title in Deta | Provide Eupding for Increas                                                                                                    | tures Positions                                                                                                    | OSPB Narrative                                     | Attachments                                        |  |
| Budget Book:<br>Description a<br>issue <sup>4</sup> | DPS has implemented body<br>Essentially, the amount of s<br>been appropriate for runni<br>capabilities are now capabil<br>of storage needed.<br>ft<br>In addition to video storage | worn cameras, which work in conjunction with our i<br>torage needed has more than doubled. Our current<br>ng our cameras at a lower quality setting. Higher res<br>e and expected. The higher resolution also increases<br>at the rate of digital evidence seited in the field is incr<br>ostible solutions and developing a plan to collect, ma<br>dence safely and efficiently. | storage has<br>olution<br>the amount<br>easing. We | by: 01                                             |  |
| Proposal*                                           | evidence. We will also be re<br>of increased video storage.<br>officer-safety and increased<br>We also need an additional                                                          | for initial one-time costs related to the proper storag<br>equesting funding next year for ongoing costs to satis<br>Additionally, we will be requesting ongoing funding I<br>d incident command capabilities.<br>possition immediately to coordinate all of DPS's video<br>be continued in future years as well.                                                                 | sfy the needs<br>for enhanced                      |                                                    |  |

In addition, the Header tab includes a link used to indicate whether or not the request should be included in the agency's submission. The link is a "toggle," i.e., they toggle between "Approve" and "Unapprove."

*Approve/Unapprove Request in Submission*. This link indicates whether or not the request should be included in the agency's final budget submission.

### **Expenditures Tab**

The Expenditures tab includes a display column for salary and benefits costs related to new positions requested on the Position tab (see discussion below). Tab 1 also includes data entry columns for one-time costs and a display column that calculates the total costs associated with each funding line in the request.

| × Clos | se ∳E>         | kport 1 Impo | rt C Refresh                |             |             |                  |            |                          |          |                                        |                                 |                                           |                    |   |
|--------|----------------|--------------|-----------------------------|-------------|-------------|------------------|------------|--------------------------|----------|----------------------------------------|---------------------------------|-------------------------------------------|--------------------|---|
| ID     | Form           | Agency       | F                           | orm Name    |             |                  | FY 20      | 23 FTE's FY 2            | 023 PCF  | FY 2023 One-Time                       | Amt FY 2023 To                  | al                                        |                    |   |
| 434    | 1600           | PSA - Depart | ment of Public Safety F     | unding Issu | es - Supple | mental (1600)    |            | 0.00                     | \$113,30 | 0 \$17                                 | 4,600 s                         | 287,900                                   |                    |   |
| + Add  | New D          | Copy 🖵 Scree | en Configuration 1 🕯 A      | ction Confi | guration    | √ Validation Con | figuration |                          |          |                                        |                                 |                                           | Q, Search          |   |
| Row    | Audit<br>Trail | Agency - PBU | Agency - PBU Name           | Fund        | A/N         | Fund Name        | Object     | Object Name              | c        | FY 2023<br>PCF<br>Salaries & Benefits) | FY 2023<br>One-Time<br>Amounts* | FY 2023<br>Funding Issue<br>Total Request | Comments           |   |
|        | ٩,             | PSA-1-1      | Agency Support              | AA1000      | A           | General Fund     | 7000       | Other Operating Expense  | rs 🛛     | 0                                      | 15,000                          | 15,000                                    |                    |   |
|        | ٩              | PSA-1-5      | SLI Peace Officer Traini    | AA1000      | Α           | General Fund     | 7000       | Other Operating Expense  | IS       | 0                                      | 30,000                          | 30,000                                    | Funding requested. |   |
|        | ٩,             | PSA-1-6      | SLI One-time Active Sho     | AA1000      | A           | General Fund     | 6100       | Employee Related Expense | ses      | 0                                      | 1,500                           | 1,500                                     | Funding requested. |   |
|        | ٩,             | PSA-1-6      | SLI One-time Active Sho     | AA1000      | A           | General Fund     | 7000       | Other Operating Expense  | rs       | 0                                      | 10,000                          | 10,000                                    | Funding requested. |   |
|        |                | PSA-1-7      | SLI Civil Air Patrol Infras | AA1000      | A           | General Fund     | 8400       | Current Year Expenditure | rs       | 0                                      | [75,000]                        | 75,000                                    | Funding requested. |   |
|        | Q              | PSA-2-1      | Patrol                      | AA1000      | A           | General Fund     | 6100       | Employee Related Expens  | ses      | 0                                      | 25,000                          | 25,000                                    | Stage 6 update.    | _ |
|        | ٩,             | PSA-2-1      | Patrol                      | AA1000      | A           | General Fund     | 7000       | Other Operating Expense  | rs -     | 0                                      | 16,500                          | 16,500                                    | Funding requested. |   |
|        | ٩              | PSA-2-1      | Patrol                      | AA1000      | A           | General Fund     | 8400       | Current Year Expenditure | is       | 0                                      | 1,600                           | 1,600                                     | Funding requested. |   |
|        | ٩,             | PSA-4-1      | Scientific Analysis         | AA1000      | A           | General Fund     | 6000       | Personal Services        |          | 62,500                                 | 0                               | 62,500                                    |                    |   |
| 0      | 9              | PSA-4-1      | Scientific Analysis         | AA1000      | A           | General Fund     | 6100       | Employee Related Expens  | 585      | 50.800                                 | 0                               | 50.800                                    |                    |   |

In order to add a new row, click "Add New."

| × Clos | e ∳Ex           | cport 1 Impo            | rt C Refresh              |                                |              |                                            |                      |                                                |                                         |                                 |                                                 |           |  |
|--------|-----------------|-------------------------|---------------------------|--------------------------------|--------------|--------------------------------------------|----------------------|------------------------------------------------|-----------------------------------------|---------------------------------|-------------------------------------------------|-----------|--|
| D      | Form            | Agency                  |                           | Form Name                      | 2            |                                            | FY 20                | 23 FTEs FY 2023 PCF                            | FY 2023 One-Time                        | Amt FY 2023 Tot                 | al                                              |           |  |
| 927    | 1607            | ADA - Depart            | ment of Administratio     | Funding Issue                  | es - Supplem | nental (1600)                              |                      | 0.00 \$58                                      | \$151 \$151                             | .500 \$2                        | 209,600                                         |           |  |
| - Add  | New D           | Copy 🖵 Scree            | en Configuration 🗂        | Action Config                  | guration     | ✓ Validation Config                        | guration             |                                                |                                         |                                 |                                                 | Q, Search |  |
|        |                 |                         |                           |                                |              |                                            |                      |                                                |                                         |                                 |                                                 |           |  |
| ow     | Audit<br>Trail  | Agency - PBU            | Agency - PBU Name         | Fund                           | A/N          | Fund Name                                  | Object               | Object Name                                    | FY 2023<br>PCF<br>(Salaries & Benefits) | FY 2023<br>One-Time<br>Amounts* | FY 2023<br>Funding Issue<br>Total Request       | Comments  |  |
| w      |                 | Agency - PBU<br>ADA-1-2 | Agency - PBU Name<br>GRRC | Fund<br>AD2152                 | A/N<br>A     | Fund Name                                  |                      | Object Name<br>Personal Services               | PCF                                     | One-Time                        | Funding Issue                                   | Comments  |  |
| ow     | Trail           |                         |                           |                                |              |                                            | 6000                 |                                                | PCF<br>(Salaries & Benefits)            | One-Time                        | Funding Issue<br>Total Request                  | Comments  |  |
| w      | Trail<br>्      | ADA-1-2                 | GRRC                      | AD2152<br>AD2152               | A<br>A       | Information Techno                         | 6000<br>6100         | Personal Services                              | PCF<br>(Salaries & Benefits)<br>100     | One-Time                        | Funding Issue<br>Total Request<br>100           | Comments  |  |
| bw.    | Trail<br>Q<br>Q | ADA-1-2<br>ADA-1-2      | GRRC<br>GRRC              | AD2152<br>AD2152<br>(c) AD1107 | A<br>A       | Information Technol<br>Information Technol | 6000<br>6100<br>6200 | Personal Services<br>Employee Related Expenses | PCF<br>(Salaries & Benefits)<br>100     | One-Time<br>Amounts*<br>0       | Funding Issue<br>Total Request<br>100<br>13,700 | Comments  |  |

Select the Agency – PBU, Fund, Appropriation Status ("A" or "N"), and Object using the value help dropdowns (by clicking on the magnifying glass) and enter the amount for one-time expenditures.

Budget Form Entry - Add New Line

| X Close 🖵 Screen C | onfiguration 🛍 Action Configuration   |
|--------------------|---------------------------------------|
| Form ID<br>2927    | Form Definition                       |
| Agency - PBU:      | • • • • • • • • • • • • • • • • • • • |
| FY 2023 One-Ti     | ime Amounts*: 0 Audit<br>Text:        |

*Header Table.* The header table displays the total number of FTEs requested, total salary and benefit costs, total one-time costs, and the total costs associated with the funding issue.

| Budg   | et Forr | n Lines                           |                                      |              |             |                      |               |
|--------|---------|-----------------------------------|--------------------------------------|--------------|-------------|----------------------|---------------|
| × Clos | e ∳Expo | ort 1 Import C Refresh            |                                      |              |             |                      |               |
| ID     | Form    | Agency                            | Form Name                            | FY 2023 FTEs | FY 2023 PCF | FY 2023 One-Time Amt | FY 2023 Total |
| 3434   | 1600    | PSA - Department of Public Safety | Funding Issues - Supplemental (1600) | 0.00         | \$113,300   | \$174,600            | \$287,900     |

#### **Positions Tab**

The Positions tab is used to request new positions as part of a supplemental funding issue request.

To request a new position, click the "New Position" link.

| Form Pos          | itions       | /                  |                 |                     |       |      |          |             |             |             |              |           |         |
|-------------------|--------------|--------------------|-----------------|---------------------|-------|------|----------|-------------|-------------|-------------|--------------|-----------|---------|
| X Close + I       | New Position | $\Sigma$ Calculate | -M-Status C Ref | resh 🖵 Configur     | ation |      |          |             |             |             | Q, Search    |           |         |
| Position Code     | Agency - PBU | Job Class          | Employee Code   | Position Name       | Count | FTE  | Approval | Salary      | Benefits    | Total       | Actions      |           |         |
| NEWP-694370       | PSA-1-1      | PSA_NP             | Z1202           | Dept of Public Safe | 1     | 1.00 | True     | \$47,500.00 | \$41,900.00 | \$89,400.00 | Edit         | Unapprove | Results |
| Records per page: | 5000 📚       |                    |                 |                     |       |      |          |             |             |             | Records: 1 - | Page: K   | ( 1 » » |

Each agency has a single, "dummy" job classification used only for new positions. Click the magnifying glass and then make the only selection available.

| Position Wizard - Add a New Position |  |
|--------------------------------------|--|
| Step 1 of 7<br>Job Class:*           |  |
| Advance to Finish Cancel             |  |
|                                      |  |
|                                      |  |
|                                      |  |

| DOKUP<br>ck Search:<br>nter search crit | eria hare | Cancel                                 |
|-----------------------------------------|-----------|----------------------------------------|
| Select                                  | Code      | \$<br>Name 🗘                           |
| Select                                  | PSA_NP    | Dept of Public Safety_NEW POSITION     |
|                                         |           | Records: 1 - 1 of 1 - Pages: 🤐 🕊 1 🚿 🐝 |

Then click "Advance to Finish."

| Configuration Close | Position Wiza       | rd - Add a New Position             |
|---------------------|---------------------|-------------------------------------|
| Job Class:* PSA_NP  | Configuration Close | )                                   |
|                     |                     | Dept of Public Safety, NEW POSITION |

There are a number of fields that must be completed:

- If desired, enter an appropriate Position Name.
- If desired, enter a justification.
- Select a Status (the only status available is "REG Regular").
- Enter the count for the number of employees to be added or deleted.
- Enter the number of FTEs associated with the request.
- Enter the Subprogram.
- Enter the Fund.
- Enter the Appropriation Status, i.e., Appropriated or Non-Appropriated.
- Enter the Object Code (6000 Personal Services or 6017 Board & Commission Member Compensation).
- Enter the Salary Amount.

After all required information has been entered click "Finish."

Position Wizard - Add a New Position

| 0 | onti | gur | ati | on |
|---|------|-----|-----|----|
| _ |      |     | _   | _  |

| ombined Wizard              | Steps 2 - 7                                                |                          |        |          |
|-----------------------------|------------------------------------------------------------|--------------------------|--------|----------|
| Position Code:* NEWP-682499 | Job Class:*<br>PSA_NP<br>Dept of Public Safety NEW POSITIO |                          |        |          |
|                             | Position Fields                                            |                          |        |          |
| osition Name:*              | Dept of Public Safety_NEW POSITIO                          | Subprogram:*             | °      | ×        |
| Justification:              |                                                            | Fund:*                   |        | ×        |
| osition Status:*            | Select a Status 💙                                          | Appropriation:*          | ·      | X ×      |
| Add/Delete:*                | 1                                                          | Object:*                 | 6000 C | <b>x</b> |
| uthorized FTE:*             | 1.000                                                      | Enter Salary<br>Amount:* | \$0.00 |          |
|                             | Finish Cancel                                              |                          |        |          |

The position will be displayed in the grid but with no salary or benefit costs.

| Form Pos          | itions       |                    |                 |                     |       |      |          |             |             |             |            |           |         |
|-------------------|--------------|--------------------|-----------------|---------------------|-------|------|----------|-------------|-------------|-------------|------------|-----------|---------|
| X Close + I       | New Position | $\Sigma$ Calculate | -V-Status C Ref | resh 🖵 Configur     | ation |      |          |             |             |             | Q, Search  |           |         |
| Position Code     | Agency - PBU | Job Class          | Employee Code   | Position Name       | Count | FTE  | Approval | Salary      | Benefits    | Total       | Actions    |           |         |
| NEWP-694370       | PSA-1-1      | PSA_NP             | Z1202           | Dept of Public Safe | 1     | 1.00 | True     | \$47,500.00 | \$41,900.00 | \$89,400.00 | Edit       | Unapprove | Results |
| NEWP-578390       | PSA-1-1      | PSA_NP             | Z1203           | Dept of Public Safe | 1     | 1.00 | True     | \$50,000.00 | \$43,375.75 | \$93,375.75 | Edit       | Unapprove | Results |
| NEWP-655334       | PSA-1-1      | PSA_NP             | Z1204           | Dept of Public Safe | 1     | 1.00 | True     | \$0.00      | \$0.00      | \$0.00      | Edit       | Unapprove | Results |
| Records per page: | 5000 😵       |                    |                 |                     |       |      | · •      |             |             |             | Records: 3 | - Page: 🔣 | « 1 » » |

In order to calculate the costs, click the "Calculate" link.

| Form Pos          | itions       | /                  |                 |                     |       |      |          |             |             |             |            |           |          |
|-------------------|--------------|--------------------|-----------------|---------------------|-------|------|----------|-------------|-------------|-------------|------------|-----------|----------|
| × Close + I       | New Position | $\Sigma$ Calculate | -V-Status C Ref | resh 🖵 Configur     | ation |      |          |             |             |             | Q, Search  |           |          |
| Position Code     | Agency - PBU | Job Class          | Employee Code   | Position Name       | Count | FTE  | Approval | Salary      | Benefits    | Total       | Actions    |           |          |
| NEWP-694370       | PSA-1-1      | PSA_NP             | Z1202           | Dept of Public Safe | 1     | 1.00 | True     | \$47,500.00 | \$41,900.00 | \$89,400.00 | Edit       | Unapprove | Results  |
| NEWP-578390       | PSA-1-1      | PSA_NP             | Z1203           | Dept of Public Safe | 1     | 1.00 | True     | \$50,000.00 | \$43,375.75 | \$93,375.75 | Edit       | Unapprove | Results  |
| NEWP-655334       | PSA-1-1      | PSA_NP             | Z1204           | Dept of Public Safe | 1     | 1.00 | True     | \$0.00      | \$0.00      | \$0.00      | Edit       | Unapprove | Results  |
| Records per page: | 5000 😵       |                    |                 |                     |       |      |          |             |             |             | Records: 3 | Page: 🔣   | K 1 >>>> |

Refresh the page and the costs will be displayed. This may take a little time, and you may need to click refresh again before the updates are displayed.

| Form Pos          | tions        |                    |                 |                     |       |      |          |             |             |             |            |           |           |
|-------------------|--------------|--------------------|-----------------|---------------------|-------|------|----------|-------------|-------------|-------------|------------|-----------|-----------|
| X Close + I       | New Position | $\Sigma$ Calculate | -V-Status C Ref | resh 🖵 Configur     | ation |      |          |             |             |             | Q, Search  |           |           |
| Position Code     | Agency - PBU | Job Class          | Employee Code   | Position Name       | Count | FTE  | Approval | Salary      | Benefits    | Total       | Actions    |           |           |
| NEWP-694370       | PSA-1-1      | PSA_NP             | Z1202           | Dept of Public Safe | 1     | 1.00 | True     | \$47,500.00 | \$41,900.00 | \$89,400.00 | Edit       | Unapprove | Results   |
| NEWP-578390       | PSA-1-1      | PSA_NP             | Z1203           | Dept of Public Safe | 1     | 1.00 | True     | \$50,000.00 | \$43,375.75 | \$93,375.75 | Edit       | Unapprove | Results   |
| NEWP-655334       | PSA-1-1      | PSA_NP             | Z1204           | Dept of Public Safe | 1     | 1.00 | True     | \$35,000.00 | \$34,473.03 | \$69,473.03 | Edit       | Unapprove | Results   |
| Records per page: | 5000 🛛       |                    |                 |                     |       |      |          |             |             |             | Records: 3 | - Page: 🔣 | K 1 >>>>> |

Positions are "Approved" by default. In order to unapprove a position click the "Unapprove" link.

| × Close +                  | New Position | $\Sigma$ Calculate | Status C Re   | fresh 🖵 Configur    | ation |      |          |             |             |             | Q, Search |           |         |
|----------------------------|--------------|--------------------|---------------|---------------------|-------|------|----------|-------------|-------------|-------------|-----------|-----------|---------|
| Position Code              | Agency - PBU | Job Class          | Employee Code | Position Name       | Count | FTE  | Approval | Salary      | Benefits    | Total       | Actions   | -         |         |
|                            | PSA-1-1      | PSA_NP             | Z1202         | Dept of Public Safe | 1     | 1.00 | True     | \$47,500.00 | \$41,900.00 | \$89,400.00 | Edit      | Unapprove | Results |
| NEWP-694370                | Contract (   |                    |               |                     |       |      |          |             |             |             |           |           |         |
| NEWP-694370<br>NEWP-578390 | PSA-1-1      | PSA_NP             | Z1203         | Dept of Public Safe | 1     | 1.00 | True     | \$50,000.00 | \$43,375.75 | \$93,375.75 | Edit      | Unapprove | Results |

Click "Edit" to modify position attributes or "Results" to see more data regarding position costs.

| × Close +     | New Position | $\Sigma$ Calculate | -M-Status C Ref | resh 🖵 Configur     | ation |      |          |             |             |             | Q, Search | /         |         |
|---------------|--------------|--------------------|-----------------|---------------------|-------|------|----------|-------------|-------------|-------------|-----------|-----------|---------|
| Position Code | Agency - PBU | Job Class          | Employee Code   | Position Name       | Count | FTE  | Approval | Salary      | Benefits    | Total       | Action    |           | -       |
| NEWP-694370   | PSA-1-1      | PSA_NP             | Z1202           | Dept of Public Safe | 1     | 1.00 | True     | \$47,500.00 | \$41,900.00 | \$89,400.00 | Edit      | Unapprove | Results |
| NEWP-578390   | PSA-1-1      | PSA_NP             | Z1203           | Dept of Public Safe | 1     | 1.00 | True     | \$50,000.00 | \$43,375.75 | \$93,375.75 | Edit      | Unapprove | Results |
| NEWP-655334   | PSA-1-1      | PSA_NP             | Z1204           | Dept of Public Safe | 1     | 1.00 | True     | \$35,000.00 | \$34,473.03 | \$69,473.03 | Edit      | Unapprove | Results |

#### Results link:

| Drojocted         |                           |                                                  |                               |
|-------------------|---------------------------|--------------------------------------------------|-------------------------------|
| -                 | Employee Results          |                                                  |                               |
| Close Export      |                           |                                                  |                               |
| Fiscal<br>Year    | ♦ Benefit<br>Code         | ♦ Benefit<br>Name                                | Amount \$                     |
| 2023              | MEDICAL                   | Medical                                          | \$13,700.00                   |
| 2023              | PSA_ERE                   | PSA Employee-Related Expenses                    | \$20,773.03                   |
| 2023              | Total Benefits            |                                                  | \$34,473.03                   |
| 2023              | Total Salary              |                                                  | \$35,000.00                   |
| 2023              | Total                     |                                                  | \$69,473.03                   |
| 2024              | MEDICAL                   | Medical                                          | \$13,700.00                   |
| 2024              | PSA_ERE                   | PSA Employee-Related Expenses                    | \$20,773.03                   |
| 2024              | Total Benefits            |                                                  | \$34,473.03                   |
| 2024              | Total Salary              |                                                  | \$35,000.00                   |
| 2024              | Total                     |                                                  | \$69,473.03                   |
| Records per page: | 100 🛛 😻                   |                                                  | - Records: 10 - Page: 🦗 🐇 1 ≫ |
|                   | Emplo                     | yee Projection Results by FY and Typ<br>— Amount | e                             |
|                   | Medical 2023 Benefit      |                                                  |                               |
| PSA Employee-Rela | ted Expenses 2023 Benefit |                                                  |                               |
|                   | 2023 Salary               |                                                  |                               |
|                   | Medical 2024 Benefit      |                                                  |                               |
| PSA Employee-Rela | ted Expenses 2024 Benefit |                                                  |                               |

(Note: Because agencies may also request positions in the budget year using Form 1500 both years are active in the system and therefore there is cost data for both years. However, only costs related to the appropriate year—budget year for Form 1500 and current year for Form 1600—are included in the budget calculations.)

#### Edit Form Position:

In the Employee tab, make sure the position title is under "Last Name" and keep "First Name" and "MI" blank.

In the Salary tab, you can adjust the salary percentage, benefit percentage, employee count, and employee FTE.

Adjusting the salary and benefit percentages will change how ABS calculates the Salary and Benefits amounts.

You can split positions across programs and funds using "Manage Funding Date and Allocation Records." This is useful, for example, if a position will be paid using more than one fund. Select Add New Allocation, then fill in the Organization, Fund, Appropriation, and Account. In the Allocation field, add the percentage of the position's salary that will be paid from this allocation. If you check Calculate Allocation, the system will make the allocation whatever is needed so that all allocations add up to 100%. (For example, if there are two allocations and the other is set to 80%, the system will assign the remaining 20% to the allocation being edited.)

| Add Employee Allo          | ocation                 |   |   |                          |   |
|----------------------------|-------------------------|---|---|--------------------------|---|
| Screen Configuration X Clo | ose                     |   |   |                          |   |
|                            |                         |   |   |                          |   |
| Funding Date Range:*       | 7/1/2024 - 12/31/2050 🗸 |   |   | Allocation:*             | 0 |
| Organization:              |                         | Q | × | Calculate<br>Allocation: |   |
| Fund:                      |                         | Q | × | Home:<br>Active:         |   |
| Appropriation:             |                         | ٩ | × | Comments:                |   |
| Account:                   |                         | Q | × |                          |   |
|                            | Save                    |   |   |                          |   |

After saving, click the plus sign in the Employee Allocations popup window to see all of the allocation lines.

|      | -      |       |                       | llocation Copy F    | unding Date Copy Allocation X Close |                    |        |                     |
|------|--------|-------|-----------------------|---------------------|-------------------------------------|--------------------|--------|---------------------|
| ,cti | ons    | -     | Funding<br>Start Date | Funding<br>End Date | Comments                            | Allocation Profile | Active | Allocation<br>Total |
| ۲    | Edit D | elete | 07/01/2024            | 12/31/2050          |                                     | NONE               |        | 100.0000%           |

If the original allocation was set to 100%, the allocation you just added could have made the total exceed 100%.

|            | Euroding Date | + Add             | New Allocatio | n Conv Fu    | adiag Data ( | ony Allocation | a X Close  |         |          |            |        |                     |
|------------|---------------|-------------------|---------------|--------------|--------------|----------------|------------|---------|----------|------------|--------|---------------------|
| - Add New  | runding Date  | A00               | New Allocatio | i Copy rui   | nding Date C | opy Allocation | n X close  |         |          |            |        |                     |
| Actions    |               | Fundin<br>Start D | • I           | ding<br>Date |              | Соп            | nments     |         | Allocati | on Profile | Active | Allocation<br>Total |
| Edit       | Delete        | 07/01/2           | 024 12/3      | 1/2050       |              | r              |            | 1       | NONE     |            | 1      | 120.000             |
| Organizati | on Fu         | nd                | Appropriation | Account      | Home         | Active         | Allocation | Actions |          |            | L      |                     |
| GVA-1-1    | AA            | 1000              | A             | 6000         | False        | True           | 100.0000%  | Edit    | Delete   |            |        |                     |
|            |               | 2500              | N             | 6000         | False        | True           | 20.0000%   | Edit    | Delete   |            |        |                     |

You may need to adjust one or more lines to make sure the allocations are correct.

| n | nployee All     | loca | tion              | S        |                 |          |             |                |            |         |          |            |         |                     |
|---|-----------------|------|-------------------|----------|-----------------|----------|-------------|----------------|------------|---------|----------|------------|---------|---------------------|
| + | Add New Funding | Date | + Add             | New Allo | cation          | Copy Fun | ding Date ( | opy Allocation | n X Close  |         |          |            |         |                     |
|   | Actions         |      | Fundin<br>Start D | - I      | Fundir<br>End D |          |             | Corr           | ments      |         | Allocati | on Profile | Active  | Allocation<br>Total |
|   | Edit Delet      | e    | 07/01/2           | 024      | 12/31/2         | 2050     |             | r              |            | 1       | NONE     |            | <b></b> | 100.0000            |
|   | Organization    | Fund |                   | Appropr  | iation          | Account  | Home        | Active         | Allocation | Actions |          |            |         |                     |
| ( | GVA-1-1         | AA10 | 00                | А        |                 | 6000     | False       | True           | 80.000%    | Edit    | Delete   | ]          |         |                     |
|   | GVA-1-1         | GV25 | 00                | N        |                 | 6000     | False       | True           | 20.0000%   | Edit    | Delete   |            |         |                     |

However you load the details in the Positions tab, ABS will populate the costs in the Expenditures tab.

#### 2.1.6 Revenue Schedule (Form 2100)

Form 2100 (Revenue Schedule) is used to enter revenues from the prior year (actual), the current year (estimated), and the budget year (estimated). Such amounts are entered by agency, fund, and object, with a separate form instance for each agency/fund combination.

#### Header Tab

The Header tab includes a narrative text box for agencies to enter their forecast methodology for funds with \$100,000 or more revenue in any year. This field must be completed in order for the form to be submitted. If users choose to attach an explanation, they should put "See Attachment" in

the text box. If the fund's revenue is below 100,000 every year, the user can put "N/A" in the text box.

| lention History | Q Mention 😔 Submit | ☐ Configuration X Close |                              |             |        |
|-----------------|--------------------|-------------------------|------------------------------|-------------|--------|
| ance ID         | Form Definition    | Definition Name         | Name                         | Agency      | Fund   |
| L I             | 2100               | Revenue Schedule (2100) | DPS Licensing Fund           | PSA         | P52490 |
|                 | He der             | Revenues                | swords; and<br>es and groups | Attachments |        |

#### **Revenues** Tab

The Revenues tab includes data entry columns for actual revenues for the prior year, estimated revenues for the current year, and estimated revenues for the budget year and out years. Revenues are entered at the agency/fund level by object.

| × Clo                   | se ∳E      | xport Î       | Import           | C Refresh      |                                    |                                |                                 |                                 |                 |                  |                |
|-------------------------|------------|---------------|------------------|----------------|------------------------------------|--------------------------------|---------------------------------|---------------------------------|-----------------|------------------|----------------|
| ID                      | Form       | Agenc         | у                |                | Fund                               | F                              | orm Name                        |                                 | 2021-22 Actuals | 2022-23 Estimate | 2023-24 Budget |
| 3034                    | 2100       | PSA - D       | epartment)       | of Public Safe | ety PS2490 - DPS Lice              | nsing Fund R                   | evenue Schedule (2100)          |                                 | \$1,246,300     | \$1,245,000      | \$1,245,0      |
|                         | Audit      |               |                  |                |                                    |                                |                                 |                                 |                 |                  |                |
| Row                     | Trail      | Agency        | Fund             | Object         | Object Name                        | FY 2022                        | FY 2023<br>Estimate*            | FY 2024<br>Budget*              | Comment         |                  |                |
| Row                     |            | Agency<br>PSA | Fund<br>PS2490   | Object<br>4415 | Object Name Occupational & Profe   | FY 2022<br>Actuals*<br>1,251   | Estimate*                       | FY 2024<br>Budget*<br>1,250,000 | Comment         | 5                |                |
| 1                       | Trail      |               |                  |                |                                    | Actuals*                       | Estimate*                       | Budget*                         | Comment         | 5 / I            |                |
| 1<br>2                  | Trail      | PSA           | P5249(           | 4415           | Occupational & Profe               | Actuals*<br>1,251<br>800       | Estimate* 1,700 1,250,000       | Budget*<br>1,250,000            | Comment         |                  |                |
| Row<br>1<br>2<br>3<br>4 | Trail<br>Q | PSA<br>PSA    | P5249(<br>P5249( | 4415<br>4449   | Occupational & Profe<br>Other Fees | Actuals*<br>1,251<br>800<br>-5 | Estimate* 1,700 1,250,000 1,000 | Budget*<br>1,250,000            | Comment         |                  |                |

In order to add a new Object, click "Add New."

| × Clo                             | ie ∳E                     | xport 1                  | Import                               | C Refresh                    |                                                                                 |                                |                                                                                                    |                                                    |              |               |             |
|-----------------------------------|---------------------------|--------------------------|--------------------------------------|------------------------------|---------------------------------------------------------------------------------|--------------------------------|----------------------------------------------------------------------------------------------------|----------------------------------------------------|--------------|---------------|-------------|
| ID                                | Form                      | Agenc                    | у                                    |                              | Fund                                                                            |                                | Form Name                                                                                                    |                                                    | 2022 Actuals | 2023 Estimate | 2024 Budget |
| 2930                              | 2100                      | ABA - E                  | loard of Ac                          | countancy                    | AB2001 - Accounta                                                               | ncy Board Fund                 | Revenue Schedule (2100)                                                                                                    |                                                    | \$1,559,200  | \$1,582,900   | \$1,585,7   |
|                                   | Audit                     |                          |                                      |                              |                                                                                 |                                |                                                                                                    |                                                    |              |               |             |
| Row                               |                           | Agency                   | Fund                                 | Object                       | Object Name                                                                     | FY 2022                        | FY 2023                                                                                                    | FY 2024                                            |              |               |             |
| tow                               | Trail                     | Agency<br>ABA            | Fund<br>AB200'                       | Object<br>4312               | Object Name<br>Examination Fees                                                 | FY 2022<br>Actuals*<br>109     | Estimate*                                                                                                    | FY 2024<br>Budget*<br>109,600                      | Commen       | ts /          |             |
|                                   | Trail                     |                          |                                      |                              |                                                                                 | Actuals*<br>109                | Estimate*                                                                                                    | Budget*                                            | Commen       | ts /          |             |
| 1<br>2                            | Trail<br>्                | ABA                      | AB200'                               | 4312                         | Examination Fees                                                                | Actuals*<br>109                | Estimate* 200 104,400 500 1,400                                                                                                    | Budget*<br>109,600                                 | Commen       | /             |             |
| 1<br>2<br>3                       | Trail<br>Q                | ABA<br>ABA               | AB2001<br>AB2001                     | 4312<br>4372                 | Examination Fees Publications & Repro                                           | Actuals*<br>109<br>1,433       | Estimate* 200 104,400 500 1,400                                                                                                    | Budget*<br>109,600<br>1,100                        | Commen       |               |             |
| 1<br>2<br>3<br>4                  | Trail<br>Q<br>Q<br>Q      | ABA<br>ABA<br>ABA        | AB200'<br>AB200'<br>AB200'           | 4312<br>4372<br>4415         | Examination Fees<br>Publications & Repro<br>Occupational & Profe                | Actuals*<br>109<br>1,433<br>17 | Estimate*           200         104,400           500         1,400           200         1,464,900                                                           | Budget*<br>109,600<br>1,100<br>1,464,900           | Commen       |               |             |
| Row<br>1<br>2<br>3<br>4<br>5<br>6 | Trail<br>Q<br>Q<br>Q<br>Q | ABA<br>ABA<br>ABA<br>ABA | AB200'<br>AB200'<br>AB200'<br>AB200' | 4312<br>4372<br>4415<br>4512 | Examination Fees<br>Publications & Repro<br>Occupational & Profe<br>Restitution | Actuals*<br>109<br>1,433<br>17 | Estimate*           200         104.400           500         1.400           200         1.464.900           300         12.600           800         23.500 | Budget*<br>109,600<br>1,100<br>1,464,900<br>12,600 | Commen       |               |             |

Select the Object (the Agency and Fund are pre-filled with the only valid selections) using the value help dropdown (by clicking on the magnifying glass) and enter the amounts for prior year actuals, current year estimates, and budget year and out year estimates.

| X Close                  | Screen Configuration 📫 Action Configuration           |                        |
|--------------------------|-------------------------------------------------------|------------------------|
| Form ID                  | Form Definition                                       |                        |
| 2930                     | 2100                                                  |                        |
| Agency<br>ABA<br>Board o | y Fund<br>AB2001 Q X<br>FAccountant Accountancy Board | Object Q X Save Cancel |
|                          | Comments:                                             |                        |
|                          | FY 2022 Actuals*: 0                                   | Audit<br>Text:         |
|                          | FY 2023 Estimate*: 0                                  | Audit<br>Text:         |
|                          | FY 2024 Budget*: 0                                    | Audit<br>Text:         |

*Header Table.* The header table displays total prior year, current year, and budget year revenues entered into the form.

| 3udg    | et Forn | n Lines                           |                                  |                         |              |               |             |
|---------|---------|-----------------------------------|----------------------------------|-------------------------|--------------|---------------|-------------|
| × Close | e ∳Expo | ort 1 Import C Refresh            |                                  |                         |              |               |             |
| ID      | Form    | Agency                            | Fund                             | Form Name               | 2022 Actuals | 2023 Estimate | 2024 Budget |
| 3038    | 2100    | PSA - Department of Public Safety | PS2322 - DPS Administration Fund | Revenue Schedule (2100) | \$4,337,000  | \$4,564,500   | \$4,365,000 |

### 2.1.7 Sources and Uses (Form 2200)

Form 2200 (Sources and Uses) is used to enter adjustments to fund balances that are not captured elsewhere in the system, i.e., fund revenues and expenditures already captured on Forms 1200, 1300, and 2100. These adjustments include:

Non-Lapsing Authority form Prior Years Administrative Adjustments Capital Projects (Lands, Bldgs, Improv) Legislative Fund Transfers IT Project Transfers Proposed Fund Transfers Transfer due to Fund Balance Cap Residual Equity Transfer Prior Committed or Obligated Expenditures

These amounts are entered by agency, fund, and object.

#### Header Tab

The Header tab includes display text boxes with information about the applicable code citation for the fund and a fund description. There also is a narrative text box for agencies to enter an explanation for any projected negative ending fund balance. This field is required to be completed in order for the form to be submitted.

Budget Form Header

| nce ID F                                          | Form Definition              | Definition Name         | Name               | Organizatio               | in:  |      |
|---------------------------------------------------|------------------------------|-------------------------|--------------------|---------------------------|------|------|
| 2                                                 | 2200                         | Sources and Uses (2200) | Arizona Highway Pa | atrol Fund PSA            |      |      |
| Stage Code:*                                      |                              |                         |                    |                           |      |      |
| Initial Data Entry                                | eader                        | Sources and Use:        | 5                  | Attachme                  | ints |      |
|                                                   |                              |                         |                    |                           |      |      |
| Explanation for<br>negative ending<br>balance(s): | fund operations at the Depar |                         |                    | eous fees and are used to |      | Save |
| negative ending                                   |                              |                         |                    | eous rees and are used to |      | Save |

# Sources and Uses Tab

The Sources and Uses tab includes data entry columns for actual amounts for the prior year, estimated amounts for the current year, and estimated amounts for the budget year. Amounts are entered at the agency/fund level by object.

| × Clo | se ∳E       | xport 1 | Import C Refresh                                |                                              |                       |                    |                    |                    |             |
|-------|-------------|---------|-------------------------------------------------|----------------------------------------------|-----------------------|--------------------|--------------------|--------------------|-------------|
| ID    | Form        | Agen    | cy Fund                                         | Form Name                                    |                       | FY 2022 Ending Bal | FY 2023 Ending Bal | FY 2024 Ending Bal |             |
| 3427  | 2200        | PSA - I | Department of Public Safety PS2032 - Arizo      | na Highway Patrol FL Sources and Uses (2200) |                       |                    | \$58,914,148       | \$2,815,348        | (\$7,175,45 |
| Row   | Audit       | object  | Action Configuration  Validation Co Object Name | nfiguration Upda                             | te Subtotals/Balances | FY 2024            | Q, Search          |                    |             |
|       | ा rall<br>् | SU004   | Non-Lapsing Authority from Prior Years          | Actuals*                                     | Estimates*            | Budget*            | Comments           |                    |             |
| 2     | Q           | SU004   | Administrative Adjustments                      | 1.0                                          |                       | 0                  |                    |                    |             |
| 3     | 0,          | SU006   | Capital Projects (Land, Bldgs, Improv)          | 1,0                                          |                       | 1,000              |                    | 1                  |             |
| 4     |             | SU007   | Legislative Fund Transfers                      | 1,000                                        | ] [1,000]             | [1,000             |                    | ×                  |             |
| 5     | ٩,          | SU008   | IT Project Transfers                            | 1,500,0                                      | 1,000                 | 1,000              |                    | 1                  |             |
| 6     | ٩,          | SU010   | Transfer Due to Fund Balance Cap                | 1,0                                          | 1,000                 | 3,500,000          |                    | 1                  |             |
|       | Q           | SU011   | Residual Equity Transfer                        | 1,0                                          | 1,000                 | 1,000              |                    | 1                  |             |
| 7     |             |         |                                                 |                                              |                       |                    |                    |                    |             |

*Object Name Parentheticals.* Under Object Name, a couple of rows have the parentheticals (no entry for BY). The parentheticals serve as a reminder that anything entered under the budget year (in this case FY 2024 Budget) will not be saved. The parenthetical (no entry for AY) is also included. These parentheticals serve as a reminder that anything entered under the actuals year (in this case FY 2022 Actuals) will not be saved. (The years listed in the example apply to the screenshot, not to the current fiscal years in the system.)

*Header Table.* The header table displays the calculated ending fund balances for the prior year, the current year, and the budget year based on the beginning fund balance for the prior year, amounts entered into the form, and revenue and expenditure amounts captured elsewhere in the system.

| Budg   | Budget Form Lines                   |                                   |                                    |                         |                    |                    |                    |  |  |  |  |
|--------|-------------------------------------|-----------------------------------|------------------------------------|-------------------------|--------------------|--------------------|--------------------|--|--|--|--|
| × Clos | X Close 🛓 Export 1 Import C Refresh |                                   |                                    |                         |                    |                    |                    |  |  |  |  |
| ID     | Form                                | Agency                            | Fund                               | Form Name               | FY 2022 Ending Bal | FY 2023 Ending Bal | FY 2024 Ending Bal |  |  |  |  |
| 3427   | 2200                                | PSA - Department of Public Safety | PS2032 - Arizona Highway Patrol Fu | Sources and Uses (2200) | \$58,914,148       | \$2,815,348        | (\$7,175,452)      |  |  |  |  |

# 2.1.8 Agency Submission (Form 9900)

Form 9900 (Agency Submission) allows users to submit all required forms (other than Federal Grants forms; see 5.2.1 below) at one time either forward to a higher level or backwards to a previous level.

#### Header Tab

The Header tab includes the required submission statement, the URL path where the budget submission will be posted to the agency's website, and information regarding who prepared the form, their email address, and the date it was prepared.

| omment History          | Q Comment                                                                         | ☐ Configuration X                                                                                          | Close                                                                  |                     |                     |          |
|-------------------------|-----------------------------------------------------------------------------------|----------------------------------------------------------------------------------------------------|------------------------------------------------------------------------|---------------------|---------------------|----------|
| ins                     | Instance ID                                                                       | Form Definition                                                                                            | Definition Name                                                        | Fund Center I       | Name                | Agency:  |
|                         | 36583                                                                             | 9900                                                                                                    | Agency Submission                                                      | Board of Accou      | untancy             | ABA      |
| Stage Code:*            | Age                                                                               | ency:                                                                                                    |                                                                        |                     |                     |          |
| 9905                    | AB                                                                                |                                                                                                    | !!! REMEMBER TO ATTACH                                                 | AGENCY SUBMISSION I | LETTER AND ORG CHAI | RT ! ! ! |
|                         | Review Boa                                                                        | ard of Accountancy                                                                                         |                                                                        |                     |                     |          |
| Heade                   |                                                                                   | Review and Su                                                                                              | ubmit                                                                  | Attachment          | s                   |          |
| Heade                   | This and the acco                                                                 | Review and Su<br>ompanying budget schedule<br>verating budget request for t                                | is, statements and explanatory ir<br>this agency for Fiscal Year 2025. | nformation          | s<br>Prepared B     | Save     |
| Submission<br>Statement | This and the acco<br>constitute the op<br>To the best of my<br>submitted are true | Review and Su<br>ompanying budget schedule<br>erating budget request for t<br>y knowledge all statements a | s, statements and explanatory ir                                       | nformation          |                     | ly:      |
| Submission              | This and the accc<br>constitute the op<br>To the best of my<br>submitted are true | Review and Su<br>ompanying budget schedule<br>erating budget request for t<br>y knowledge all statements a | is, statements and explanatory ir<br>this agency for Fiscal Year 2025. | nformation          | Prepared B          | ss       |

#### **Review and Submit Tab**

The Review and Submit tab includes all the forms required to be submitted, the fund (where relevant), the stage, the priority (where relevant), and general fund, other appropriated funds, and non-appropriated funds amounts. It also sets out any related FTEs.

| Total Gene   | eral Fund Amount | Total Othe       | r Approp Amo | unt        | Total Non-Approp Amount FTE                                         |       |          |               |                       |                     |       |
|--------------|------------------|------------------|--------------|------------|---------------------------------------------------------------------|-------|----------|---------------|-----------------------|---------------------|-------|
|              | \$230,714,00     | D                | \$78,530     | 0,700      | \$139,245,200 302.00                                                |       |          |               |                       |                     |       |
| Submit Entir | e Budget Heade   | er Configuration | Detail Con   | figuratior | n 🖆 Action Configuration 🛛 🗙 Close                                  |       |          |               | ٩                     | Search              |       |
| Header ID    | Agency-PBU       | Form Type        | Fund         | Form       | Form Name / Funding Issue                                           | Stage | Priority | General Fund  | Other Approp<br>Funds | Non-Approp<br>Funds | FTE   |
| 3012         | PSA              | Budget           |              | 1300       | Current Year Expenditure Plan                                       | 1306  |          | \$230,714,000 | \$77,337,300          | \$138,555,200       | 298.0 |
| 3431         | PSA              | Budget           |              | 1500       | Provide funding for additional State Troopers                       | 1506  | 001      | \$0           | \$1,193,400           | \$365,000           | 4.    |
| 3551         | PSA              | Strategies       |              | 4100       | Diverse workforce                                                   | 4101  | 1        | \$0           | \$0                   | \$0                 | 0.    |
| 3552         | PSA              | Strategies       |              | 4100       | Employee training                                                   | 4101  | 2        | \$0           | \$0                   | \$0                 | 0.    |
| 3553         | PSA              | Strategies       |              | 4100       | Scientific casework backlogs                                        | 4101  | 3        | \$0           | \$0                   | \$0                 | 0.    |
| 3554         | PSA              | Strategies       |              | 4100       | Improvement of communications and information<br>technology systems | 4101  | 4        | \$0           | \$0                   | \$0                 | 0.0   |
| 3555         | PSA              | Strategies       |              | 4100       | Highway safety                                                      | 4101  | 5        | \$0           | \$0                   | \$0                 | 0.    |
| 3556         | PSA              | Strategies       |              | 4100       | Aviation air rescue availability                                    | 4101  | 6        | \$0           | \$0                   | \$0                 | 0.0   |
| 3548         | PSA              | Strategies       |              | 4100       | Commercial vehicle safety                                           | 4101  | 7        | \$0           | \$0                   | \$0                 | 0.    |
| 3546         | PSA              | Strategies       |              | 4100       | Improve police accountability                                       | 4101  | 8        | \$0           | \$0                   | \$0                 | 0.    |
| 3547         | PSA              | Strategies       |              | 4100       | Make Arizona a better place to live, work and play                  | 4101  | 9        | \$0           | \$0                   | \$0                 | 0.    |
| 259          | DSA              | Supporting       |              | 1200       | Deige Vage Actuale                                                  | 1206  |          | e0            | ¢0.                   | ¢0                  | 0     |

*Header Table.* The header table displays total general fund amounts, total other appropriated amounts, total non-appropriated amounts, and total FTEs.

| Mass Form Submission      |                           |                         |        |  |  |  |  |
|---------------------------|---------------------------|-------------------------|--------|--|--|--|--|
| Total General Fund Amount | Total Other Approp Amount | Total Non-Approp Amount | FTE    |  |  |  |  |
| \$230,714,000             | \$78,530,700              | \$139,245,200           | 302.00 |  |  |  |  |

"Submit Entire Budget" Button

When the agency head is ready to submit the forms they click the "Submit Entire Budget" button.

|              | eral Fund Amount | Trual Othe       | er Approp Amo | ount        | Total Non-Approp Amount FTE                                         |       |          |               |                       |                     |       |
|--------------|------------------|------------------|---------------|-------------|---------------------------------------------------------------------|-------|----------|---------------|-----------------------|---------------------|-------|
|              | \$230,714        | 0                | \$78,53       | 80,700      | \$139,245,200 302.00                                                |       |          |               |                       |                     |       |
| Submit Entir | re Budget Head   | er Configuratior | n Detail Cor  | nfiguration | n 🗂 Action Configuration 🗙 Close                                    |       |          |               | ٩                     | , Search            |       |
| Header ID    | Agency-PBU       | Form Type        | Fund          | Form        | Form Name / Funding Issue                                           | Stage | Priority | General Fund  | Other Approp<br>Funds | Non-Approp<br>Funds | FTE   |
| 3012         | PSA              | Budget           |               | 1300        | Current Year Expenditure Plan                                       | 1306  |          | \$230,714,000 | \$77,337,300          | \$138,555,200       | 298.0 |
| 3431         | PSA              | Budget           |               | 1500        | Provide funding for additional State Troopers                       | 1506  | 001      | \$0           | \$1,193,400           | \$365,000           | 4.0   |
| 3551         | PSA              | Strategies       |               | 4100        | Diverse workforce                                                   | 4101  | 1        | \$0           | \$0                   | \$0                 | 0.0   |
| 3552         | PSA              | Strategies       |               | 4100        | Employee training                                                   | 4101  | 2        | \$0           | \$0                   | \$0                 | 0.0   |
| 3553         | PSA              | Strategies       |               | 4100        | Scientific casework backlogs                                        | 4101  | 3        | \$0           | \$0                   | \$0                 | 0.0   |
| 3554         | PSA              | Strategies       |               | 4100        | Improvement of communications and information<br>technology systems | 4101  | 4        | \$0           | \$0                   | \$0                 | 0.0   |
| 3555         | PSA              | Strategies       |               | 4100        | Highway safety                                                      | 4101  | 5        | \$0           | \$0                   | \$0                 | 0.0   |
| 3556         | PSA              | Strategies       |               | 4100        | Aviation air rescue availability                                    | 4101  | 6        | \$0           | \$0                   | \$0                 | 0.0   |
| 3548         | PSA              | Strategies       |               | 4100        | Commercial vehicle safety                                           | 4101  | 7        | \$0           | \$0                   | \$0                 | 0.0   |
| 3546         | PSA              | Strategies       |               | 4100        | Improve police accountability                                       | 4101  | 8        | \$0           | \$0                   | \$0                 | 0.0   |
| 3547         | PSA              | Strategies       |               | 4100        | Make Arizona a better place to live, work and play                  | 4101  | 9        | \$0           | \$0                   | \$0                 | 0.0   |
|              | 054              | Supporting       |               | 1200        | Bries Vear Actuals                                                  | 1206  |          | ¢0.           | e0.                   | e0                  | 0     |

They type their name in the Signature box (which also generates a generic signature) attesting to the certification statement on the header.

# Submit Budget Form

| ☐ Configuration C Ref                   | resh X Close         |
|-----------------------------------------|----------------------|
| Select a Stage:*<br>Select a Stage Code | Submit               |
| Send Email To:                          | Add Workgroups Clear |
| Emails Included:                        |                      |
| Message:                                |                      |
| Signature:                              | John Smith           |
| Signed by:                              | John Smith           |

- 2.2 Federal Grants Forms
- 2.2.1 Federal Grants Submission (Form 3000)

Form 3000 (Federal Grants Submission) allows users to submit all required Federal Grants forms at one time either forward to a higher level or backwards to a previous level.

#### **Header Tab**

The Header tab includes a box to enter the required submission statement:

Governor Hobbs,

This and the accompanying schedules constitute the Statement of Federal Funds for this agency for Fiscal Year 2025.

To the best of my knowledge all statements and explanations submitted are true and correct.

| lention History                            | Q Mention ⊖ Submit                             | $\square$ Configuration $X$ Close |                                      |         |
|--------------------------------------------|------------------------------------------------|-----------------------------------|--------------------------------------|---------|
| ance ID                                    | Form Definition                                | Definition Name                   | Agency Name                          | Agency: |
| 1                                          | 3000                                           | Federal Grants Submission (3000)  | Attorney General - Department of Law | AGA     |
| Stage Code:*<br>3006<br>Submit All Grant F | Agency:<br>AGA<br>Forms to OSP Attorney Genera | al - Departmen                    |                                      |         |
| 3006                                       | AGA                                            |                                   | ant Forms to be Submitted            |         |
| 3006                                       | AGA<br>Actorney Generation<br>Header           |                                   |                                      |         |

#### Grant Forms to be Submitted Tab

The Grant Forms to be Submitted tab includes all the Federal Grants forms required to be submitted, the CFDA number, the stage, actual expenditures for the previous year, estimated expenditures for the current year, and estimated expenditures for the budget year.

| <b>Budget Form Lines</b> |
|--------------------------|
|--------------------------|

| ID     | Form           | Organiz   | ation:                    | Form Name                             | FY 2022 To | tal Expense     | FY 2023 T | otal Expense           | FY 2024 Total Ex        | pens | e        |
|--------|----------------|-----------|---------------------------|---------------------------------------|------------|-----------------|-----------|------------------------|-------------------------|------|----------|
| 3544   | 3000           | AGA - Att | torney General - Departme | Federal Grants Submission (3000)      |            | \$0             |           | \$0                    |                         | \$   | <b>0</b> |
| 🖵 Scre | een Config     | uration 🖆 | Action Configuration 🔍    | <sup>7</sup> Validation Configuration |            |                 |           | Q, Searc               | h                       |      | _        |
| Row    | Audit<br>Trail | CFDA #    | Grant Name                |                                       | Stage      | FY 20<br>Expend |           | FY 2023<br>Expenditure | FY 2024<br>s Expenditur | es   |          |
| 9      | Q,             | 16.320    | #N/A                      |                                       | 3106       |                 | 0         |                        | 0                       | 0    | 1        |
| 8      | Ο,             | 16.034    | Coronavirus Emergeno      | y Supplemental Funding Program        | 3106       |                 | 0         |                        | 0                       | 0    | 1        |
| 2      | 0,             | 16.575    | Crime Victim Assistance   | e                                     | 3106       |                 | 0         |                        | 0                       | 0    | 1        |
| 5      | 0,             | 16.575    | Crime Victim Assistanc    | Victim Assistance 3106                |            | 0               |           | 0                      | 0                       | -    |          |
| 6      | 0,             | 16.575    | Crime Victim Assistance   | e                                     | 3106       |                 | 0         |                        | 0                       | 0    | 1        |
| 7      | Ο,             | 16.575    | Crime Victim Assistance   | e                                     | 3106       |                 | 0         |                        | 0                       | 0    | 1        |
| 3      | ٩,             | 16.738    | Edward Byrne Memori       | al Justice Assistance Grant Program   | 3106       |                 | 0         |                        | 0                       | 0    | 1        |
| 1      | 0,             | 16.738    | Edward Byrne Memori       | al Justice Assistance Grant Program   | 3106       |                 | 0         |                        | 0                       | 0    | 1        |
| 14     | 0,             | 14.401    | Fair Housing Assistance   | e Program State and Local             | 3106       |                 | 0         |                        | 0                       | 0    | 1        |
| 11     | 0,             | 95.001    | High Intensity Drug Tra   | fficking Areas Program                | 3106       |                 | 0         |                        | 0                       | 0    | 1        |
| 4      | ٩,             | 95.001    | High Intensity Drug Tra   | fficking Areas Program                | 3106       |                 | 0         |                        | 0                       | 0    | 1        |
| 10     | ٩,             | 16.543    | Missing Children's Assi   | stance                                | 3106       |                 | 0         |                        | 0                       | 0    | -        |
| 12     | 0,             | 93.775    | State Medicaid Fraud G    | ontrol Units                          | 3106       |                 | 0         |                        | 0                       | 0    | 1        |

Header Table. The header table displays total expenditures from all forms for each year

| Budg   | Budget Form Lines          |                                   |                                  |                       |                       |                       |  |  |  |  |
|--------|----------------------------|-----------------------------------|----------------------------------|-----------------------|-----------------------|-----------------------|--|--|--|--|
| × Clos | × Close ↓ Export C Refresh |                                   |                                  |                       |                       |                       |  |  |  |  |
| ID     | Form                       | Organization:                     | Form Name                        | FY 2022 Total Expense | FY 2023 Total Expense | FY 2024 Total Expense |  |  |  |  |
| 3730   | 3000                       | PSA - Department of Public Safety | Federal Grants Submission (3000) | \$0                   | \$0                   | \$0                   |  |  |  |  |

"Submit" Button

When the agency head is ready to submit the forms they click the "Submit" button either on the Header (shown below) or on the List Page.

| Budget Form                                                                                                    | n Header                     |                                                       |                                                                                           |         |  |  |  |
|----------------------------------------------------------------------------------------------------|------------------------------|-------------------------------------------------------|-------------------------------------------------------------------------------------------|---------|--|--|--|
| Q Mention History                                                                                                | Q Mention ③ Submit           |                                                       |                                                                                           |         |  |  |  |
| Instance ID                                                                                                    | Form Definition              | Definition Name                                       | Agency Name                                                                               | Agency: |  |  |  |
| 3542                                                                                                    | 3000                         | Federal Grants Submission (3000)                      | This and the accompanying schedules constitute the Statement of Federal Funds for this ag | ADA     |  |  |  |
| Stage Code:*     Agency:       3006     ADA       Submit All Grant Forms to OSF     Department of Administration |                              |                                                       |                                                                                           |         |  |  |  |
|                                                                                                    | Header                       | Gra                                                   | nt Forms to be Submitted                                                                  |         |  |  |  |
| Certificatior<br>Statement                                                                                       | agency for Fiscal Year 2024. | schedules constitute the Statement of Federal Funds f |                                                                                           |         |  |  |  |
|                                                                                                    |                              |                                                       |                                                                                           |         |  |  |  |

They type their name in the Signature box (which also generates a generic signature) attesting to the certification statement on the header.

| Submit Budget Form                      |                      |  |  |  |  |  |  |  |
|-----------------------------------------|----------------------|--|--|--|--|--|--|--|
| ☐ Configuration C Refresh X Close       |                      |  |  |  |  |  |  |  |
| Select a Stage:*<br>Select a Stage Code | Submit               |  |  |  |  |  |  |  |
|                                         | Add Workgroups Clear |  |  |  |  |  |  |  |
| Send Email To:                          |                      |  |  |  |  |  |  |  |
| Emails Included:                        |                      |  |  |  |  |  |  |  |
| Message:                                |                      |  |  |  |  |  |  |  |
| Signature:                              | John Smith           |  |  |  |  |  |  |  |
| Signed by:                              | John Smith           |  |  |  |  |  |  |  |

# 2.2.2 Federal Grants (Form 3100)

Form 3100 (Federal Grants) is used to collect a variety of data regarding federal grants: sources and uses, performance measure results, and Chart of Accounts master data.

#### Header Tab

The Header tab shows the grant title and provides a space for footnotes.

#### Budget Form Header

| nstance ID | Form Definition  | Definition Name              | Name                              | Agency                | Grant      |
|------------|------------------|------------------------------|-----------------------------------|-----------------------|------------|
| 2682       | 3100             | Federal Grants (3100)        | Coronavirus Capital Projects Fund | ADA                   | ADA-FG5104 |
|            |                  | Deefermente Managura Desulta | Attachments Federal Gra           | nts System Maintained |            |
| Header     | Sources and Uses | Performance Measure Results  | Attachments                       | Systemmentes          |            |

#### Sources and Uses Tab

The Sources and Uses tab is used to collect data in order to calculate ending fund balances for federal grants. The objects have already been established in the form; however, there are three objects (highlighted below) that can be copied in order to create a new row to indicate: Pass Through Funds from Other State Agencies, Pass Through Funds to Other State Agencies, and Pass Through Funds to Non-State Agencies.

| Form Name F                                   | FY 2022 Ending Bal<br>\$0 |  |
|-----------------------------------------------|---------------------------|--|
| 8 - 16.609-200010 Federal Grants (3100)       |                           |  |
| e Subtotals/Balances Q. Search                |                           |  |
|                                               |                           |  |
| FY 2023 FY 2024<br>Estimates* Budget* Comment | 5                         |  |
| 0 0 0                                         | /                         |  |
| 0 0                                           | 1                         |  |
| 0 0                                           | 1                         |  |
| 0 0 0                                         | 1                         |  |
| 0 0                                           | 1                         |  |
| 0 0                                           | 1                         |  |
| 0 0                                           | 1                         |  |
| 0 0 0                                         | 1                         |  |
| 0 0                                           | 1                         |  |
| 0 0 0                                         | 1                         |  |
| 0 0 0                                         | 1                         |  |
| 0 0                                           | 1                         |  |
| 0 0                                           | 1                         |  |
| 0 0 0<br>- Records: 1 - 19 of 19 - Pager      |                           |  |

If an agency has such transfer amounts to enter, highlight the appropriate row and click "Copy." All Chart of Accounts elements will be pre-filled in; the only selection necessary is the transfer fund. Use the value help dropdown (by clicking on the magnifying glass) to select the appropriate transfer fund and enter the amounts for prior year actuals, current year estimates, and budget year estimates. Add as many rows as necessary to capture the transfer amounts.

| m ID   | Form Definition 3100                                                                                                    |
|--------|----------------------------------------------------------------------------------------------------|
| 5      | 3100                                                                                                    |
| ADA    | rtment of Adm ADOA Coronavirus S Transfer Fund State State S |
| Objec  | ct:                                                                                                    |
| GSUO   | 022 Q X Save Cancel                                                                                                    |
| Pass T | Through Funds                                                                                                    |
|        | Comments:                                                                                                    |
|        | FY 2022 Actuals*: 0 Audit<br>Text:                                                                                                    |
|        | FY 2023 Estimates*: 0 Audit<br>Text:                                                                                                    |
|        | FY 2024 Budget*: 0 Text:                                                                                                    |

*Header Table.* The header table displays the calculated ending fund balances for the prior year, the current year, and the budget year based on the beginning fund balance for the prior year and amounts entered into the form.

| Budget Form Lines                       |      |                                   |                                 |                              |                       |                    |                    |                    |  |
|-----------------------------------------|------|-----------------------------------|---------------------------------|------------------------------|-----------------------|--------------------|--------------------|--------------------|--|
| X Close 1/2 Export 1/2 Import C Refresh |      |                                   |                                 |                              |                       |                    |                    |                    |  |
| ID                                      | Form | Agency                            | Fund                            | Grant                        | Form Name             | FY 2022 Ending Bal | FY 2023 Ending Bal | FY 2024 Ending Bal |  |
| 2948                                    | 3100 | ADA - Department of Administratio | AD2985 - ADOA Coronavirus State | ADA-FG5104 - 21.029-ARPAPARK | Federal Grants (3100) | \$0                | \$0                | \$2,500            |  |

#### **Performance Measure Results Tab**

The Performance Measure Results tab (for performance measures associated with federal grants) includes display fields for actual results for the year that is two years prior to the current year as well as for estimated results from the prior year. There are data entry fields for prior year actual results, current year estimated results, and budget year estimated results.

| Budg    | et Fo          | rm Er    | ntry     |                 |                     |                |                          |                     |            |                                 |                                              |                                     |                                     |                            |                    |                    |
|---------|----------------|----------|----------|-----------------|---------------------|----------------|--------------------------|---------------------|------------|---------------------------------|----------------------------------------------|-------------------------------------|-------------------------------------|----------------------------|--------------------|--------------------|
| × Close | e ∳E           | xport    | Î Import | C Refresh       |                     |                |                          |                     |            |                                 |                                              |                                     |                                     |                            |                    |                    |
| ID      |                | Budget F | orm      | Agency          |                     |                | Fund                     |                     |            | Grant                           |                                              | Form Name                           |                                     | FY 2022 Ending Bal         | FY 2023 Ending Bal | FY 2024 Ending Bal |
| 2948    |                | 3100     |          | ADA - Departme  | nt of Administratio | n              | AD2985 - ADOA Coronavir  | rus State and Local | Fiscal Rec | ADA-FG5104 - 21.                | 029-ARPAPARK                                 | Federal Grants (3100)               |                                     | \$0                        | \$0                | \$0                |
| + Add   | New C          | ) Copy   | Screen C | Configuration 1 | Action Configur     | ation 🗸 Valida | tion Configuration       |                     |            |                                 |                                              |                                     |                                     | Q, Search                  |                    |                    |
| Row     | Audit<br>Trail | Agency   | Fund     | Federal Grant   | PM Code             | PM Name        |                          | Data Format         | Object     | FY 2021<br>Actual<br>PM Results | FY 2022<br>Actual<br>PM Results <sup>1</sup> | FY 2023<br>Estimated<br>PM Results* | FY 2024<br>Estimated<br>PM Results* | Comments                   |                    |                    |
| 1       |                | ADA      | AD2985   | ADA-FG5104      | ADA-FGPM0016        | Number of broa | dband projects completed | Integer (1,234)     | РМ         | 0.00                            | 1500                                         | 0.00                                | 0.00                                | Test Test                  | ×                  |                    |
| Records | per page: (    | 50 3     | Q Ac     | lvanced Search  |                     |                |                          |                     |            |                                 |                                              |                                     | Save All   Cancel                   | All - Records: 1 - Page: 🖟 | x « 1 » »          |                    |

# In order to add a new Performance Measure, click "Add New."

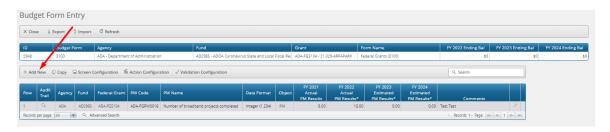

Select the Performance Measure (the Agency, Federal Grant, and Object are pre-filled with the only valid selections) using the value help dropdown (by clicking on the magnifying glass) and enter any results.

# Budget Form Entry - Add New Line

| n ID                               | Form       | Definition                                          |                                 |           |                     |
|------------------------------------|------------|-----------------------------------------------------|---------------------------------|-----------|---------------------|
| 2                                  | 3100       |                                                     |                                 |           |                     |
| Agency:<br>ADA<br>Department of Ad | ] < ×      | Federal Grant:<br>ADA-FG5104 Q X<br>21.029-ARPAPARK | Object:<br>PM<br>Performance Me | ्<br>Nasu | Performance Measure |
| Save                               | cel        |                                                     |                                 |           |                     |
|                                    | Comm       | ients:                                              |                                 |           |                     |
| FY 2024 Act                        | ual PM Res | ults*: 0                                            | Audit<br>Text:                  |           |                     |
| FY 2025 Estima                     | ted PM Res | ults*: 0                                            | Audit<br>Text:                  |           |                     |
| FY 2026 Estima                     | ted PM Res | ults*: 0                                            | Audit<br>Text:                  |           |                     |

# Federal Grants Tab

The Federal Grants tab is used to update Chart of Accounts master data related to federal grants.

Attributes: Title, Active or inactive status, Admin Costs Allowed status, Stimulus-Related status, and COVID-Related status.

# Federal Grants

| figuration          |                                                                |  |
|---------------------|----------------------------------------------------------------|--|
| Code:<br>ADA-FG5104 | Name:<br>21.029-ARPAPARK Save Close                            |  |
| Attributes          | Groups Other Information System Maintained                     |  |
| Title:              | Coronavirus Capital Projects Fund Active: Admin Costs Allowed: |  |
|                     | Stimulus-<br>Related:                                          |  |
|                     | COVID-Related:                                                 |  |

Groups: Agency, CFDA Number, Timeframe, AFIS Fund Number, Start and End Dates, and AFIS Grant Number.

| eral Grant          | 5                             |                                                                        |
|---------------------|-------------------------------|------------------------------------------------------------------------|
| Code:<br>ADA-FG5104 | Name:<br>21.029-ARPAPARK      | Save Close                                                             |
| Attributes          | Groups Other Information      | System Maintained                                                      |
| Agency:             | ADA CFDA Number:              | 21.029                                                                 |
| Timeframe:          | OT AFIS Fund Number:          | oronavirus Capital Projects F<br>AD2985<br>DOA Coronavirus State and L |
| Start Date:         | 07/29/2022 AFIS Grant Number: | ARPAPARK                                                               |
|                     |                               |                                                                        |

Other Information: Type of Grant, Funding Explanation, Grant Status, Percentage/Dollar Cap Amount, and Source of Local/State Match.

# Federal Grants

| guration Close                  |                      |                         |                                                                                                    |
|---------------------------------|----------------------|-------------------------|----------------------------------------------------------------------------------------------------|
| Code:<br>ADA-FG5104             | Name:                | ĸ                       | Save                                                                                                    |
| Attributes                      | Groups               | Other Information       | System Maintained                                                                                                    |
| Type of Grant:                  | PTFUND               | l≪ ×                    | This project will focus on specific parks with applicable                                                                                                    |
|                                 | Pass-Through Funding | Funding<br>Explanation: | surrounding state facilities in an unserved/underserved area in<br>close proximity to state routes identified in Arizona's Statewide<br>Broadband Middle Mile Strategic Plan. |
| Grant Status:                   | AW                   | <u> </u> २ ×            |                                                                                                    |
|                                 | Awarded              | Source of               | N/A                                                                                                    |
| ercentage/Dollar<br>Cap Amount: | 20600                | Local/State<br>Match:   |                                                                                                    |
| -                               |                      |                         |                                                                                                    |

# 2.2.3 Grant Measure Maintenance (Form 3900)

Form 3900 (Grant Measure Maintenance) is used by agencies to make changes to Chart of Accounts master data related to performance measures associated with federal grants, including:

- Performance measure name
- Performance measure description
- Sort order
- Active or inactive status
- Publish or not publish (Master List) status
- Data format

```
Budget Form Header
```

| Instance ID Form Definition Defi                                                   |                                |                                               |                    |   |
|------------------------------------------------------------------------------------|--------------------------------|-----------------------------------------------|--------------------|---|
| 2529 2900 Fede                                                                     | and Greek Reidersteine Manager | Name<br>Test name Enter new measure name here | Performance Measur | e |
| Stage Code:* Agency:<br>3901 Add Add Add Add Add Add Add Add Add Ad                | istratior                      |                                               |                    |   |
| Enter changes<br>to Performance<br>Measure Name<br>(Max 500 Char):<br>Description: | Header                         |                                               | 3                  | V |

Changes made through Form 3900 will be reflected in the Chart of Accounts master data.

- 2.3 Strategic Planning Forms
- 2.3.1 Strategic Issues (Form 4100)

Form 4100 (Strategic Issues) is used to enter strategic issues confronting agencies that will become part of their five-year strategic plans. The form is also used to enter solutions to those issues in the way of 5-year desired outcomes and annual objectives Each strategic issue is a separate form instance.

# Header Tab

The Header tab includes a narrative text box (8,000 character limit) for agencies to enter a description of the issue and to assign an issue number to it. The issue description should be a brief explanation of the problem the 5-year outcome addresses.

| Budget Form Header                                 |                          |                         |                     |               |                      |  |  |  |
|----------------------------------------------------|--------------------------|-------------------------|---------------------|---------------|----------------------|--|--|--|
| Q Mention History                                  | Q Mention \ominus Submit | × Close                 |                     |               |                      |  |  |  |
| Instance ID                                        | Form Definition          | Definition Name         | Name                | Agency<br>GVA |                      |  |  |  |
| 37075<br>Stage Code:*<br>4101<br>Initial Data Entr | GVA                      | Strategic Issues (4100) | Test Header Changes | GVA           |                      |  |  |  |
|                                                    | Header                   | Outcome/Objectives      |                     | Attachments   |                      |  |  |  |
| lssue<br>Description<br>Issue (800<br>Char         | of                       |                         |                     |               | Save<br>ssue Number: |  |  |  |

# **Outcome / Objectives Tab**

The Outcome/ Objectives tab includes a narrative text box (8,000 character limit) for agencies to enter their 5-Year Agency Outcome which represents the longer term outcome the agency hopes to achieve as a result of addressing the strategic issue. This section should also include any annual objectives and annual initiatives associated with the 5-Year Outcome. <u>Note: Each Outcome, objective and initiative should be numbered to signify their connection.</u>

Example:

1. SMART OUTCOME #1

1.1 Annual Objective 1 related to Outcome 1

1.1.1 Annual Initiative 1 related to Objective 1.1

1.1.2. Annual Initiative 2 related to Objective 1.1

| Mention History                      | Q Mention → Sul                                                                                                    | bmit X Close                                                                                                    |                     |             |  |
|--------------------------------------|----------------------------------------------------------------------------------------------------|----------------------------------------------------------------------------------------------------|---------------------|-------------|--|
| ance ID                              | Form Definition                                                                                                    | Definition Name                                                                                                    | Name                | Agency      |  |
| 75                                   | 4100                                                                                                    | Strategic Issues (4100)                                                                                                    | Test Header Changes | GVA         |  |
| Stage Code:* 4101 Initial Data Entry | Agency<br>GVA<br>Office of                                                                                                    | f the Governor<br>Outcome/Obje                                                                                                    |                     | Attachments |  |
| Solutions (8000<br>Char):            | 1.1.1 Annual Initiative<br>1.1.2. Annual Initiativ<br>1.2. Annual Objective<br>1.2.1 Annual Objective<br>2.5 MART OUTCOME<br>2.1 Annual Objective<br>2.2.1 Annual Objective<br>2.2.1 Annual Objective | 1 related to Outcome 1<br>1 related to Objective 1.1.<br>e 2 related to Objective 1.1.<br>2 related to Outcome 1<br>1 related to objective 1.2. |                     |             |  |

#### 2.3.2 Narratives and Contacts (Form 4200)

Form 4200 (Narratives and Contacts) is used by agencies to enter basic background information about the agency as well as contact information.

#### **Header Tab**

The Header tab includes text boxes for agencies to enter the relevant statutory authority, their mission, and a description of their agency. There are also text boxes to enter up to two contact names with titles, offices, phone numbers, and email addresses.

| lention History                  | Q Mention ③ Submit                                                                                                    | ☐ Configuration × Close                                                                                                    |                                                                                                    |                                         |
|----------------------------------|----------------------------------------------------------------------------------------------------|----------------------------------------------------------------------------------------------------|----------------------------------------------------------------------------------------------------|-----------------------------------------|
| ance ID                          | Form Definition                                                                                                    | Definition Name Na                                                                                                    | me                                                                                                    | Agency - PBU:                           |
| 1                                | 4200                                                                                                    | Narratives & Contacts (4200) Bo                                                                                                    | ard of Accountancy                                                                                                    | ABA                                     |
| Stage Code:* 4201 Agency Changes | Agency - PBL<br>ABA<br>Board of Accou                                                                                                    |                                                                                                    | Links                                                                                                    |                                         |
|                                  | ARS 5 32-701                                                                                                    | eater                                                                                                    |                                                                                                    | Save                                    |
| Statute:                         |                                                                                                    |                                                                                                    | Contact Name:                                                                                                    | Monica L. Petersen                      |
|                                  |                                                                                                    | inlawful, incompetent, unqualified, or unprofessional certifi<br>certification, regulation, and rehabilitation.                                                                                                    | ed                                                                                                    |                                         |
| Mission                          |                                                                                                    | certification, regulation, and renabilitation.                                                                                                    | Contact Title:                                                                                                    | Executive Director                      |
|                                  |                                                                                                    |                                                                                                    |                                                                                                    |                                         |
|                                  |                                                                                                    |                                                                                                    | Contact Office:                                                                                                    | Board of Accountancy                    |
|                                  |                                                                                                    | Accountancy consists of five certified public accountants (CF                                                                                                    |                                                                                                    | Board of Accountancy                    |
|                                  | two public members, all of a<br>Governor. The Board also h<br>the Board whose work direr<br>Accounting and Auditing, Ta                                                                                                    | whom are residents of the state and are appointed by the<br>as six advisory committees consisting of 44 members appoi<br>ttly supports the Board's mission. The advisory committees<br>ix Practice, Peer Review, Certification, Continuing Profession                                                                                                    | As) and<br>nted by<br>are<br>Ial<br>Contact Phone:<br>Contact Email<br>Address:                                                                                                    | Board of Accountancy Monica L. Petersen |
|                                  | two public members, all of<br>Governor. The Board also h<br>the Board whose work direr<br>Accounting and Auditing, Ta<br>Education, and Law Review.<br>CPA Examination, certify inc                                                                                                 | whom are residents of the state and are appointed by the<br>as is advisory committees consisting of 44 members appoint<br>thy supports the Board's mission. The advisory committees<br>the Practice, Peer Review, Certification, Continuing Profession<br>The Board and its committees qualify candidates for the U<br>individuals to practice as CPAs, register accounting firms owne | As) and<br>Contact Phone:<br>Asj<br>are<br>Address:<br>ad<br>biform<br>Contact 2 Name:                                                                                              |                                         |
| Description                      | two public members, all of 1<br>Governor. The Board also h<br>the Board whose work dire<br>Accounting and Auditing, Ta<br>Education, and Law Review.<br>CPA Examination, certily inn<br>CPAs, and biennially renew<br>and its committees also rec<br>licensees for violation of sta | whom are residents of the state and are appointed by the<br>as six advisory committees consisting of 44 members appoi<br>tily supports the Board's mission. The advisory committees<br>av Practice, Peer Review, Certification, Continuing Profession<br>The Board and its committees quality candidates for the Ur                                                                    | As) and<br>nted by<br>are<br>adi<br>are<br>adi<br>are<br>adi<br>are<br>adi<br>Contact Phone:<br>Contact Email<br>Address:<br>Contact 2 Name:<br>Contact 2 Name:<br>Contact 2 Title: | Monica L. Petersen                      |

#### 2.3.3 Performance Metric Results (Form 4300)

Form 4300 (Performance Metric Results) is used by agencies to enter results for all performance metrics not associated with federal grants. There is one form instance for each agency. At minimum, the 1 to 1 correlated metric for every 5-year outcome and annual objective on the strategic plan should be listed here.

#### Header Tab

The Header tab includes a narrative text box where agencies can enter any notes.

| L Mention History        | Q Mention ⊕ Submit | X Close                           |                      |                     |
|--------------------------|--------------------|-----------------------------------|----------------------|---------------------|
| nstance ID               | Form Definition    | Definition Name                   | Name                 | Organization:       |
| 6827                     | 4300               | Performance Metric Results (4300) | Board of Accountancy | ABA                 |
| 4301<br>Initial Data Ent |                    |                                   |                      |                     |
| Initial Data Ent         |                    | Devferences Matrix Data           |                      | Attackment          |
| Initial Data Ent         | Header             | Performance Metric Data           |                      | Attachments         |
| Initial Data Ent         |                    | Performance Metric Data           |                      | Attachments<br>Save |
| Initial Data Ent         |                    | Performance Metric Data           |                      |                     |
| Initial Data Ent         | Header             | Performance Metric Data           |                      |                     |
| Initial Data Ent         | Header             | Performance Metric Data           |                      |                     |

#### Performance Metric Data Tab

The Performance Metric Data Tab includes display fields for actual results for the year that is two years prior to the current year as well as for estimated results from the prior year. There are data entry fields for prior year actual results, current year estimated results, and budget year estimated results.

| < Clos | e ∳E           | kport î Import C Refresh                                                                                                    |                                  |                   |                               |                                                 |                |                 |                                 |                                    |                                  |                                     |                                     |           |  |
|--------|----------------|----------------------------------------------------------------------------------------------------|----------------------------------|-------------------|-------------------------------|-------------------------------------------------|----------------|-----------------|---------------------------------|------------------------------------|----------------------------------|-------------------------------------|-------------------------------------|-----------|--|
| D      | Form           | Agency                                                                                                    | Form Name                        |                   |                               | -999999="N/A"                                   | -888888-"NEW"  | -777777-*1      | rbd"                            |                                    |                                  |                                     |                                     |           |  |
| 6827   | 4300           | ABA - Board of Accountancy                                                                                                    | Performance                      | Metric Results (4 | 1300)                         | \$0                                             | s              | 0               | \$0                             |                                    |                                  |                                     |                                     |           |  |
| + Add  | New 🛛          | Сору                                                                                                    |                                  |                   |                               |                                                 |                |                 |                                 |                                    |                                  |                                     |                                     | Q, Search |  |
| Row    | Audit<br>Trail | Annual Objective Name                                                                                                    |                                  | PM Code           | PM Name                       |                                                 | Туре           | Data Format     | FY 2023<br>Actual<br>PM Results | FY 2024<br>Estimated<br>PM Results | FY 2024<br>Actual<br>PM Results* | FY 2025<br>Estimated<br>PM Results* | FY 2026<br>Estimated<br>PM Results* | Comments* |  |
|        | Q,             | To assist candidates in applying for th<br>examination so that the candidate ca<br>complete the exam.                                                | ne Uniform CPA<br>n successfully | ABA-PM0001        |                               | xam candidates approved by Br<br>iform CPA exam | oard to Output | Integer (1,234) | 571.00                          |                                    | 0.00                             | 568.00                              | 0.00                                |           |  |
|        | Q,             | To certify and register persons who n<br>statutory requirements as certified pi<br>accountants and to register firms tha<br>statutory requirements.  | ublic                            | ABA-PM0002        | Number of c                   | ertificates issued                              | Output         | Integer (1,234) | 376.00                          | 403.00                             | 0.00                             | 403.00                              | 0.00                                |           |  |
|        | ٩              | To certify and register persons who n<br>statutory requirements as certified pu<br>accountants and to register firms that<br>statutory requirements. | ublic                            | ABA-PM0004        | Number of fi                  | rms registered                                  | Output         | Integer (1,234) | 39.00                           | 38.00                              | 0.00                             | 38.00                               | 0.00                                |           |  |
|        | Q,             | To certify and register persons who n<br>statutory requirements as certified pi<br>accountants and to register firms tha<br>statutory requirements.  | ublic                            | ABA-PM0005        | Number of fi<br>practitioners | rms renewed (excluding sole<br>)                | Output         | Integer (1,234) | 462.00                          | 454.00                             | 0.00                             | 454.00                              | 0.00                                |           |  |
|        | Q,             | To certify and register persons who n<br>statutory requirements as certified pi<br>accountants and to register firms tha<br>statutory requirements.  | ublic                            | ABA-PM0006        | Percent of ap<br>service      | plicants reporting excellent or ;               | good Quality   | Integer (1,234) | 96.00                           | 95.00                              | 0.00                             | 95.00                               | 0.00                                |           |  |
|        | ٩              | To process complaints and provide en<br>statutes and rules to protect the publi<br>incompetent, unethical and/or unpro<br>conduct by registrants.    | lic from                         | ABA-PM0007        | Number of re                  | evocations and relinquishments                  | Outcome        | Integer (1,234) | 8.00                            | 10.00                              | 0.00                             | 10.00                               | 0.00                                |           |  |

In order to add a new Performance Metric, click "Add New."

| × Clos | se ±E          | xport 1    | port C Refresh                                                                                 |               |                             |                                 |                                    |                                  |                                     |                                     |           |   |
|--------|----------------|------------|------------------------------------------------------------------------------------------------|---------------|-----------------------------|---------------------------------|------------------------------------|----------------------------------|-------------------------------------|-------------------------------------|-----------|---|
| ID     | Form           | Agency     | Form Name                                                                                      |               | -999999="N/A"               |                                 |                                    |                                  |                                     |                                     |           |   |
| 3565   | 4300           | PSA - Depa | rtment of Public Safety Performance Measure Results (430                                       | 0)            | \$0                         |                                 |                                    |                                  |                                     |                                     |           |   |
| + Add  | New (          | Copy 🖵 Scr | reen Configuration 🏾 🇯 Action Configuration 🗸 Valida                                           | ition Configu | ration                      |                                 |                                    |                                  |                                     |                                     | Q, Search |   |
| Row    | Audit<br>Trail | PM Code    | PM Name                                                                                        | Туре          | Data Format                 | FY 2021<br>Actual<br>PM Results | FY 2022<br>Estimated<br>PM Results | FY 2022<br>Actual<br>PM Results* | FY 2023<br>Estimated<br>PM Results* | FY 2024<br>Estimated<br>PM Results* | Comments* |   |
|        | ٩,             | PSA-PM0001 | Percentage of Year 1 implementation plan completed.                                            | Outcome       | 1 = Yes , 2 = No            | 0.00                            | 0.00                               | 1.00                             | 2.00                                | 1.00                                |           | / |
|        | ٩,             | PSA-PM0002 | Percentage of cadet troopers starting an academy class<br>that meet diversity principles.      | Outcome       | Integer (1,234)             | 0.00                            | 0.00                               | 42.00                            | 30.00                               | 30.00                               |           | 1 |
|        | 0,             | PSA-PM0003 | Number of recruiting activities attended/conducted.                                            | Outcome       | Money (\$1,234)             | 0.00                            | 0.00                               | 11000.00                         | 40000.00                            | 12222.00                            |           | 1 |
|        | 0,             | PSA-PM0004 | Percentage of training center completion.                                                      | Outcome       | Money (000's) 1 dec. (\$1,2 | 0.00                            | 0.00                               | 15.20                            | 16.40                               | 17.10                               |           | 1 |
|        | 0,             | PSA-PM0005 | Percentage of the eight identified trooper remote houses<br>for FY2021 improved or replaced.   | Outcome       | Money 2 dec. (\$1,234.00)   | 0.00                            | 0.00                               | 125.45                           | 234.77                              | 12.05                               |           | 1 |
|        | 0,             | PSA-PM0006 | Number of Highway Patrol monthly roll call training<br>sessions.                               | Output        | Number 1 dec. (1,23.1)      | 0.00                            | 0.00                               | 11.50                            | 100.10                              | 150.00                              |           | 1 |
|        | ٩,             | PSA-PM0007 | Number of Canvas courses related to being financially,<br>mentally and physically healthy.     | Output        | Number 2 dec. (1,234.00)    | 0.00                            | 0.00                               | 11.89                            | 34.77                               | 1577.08                             |           | 1 |
|        | ٩,             | PSA-PM0009 | Percentage of implementation of initiative milestones<br>completed.                            | Output        | Percent 1 dec. (12.1%)      | 0.00                            | 0.00                               | 45.70                            | 34.00                               | 23.10                               |           | 1 |
|        | ٩,             | PSA-PM0010 | Descrease average roadway collision clearance times.                                           | Output        | Percent 2 dec. (12.12%)     | 0.00                            | 0.00                               | 12.11                            | 34.08                               | 45.99                               |           | 1 |
| 0      | ٩,             | PSA-PM0011 | Number of highway fatalities.                                                                  | Outcome       | Range 3.6 (3-6)             | 0.00                            | 0.00                               | 1.20                             | 2.50                                | 5.10                                |           | 1 |
| 1      | Ο,             | PSA-PM0012 | Percentage of eligible troopers certified in HGN, ARIDE,<br>DRE and phlebotomy staffing model. | Outcome       | Ratio 1.15 (1:1.15)         | 0.00                            | 0.00                               | 1.40                             | 1.12                                | 1.10                                |           | 1 |
| 12     | Q              | PSA-PM0013 | Number of district enforcement details.                                                        | Output        | Ratio 15.6 (15.6:1)         | 0.00                            | 0.00                               | 12.80                            | 10.00                               | 30.10                               |           | / |

Select the Performance Metric (the Agency and Object are pre-filled with the only valid selections) using the value help dropdown (by clicking on the magnifying glass) and enter any results.

| Budget Form E                       | ntry - Add New Line                                                                                                   |
|-------------------------------------|----------------------------------------------------------------------------------------------------|
| X Close 🖳 Screen Co                 | nfiguration 🗯 Action Configuration                                                                                    |
| Form ID                             | Form Definition                                                                                                    |
| 3565                                | 4300                                                                                                    |
| Agency<br>PSA<br>Department of Publ | Object:     Performance Measure       PM     Q ×       Performance Measure     Q ×       Performance Measure     Save |
|                                     | Comments:                                                                                                    |
| FY 2022 Actual                      | PM Results*: 0 Audit<br>Text:                                                                                         |
| FY 2023 Estimated                   | PM Results*: 0 Audit Text:                                                                                            |
| FY 2024 Estimated                   | PM Results*: 0 Audit Text:                                                                                            |
|                                     |                                                                                                    |

#### 2.3.4 Caseloads (Form 4400)

Form 4400 (Caseloads) is used by agencies to enter caseload data. There is one form instance for each agency.

#### Header Tab

The Header tab includes a narrative text box where agencies can enter any notes.

| Budget Forn       | n Header                                                   |                                       |                             |                     |  |
|-------------------|------------------------------------------------------------|---------------------------------------|-----------------------------|---------------------|--|
| Q Mention History | Q Mention ⊖ Submi                                          | it 🖵 Configuration X Close            |                             |                     |  |
| Instance ID       | Form Definition                                            | Definition Name                       | Name                        | Organization:       |  |
| 3561              | 4400                                                       | Caseloads (4400)                      | Department of Public Safety | PSA                 |  |
| Stage Code:*      | Y Header Department of Public Sal The number of miles driv | Rey<br>en by Highway Patrol Officers. |                             | Attachments<br>Save |  |

#### **Caseload Tab**

The Caseload tab includes display fields for actual results for the prior nine years and a data entry field for the current year. Agencies are required to update the data for the current year.

| Budg       | get Foi        | rm Lin            | es               |                                        |           |                  |              |              |              |              |              |          |              |              |           |           |   |
|------------|----------------|-------------------|------------------|----------------------------------------|-----------|------------------|--------------|--------------|--------------|--------------|--------------|----------|--------------|--------------|-----------|-----------|---|
| × Clos     | se ± Ex        | iport Î           | Import C R       | efresh                                 |           |                  |              |              |              |              |              |          |              |              |           |           |   |
| ID<br>3561 | Form 4400      | Agency<br>PSA - D | epartment of Put | Form Name<br>blic Safety Caseloads (44 | 10)       |                  | -9999999=*1  | s0           |              |              |              |          |              |              |           |           |   |
| + Add      | New 0          | Сору 🖵            | Screen Configu   | ration 🖆 Action Config                 | uration 🗸 | Validation Confi | uration      |              |              |              |              |          |              |              |           | Q, Search |   |
| Row        | Audit<br>Trail | Agency            | Measure          | Measure Name                           | Object    | FY 2014          | FY 2015      | FY 2016      | FY 2017      | FY 2018      | FY 2019      | FY 2020  | FY 2021      | FY 2022      | FY 2023   |           |   |
| 11010      | Trail          | Agency            | ineasone -       | Mediate Harne                          | object    | Caseload         | Caseload     | Caseload     | Caseload     | Caseload     | Caseload     | Caseload | Caseload     | Caseload     | Caseload* | Comments  |   |
|            |                | PSA               | PSA-PM0030       | Highway Miles Patrolled                |           | 18,914,572.0     | 18.914.572.0 | 18.914.572.0 | 18.914.572.0 | 18.914.572.0 | 18.914.572.0 | 0.0      | 19,286,044.0 | 19,843,962.0 | 00        |           | × |

In order to add a new Caseload measure, click "Add New."

| ID         Form         Agency         Form Name           3561         4000         PSA- Department of Public Safety         Ceseloads (440           + Add New         0 Copy         Careen Configuration         Nation Configuration           Row         Audit         Agency         Measure         Measure |                         | -999999="    | "N/A"               |                     |                     |                     |                     |                     |                     |                      |                                     |   |
|----------------------------------------------------------------------------------------------------|-------------------------|--------------|---------------------|---------------------|---------------------|---------------------|---------------------|---------------------|---------------------|----------------------|-------------------------------------|---|
| Row Audit Agency Measure Measure Name                                                                                                    | uration 🗸 Validation C  | onfiguration | \$0                 |                     |                     |                     |                     |                     |                     |                      | Q. Search                           |   |
|                                                                                                    | Object FY 201<br>Caselo | 4 FY 2015    | FY 2016<br>Caseload | FY 2017<br>Caseload | FY 2018<br>Caseload | FY 2019<br>Caseload | FY 2020<br>Caseload | FY 2021<br>Caseload | FY 2022<br>Caseload | FY 2023<br>Caseload* | Comments                            |   |
| 1 O, PSA PSA-PM0030 Highway Miles Patrolled<br>Records per page: 50 🐲                                                                                                    |                         |              |                     |                     | 18,914,572.0        | 18,914,572.0        |                     |                     |                     | 0.0                  | Records: 1 - 1 of 1 - Pages: 100 00 | 1 |

Select the Caseload measure (the Agency and Object are pre-filled with the only valid selections) using the value help dropdown (by clicking on the magnifying glass) and enter the current year results.

| _                              | m Entry - Add New Line                                                        |
|--------------------------------|-------------------------------------------------------------------------------|
| Form ID<br>3561                | Form Definition<br>4400                                                       |
| Agency<br>PSA<br>Department of | Object     Caseload       Q X     CL       IPubl     Caseload       Comments: |
|                                | FY 2023 Caseload*: 0 Audit<br>Text:                                           |

#### 2.3.5 Resource Assumptions (Form 4500)

Form 4500 (Resource Assumptions) is used by agencies to enter out-year budget estimates that will become part of their five-year strategic plans. There is one form instance for each agency.

#### **Header Tab**

The Header tab includes a narrative text box where agencies can enter any notes.

| Budget Form Header                                                   |                                                                                 |                             |                     |  |
|----------------------------------------------------------------------|---------------------------------------------------------------------------------|-----------------------------|---------------------|--|
| Q Mention History Q Mention $\Theta$                                 | Submit 🖳 Configuration 🛛 🗙 Close                                                | /                           |                     |  |
| Instance ID Form Definition                                          | Definition Name                                                                 | Name                        | Agency:             |  |
| 3566 4500 Stage Code:* Agen 4501 PSA Initial Data Entry Depar Header | Resource Assumptions (4500)  cy: trment of Public Safety Out-Vear Budget Estima | Department of Public Safety | Attachments<br>Save |  |

#### **Out-Year Budget Estimates Tab**

The Out-Year Budget Estimates tab includes data entry fields for FTEs, General Fund amounts, Other Appropriated Funds amounts, Non-Appropriated Funds amounts, and Federal Funds amounts for the three fiscal years following the budget year.

| × Clo    | ie ∳E          | xport 1       | Import C Refresh            |                                               |                                               |                                                |           |   |
|----------|----------------|---------------|-----------------------------|-----------------------------------------------|-----------------------------------------------|------------------------------------------------|-----------|---|
| ID       | Form           | Agen          | cy                          | Form Name                                     |                                               |                                                |           |   |
| 3566     | 4500           | PSA -         | Department of Public Safety | Resource Assumptions (4                       | 500)                                          |                                                |           |   |
| () Cop   | y 🖵 Sci        | reen Config   | uration 📲 Action Configu    | ration 🗸 Validation Co                        | onfiguration                                  |                                                | Q, Search |   |
|          |                |               |                             |                                               |                                               |                                                |           |   |
| Row      | Audit<br>Trail | Agency        | Resource                    | FY 2025<br>Budget<br>Estimate*                | FY 2026<br>Budget<br>Estimate*                | FY 2027<br>Budget<br>Estimate*                 | Comments  |   |
| Row<br>1 |                | Agency<br>PSA | Resource                    | Budget                                        | Budget                                        | Budget                                         | Comments  |   |
|          | Trail          |               |                             | Budget<br>Estimate*                           | Budget<br>Estimate*                           | Budget<br>Estimate*                            | Comments  | × |
| 1        | Trail          | PSA           | FTE                         | Budget<br>Estimate*<br>2,487.00               | Budget<br>Estimate*<br>2,536.70               | Budget<br>Estimate*<br>2,587.40                | Comments  |   |
| 2        | Trail<br>Q     | PSA<br>PSA    | FTE<br>General Fund         | Budget<br>Estimate*<br>2,487.00<br>409,724.70 | Budget<br>Estimate*<br>2,536.70<br>422,016.50 | Budget<br>Estimate*<br>2,587.40<br>(434,677.00 | Comments  |   |

#### 2.3.6 Objective Maintenance (Form 4800)

Form 4800 (Objective Maintenance) is used by agencies to change the name and sort order of an objective and to make the objective either active or inactive. Those are the only editable fields on the form; the associated Agency – PBU cannot be changed once it is established. Changes made through Form 4800 will be reflected in the Chart of Accounts master data.

| Mention History | Q Mention X Close            |                                                         |                     |                                      |          |
|-----------------|------------------------------|---------------------------------------------------------|---------------------|--------------------------------------|----------|
| tance ID        | Form Definition              | Definition Name                                         | Name                |                                      | Goal:    |
| 82              | 4800                         | Objective Maintenance (4800)                            | To assist candidate | es in applying for the Uniform CPA e | ABA-G001 |
| Agency Changes  | Board of Accou               | untancy To assist candidates                            |                     |                                      |          |
| Agency changes  | Board of Accou               | untancy To assist candidates<br>Heade                   | r                   |                                      |          |
|                 |                              | Heade<br>ying for the Uniform CPA examination so that t |                     | Save                                 |          |
| Name of Goal:   | To assist candidates in appl | Heade<br>ying for the Uniform CPA examination so that t |                     | Save<br>Sort Order: 001              | ×        |
|                 | To assist candidates in appl | Heade<br>ying for the Uniform CPA examination so that t |                     |                                      | ×        |

## 2.3.7 Performance Metric Maintenance (Form 4900)

Form 4900 (Performance Metric Maintenance) is used by agencies to make changes to Chart of Accounts master data related to performance metrics (other than performance metrics associated with federal grants), including:

- Performance metric name
- Sort order
- Active or inactive status
- Publish status
- Master List status
- Objective linkage
- Performance Metric type
- Data format

| udget Form                                      | Header                                |                                                               |                                                |                        |
|-------------------------------------------------|---------------------------------------|---------------------------------------------------------------|------------------------------------------------|------------------------|
| ွဲ Mention History                              | $\bigcirc Mention   \   \odot Submit$ | X Close                                                       |                                                |                        |
| nstance ID                                      | Form Definition                       | Definition Name                                               | Name                                           | Performance Metric     |
| 3903                                            | 4900                                  | Performance Metric Maintenance (4900)                         | Biennial renewal of ce                         | ertificates ABA-PM0003 |
| Stage Code:* 4901 Agency Changes                | Agency:<br>ABA<br>Board of Accou      | Objective:<br>ADA-G002<br>Intancy To eliminate regulatory bur | Performance<br>ABA-PM0003<br>den on the ti     | . Metric:              |
|                                                 |                                       | Header                                                        |                                                |                        |
| Enter changes<br>to Performance<br>Measure Name | 2                                     | ites                                                          | Sort Order:                                    | Save                   |
| (Max 500 Char)                                  |                                       |                                                               | Active Flag:                                   | —                      |
| Goal Name (noi<br>editable)                     |                                       | den on the taxpayer                                           | Publish Flag:<br>Master List:<br>Link to Goal: |                        |
| Short Footnote<br>for Master                    | 1                                     |                                                               | PM Type:                                       |                        |
| Agency List<br>reports (Max<br>500 Char)        | <                                     |                                                               | Data Format:                                   | v                      |

Changes made through Form 4900 will be reflected in the Chart of Accounts master data.

# 3. Reports

ABS Reporting is accessed via a web browser. Log in to ABS and click on the Links dropdown / Reporting.

| ARIZONA | Home | Links     |  |
|---------|------|-----------|--|
|         |      | Reporting |  |

3.1. Report Structure

Reports are organized in folders; access to folders is based on user roles.

| Home Documents                         |            |                                   |                  |             |               |                      |
|----------------------------------------|------------|-----------------------------------|------------------|-------------|---------------|----------------------|
| View ▼ New ▼ Organize ▼ Send ▼ More Ac | tions 👻 De | etails                            |                  |             |               |                      |
| My Documents                           |            | Title 🔺                           | Туре             | Description | Created By    | Created On           |
| Folders                                |            | 100 - Agency Submission           | Web Intelligence |             | Administrator | Mar 20, 2023 9:00 PM |
| 🖳 🧰 Public Folders                     |            | 110 - Supplemental Funding Issues | Web Intelligence |             | Administrator | Jul 10, 2023 2:36 PM |
| 🗄 🗀 1 Admin                            |            |                                   |                  |             |               |                      |
| 🗀 2 Budget Office                      |            |                                   |                  |             |               |                      |
| 3 Agency Budget Reports                |            |                                   |                  |             |               |                      |
| ···· · · · · · · · · · · · · · · · · · |            |                                   |                  |             |               |                      |
|                                        |            |                                   |                  |             |               |                      |
| 5 Performance                          |            |                                   |                  |             |               |                      |
|                                        |            |                                   |                  |             |               |                      |
|                                        |            |                                   |                  |             |               |                      |
|                                        |            |                                   |                  |             |               |                      |
|                                        |            |                                   |                  |             |               |                      |
|                                        |            |                                   |                  |             |               |                      |
|                                        |            |                                   |                  |             |               |                      |
|                                        |            |                                   |                  |             |               |                      |
|                                        |            |                                   |                  |             |               |                      |
|                                        | 4          |                                   |                  |             |               |                      |
|                                        | 1          |                                   |                  |             |               |                      |
|                                        |            |                                   |                  |             |               |                      |
|                                        |            |                                   |                  |             |               |                      |
|                                        |            |                                   |                  |             |               |                      |
|                                        |            |                                   |                  |             |               |                      |
|                                        |            |                                   |                  |             |               |                      |
|                                        |            |                                   |                  |             |               |                      |
|                                        |            |                                   |                  |             |               |                      |
|                                        |            |                                   |                  |             |               |                      |
|                                        |            |                                   |                  |             |               |                      |
|                                        |            |                                   |                  |             |               |                      |
|                                        |            |                                   |                  |             |               |                      |
|                                        |            |                                   |                  |             |               |                      |
|                                        |            |                                   |                  |             |               |                      |
|                                        |            |                                   |                  |             |               |                      |
|                                        |            |                                   |                  |             |               |                      |
| Recycle Bin                            |            |                                   |                  |             |               |                      |

# 3.2. Basic Navigation

| Home Documents                                |    |           |
|-----------------------------------------------|----|-----------|
| View - New - Organize - Send - More Actions - | De | tails     |
| My Documents                                  |    | Title 🔺   |
| Folders                                       |    | Budget    |
| E Public Folders                              |    | Personnel |
| 🖃 📨 🗁 03 Divisions                            |    |           |
| 🛨 🔲 Budget                                    |    |           |
| Personnel                                     |    |           |
|                                               |    |           |

- 1) There are two tabs in the upper left-hand corner: **Home** and **Documents**. Click on **Documents** to see the report folders.
- 2) There are sliders found in the left-hand panel. The first is **My Documents**, where any personal documents may be saved. **Folders** is where all standard reports are housed. Agencies will use folders 3 (Agency Budget Reports), 4 (Grants), and 5 (Performance) to generate all needed reports for submission of the hard copies of their budget request to OSPB, as well as to post a PDF copy of the request to the agency website.
- 3) Clicking on a slide will make it active. To see which slide is active, check the header that is right above the white space containing the relative branches.
- 4) In this screen shot **Folders** is active. If **My Documents** is active, **Folders** will be at the bottom of the panel. When clicked, **Folders** will slide up and open the **Folders** section.
- 5) Click on the plus sign to the left of any folder to expand the folder structure.

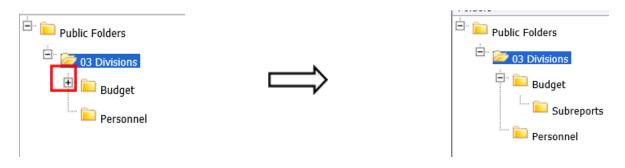

6) Click on any folder see the reports available.

| Home Documents                                        |   |                                   |                  |             |               |                      |  |
|-------------------------------------------------------|---|-----------------------------------|------------------|-------------|---------------|----------------------|--|
| View   New   Organize   Send   More Actions   Details |   |                                   |                  |             |               |                      |  |
| My Documents                                          | _ | Title 🔺                           | Туре             | Description | Created By    | Created On           |  |
| Folders                                               | - | 100 - Agency Submission           | Web Intelligence |             | Administrator | Mar 20, 2023 9:00 PM |  |
| Public Folders                                        | - | 110 - Supplemental Funding Issues | Web Intelligence |             | Administrator | Jul 10, 2023 2:36 PM |  |
| 🐑 🔛 1 Admin                                           |   |                                   |                  |             |               |                      |  |
| = 2 Budget Office                                     |   |                                   |                  |             |               |                      |  |
| 😂 3 Agency Budget Reports                             |   |                                   |                  |             |               |                      |  |
| 🐃 🖿 4 Grants                                          |   |                                   |                  |             |               |                      |  |
| 5 Performance                                         |   |                                   |                  |             |               |                      |  |

- 3.3. Opening a Report
- 1) Navigate through the folders to the report to be run.
- 2) *Double click* on the report to be opened

| Home Documents                                        |   |                                   |                  |             |               |                      |  |
|-------------------------------------------------------|---|-----------------------------------|------------------|-------------|---------------|----------------------|--|
| View • New • Organize • Send • More Actions • Details |   |                                   |                  |             |               |                      |  |
| My Documents                                          |   | Title 🔺                           | Туре             | Description | Created By    | Created On           |  |
| Folders                                               | - | 100 - Agency Submission           | Web Intelligence |             | Administrator | Mar 20, 2023 9:00 PM |  |
| Public Folders                                        | 9 | 110 - Supplemental Funding Issues | Web Intelligence |             | Administrator | Jul 10, 2023 2:36 PM |  |
| 🖲 🧰 1 Admin                                           |   |                                   |                  |             |               |                      |  |
| 2 Budget Office                                       |   |                                   |                  |             |               |                      |  |
| 2 Agency Budget Reports                               |   |                                   |                  |             |               |                      |  |
| - 🔁 4 Grants                                          |   |                                   |                  |             |               |                      |  |
| 5 Performance                                         |   |                                   |                  |             |               |                      |  |

When the report is open, the report header will display as a tab along with the Home and Documents tabs:

More than one report can be open in the same session. Each report will appear as an additional tab to the right of the existing tabs. To open additional reports, click the *Documents* tab to return to the available reports.

Most reports will be set to 'auto refresh', meaning the report will refresh the data after you open it. All end-user reports have prompts (see Report Prompts below) that must be completed.

#### 3.4. Report Prompts

The prompt screen will display with default values selected when a report is opened or when a report is refreshed. In the Prompts Summary area there may be multiple prompts that appear.

- You have to click on each Prompt you wish to fill out (or is required) and follow the procedures below to complete them.
- The active Prompt is highlighted in Blue; there are four distinct prompts in the screen print.

- If the prompt is "optional" or has a value selected, there will be a green checkmark next to the prompt when no value has been selected. Optional prompts can be left blank when refreshing the report.
- If the prompt is required and no values have been selected, the prompt will have a red arrow next to the prompt. Required prompts must have a value selected before refreshing the report.
- There are three types of prompts generally used:
  - o Single Value Entry ("Equal to") prompt the prompt will provide an empty entry box. The user will enter a value and hit the enter key for the value to be updated.

| Prompt Properties                      | 2 ×                   |
|----------------------------------------|-----------------------|
| New prompt     Parameter from universe |                       |
| Prompt text: Quarter (1,2,3,4)         |                       |
| Prompt Properties                      |                       |
| Prompt with List of Values             | Select only from list |
| ✓ Keep last value(s) selected          | Optional prompt       |
| Set default value(s)                   |                       |
| Type a value                           |                       |
|                                        |                       |
|                                        | Values                |
|                                        | OK Cancel             |

- o Single Value Selection ("Equal to") prompt this prompt is used in special cases where only one value makes sense for a report. One example is the *Quarter (1,2,3,4)* prompt below. The report can only be run for one fiscal quarter at a time.
- o Multiple Value Selection ("In List") prompt the prompt will allow more than one value to be select.
- Depending on the report that is opened, all prompts (listed below) may not be available. Each report may have different prompts.

| Prompts                                                                                                    | 3                                                                                                    | × |
|----------------------------------------------------------------------------------------------------|----------------------------------------------------------------------------------------------------|---|
| Available prompt variants                                                                                                    | • 🖫 - 🖳 🗙                                                                                                    |   |
| <ul> <li>Prompts Summary</li> <li>* Quarter (1,2,3,4)</li> <li>Accounting Unit</li> <li>Function</li> <li>Fund Type</li> <li>Fund</li> </ul> | Accounting Unit (optional)          Type values here         Refresh Values         Accounting Unit Display         Level         EX - Executive         L3         EX ADM - Administrat         L4         EX290100 - County Ex         L5         EX CCM - Communica         L4         EX100105 - Communica         L4         EX100100 - County Exec         L4         EX100100 - County Exec         May 17, 2019 10:08:57 AM GMT-         04:00         EX |   |
| * Required prompts                                                                                                    | OK Cancel                                                                                                    | ] |

- 1) To change the default prompt value there are three options:
- Selecting a value from a list
- Entering a value
- Searching for a value
- 2) To select a **value from a list**, click the *Refresh Values* <sup>So</sup> button. All of the valid prompt values will display in the box below. Highlight the value you wish to select and *Double click* or click the right arrow. For a LIST type prompt you can repeat this and select multiple codes. You can also use CTRL+Click to select multiples at one time.

After double click:

| ailable prompt variants                                                   | • 🗒 - 🔛 🗙                                                                                                    |        |
|---------------------------------------------------------------------------|----------------------------------------------------------------------------------------------------|--------|
| rompts Summary  * Quarter (1,2,3,4) 3  Accounting Unit EX100105  Function | Accounting Unit (optional) Type values here EX100105 Refresh Values                                                                                                    |        |
| Fund Type                                                                 | Accounting Unit Display Level ALL - County of Cuyahoga L1 10 - County L2 EX - Executive L3 EX ADM - Administrat L4 EX290100 - County Ex L5 EX COM - Communica L4 EX100105 - Communica L4 EX100105 - County Exec L4 EX100100 - County Exec L4 EX100100 - County Exec L5 May 22, 2019 1:06:20 PM GMT-04:00 |        |
| Required prompts                                                          | ОК                                                                                                    | Cancel |

3) To **enter a value**, type the value into the "Type values here" box, then click the *right arrow* 

| Available prompt variants |                                                                      | ~ 🛃 X                                                                                                    |   |    |        |
|---------------------------|----------------------------------------------------------------------|----------------------------------------------------------------------------------------------------|---|----|--------|
| Prompts Summary           | Fund                                                                 | ×<br>Refresh Values 🌫<br>Fund Name                                                                           | > |    |        |
| Fund                      | 2225<br>2230<br>2235<br>2240<br>2245<br>2250<br>2255<br>2260<br>2255 | Convention<br>Convention<br>County Lanc<br>Court<br>Cuyahoga S<br>Delinquent F<br>Health And I<br>Human Serv | < |    |        |
| * Required prompts        | May 22, 2019 1:08                                                    | :05 PM GMT-04:00                                                                                             |   | ОК | Cancel |

- 4) After clicking the *right arrow*, the default prompt value (if there is one) is replaced:
- 5) In many cases the lists are long. To search for a value, type the value in the field to the left of the *binoculars*, then click the *binoculars*. Partial values can be entered and all values that contain that partial value will be searched. Then *double-click* the value to be used for the prompt.

| Prompts                                                                                                    |                                                                                                    | (ð) × |
|----------------------------------------------------------------------------------------------------|----------------------------------------------------------------------------------------------------|-------|
| Available prompt variants                                                                                             | • 🖬 - 🛃 X                                                                                           |       |
| Prompts Summary                                                                                                    | Fund (optional)                                                                                     |       |
| <ul> <li>* Quarter (1,2,3,4) 3</li> <li>Accounting Unit</li> <li>Function</li> <li>Fund Type</li> <li>Fund</li> </ul> | Refresh Values 😵 ><br>Fund Fund Name A<br>2255 Health And Human Services Lev<br>2260 Human Services |       |
| * Required prompts                                                                                                    | ОК Са                                                                                               | incel |

- 6) Once all prompt values have been selected, click the **OK** button. The report will run. If **OK** is NOT highlighted (it appears light gray), this means a required prompt has not been completed.
- 3.5. Report Navigation Document Tabs

Different views of the same data can be captured in report tabs. First, click on the "Navigation Map" button on the far left side. The Navigation Map will appear. There are two ways to move between tabs within a report: the Navigation Map or the Tab Strip.

|                                                                                                    | 🛃 • 🖂 • 🔤 🕫 🍽 🖓 • 🔀 Track • Ţ Drill             | 🗸 🏹 Filter Bar 📗 Freez | ze 👻 🎘 🗄 Outlin | ie                                           |                             |                            |
|----------------------------------------------------------------------------------------------------|-------------------------------------------------|------------------------|-----------------|----------------------------------------------|-----------------------------|----------------------------|
| Navigation Map 🔹                                                                                                    |                                                 |                        |                 |                                              |                             |                            |
| 112 - Budget by Stage and Account hrc     Division by Low Org - Expenses     Level 3 by Low Org - Expenses     Low Org Summary     Export | 112 - Budget by Stage                           |                        | ough Divisi     | ion Reques                                   | Run Date:<br>t Run Time:    | : 12/28/15<br>: 7:12:06 AM |
|                                                                                                    | Division                                        | n by Low Org - Exp     | enses           |                                              |                             |                            |
|                                                                                                    | Account - Name                                  | 2015 Actuals           | 2016<br>Adopted | 2016<br>Forecast<br>(Actuals +<br>Estimates) | 2017<br>Division<br>Request |                            |
|                                                                                                    | FIN - Finance                                   |                        |                 |                                              |                             |                            |
|                                                                                                    | 5915 - Rev & Cust Accounting Section            |                        |                 |                                              |                             |                            |
|                                                                                                    | 1270 - General Plant & Equipment (over \$5,000) | 35,000                 | 35,000          | 0                                            | 0                           |                            |
|                                                                                                    | 4110 - Salaries & Wages                         | 1,136,515              | 1,279,524       | 1,323,339                                    | 0                           |                            |
|                                                                                                    | 4120 - Overtime                                 | 136,012                | 245,000         | 216,157                                      | 0                           |                            |
|                                                                                                    | 4130 - Miscellaneous                            | 20,210                 | 15,988          | 14,004                                       | 0                           |                            |
|                                                                                                    | 4160 - Meals; Mileage & Uniform Allowances      | 10,903                 | 6,000           | 17,008                                       | 0                           |                            |
|                                                                                                    | 4250 - Other Contractual Services               | 9,124                  | 6,000           | 6,596                                        | 0                           |                            |
|                                                                                                    | 4430 - Miscellaneous Supplies                   | 304                    | 1,000           | 0                                            | 0                           |                            |
|                                                                                                    | 4460 - Other Materials & Supplies               | 6,579                  | 4,000           | 4,713                                        | 0                           |                            |
|                                                                                                    | 4480 - Postage                                  | 14.131                 | 15.000          | 25.000                                       | 0                           | _                          |
|                                                                                                    |                                                 |                        |                 |                                              |                             |                            |

### 3.5.1 Navigation Map

1) To display the tab, click on the tab in the Navigation Map. The tab currently displayed is highlighted.

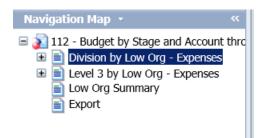

- 2) If a tab has a plus sign, report sections have been added to the navigation map.
- 3) Clicking on the sub-tab navigation item will display that specific section in the report.

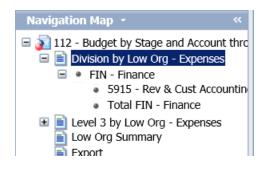

# Tab Strip

To display the tab, click on the tab in the Tab Strip. The tab displayed currently is highlighted.

|                                | 4460 - Other Materials & Supplie<br>4480 - Postage |                               | 6,579<br>14.131 | 4,000           | 4,713 | U<br>D | - II. |
|--------------------------------|----------------------------------------------------|-------------------------------|-----------------|-----------------|-------|--------|-------|
|                                | 4500 - Education and Training                      | · _                           | 0               | 1,000           | 0     | 0      |       |
| Division by Low Org - Expenses | Division by Low Org - Expenses                     | Level 3 by Low Org - Expenses |                 | Low Org Summary |       | Export | N E D |

# Paging

To move between pages of a report, click the arrows or enter a page number.

| Division by Low Org - Expenses | Evel 3 by Low Org - Expenses | 📄 Low Org Summary | Export                                                                                                    |
|--------------------------------|------------------------------|-------------------|----------------------------------------------------------------------------------------------------|
|                                |                              |                   | Image: H         Image: Page: 1 of 1         Image: H         Image: H< |
|                                |                              |                   |                                                                                                    |

To advance pages, click the *inner arrows* to move one page at a time and the *outer arrows* to move to either the first or last page.

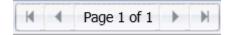

To select a specific page, click on the *Page 1 of 1* to enter a page number and then click *Enter*.

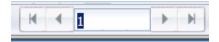

#### Zoom

To change the viewable portion of a report, change the zoom percentage on the bottom tool bar.

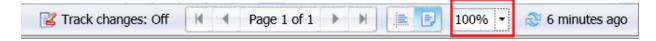

Zoom options include:

|   | Page Width<br>Whole Page |
|---|--------------------------|
|   | 10%                      |
|   | 25%                      |
|   | 50%                      |
|   | 75%                      |
| ~ | 100%                     |
|   | 150%                     |
|   | 200%                     |
|   | 500%                     |

3.6. Refreshing a Report While Open

Once a report is opened, the values in the report can be updated by refreshing the report.

- 3.6.1 Refresh with Prompts
- 1) Click the Refresh button in the tool bar under the report name:

| S/   | P.        |         |               |                |   |  |
|------|-----------|---------|---------------|----------------|---|--|
| Home | Documents | 112 -   | Budget by Org | <b>,□ += ©</b> |   |  |
| 8    | i •   📥 • | 2 •     |               |                |   |  |
| -    | User Prom | pt Inpu | t 🕶           |                | * |  |
|      |           |         | Dure          |                |   |  |

- 2) The prompt screen reappears. Complete the report prompts as directed above.
- 3.6.2 Refresh From User Prompt Input

In the upper left-hand corner, the Navigation Map/Document Summary drop down contains an option for User Prompt Input. Selecting this allows you to change values by simply typing in new

values and clicking Run. There is a slight time savings to using this method if constantly refreshing the report.

1) Select User Prompt Input

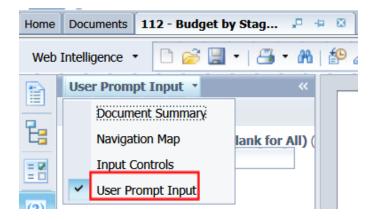

2) Type in the Organization or other values in the prompt areas. There are no values from which to choose, so you must type in a valid entry.

| User Prompt Input 🔹                    | **  |
|----------------------------------------|-----|
| 🗊 Advanced 🛛 🍣 Run                     |     |
| Enter Organization: (leave blank for A | II) |
| 5105                                   |     |

- 3) Click *Run*. The report will be refreshed with the data for the values you entered.
- 3.7. Exporting a report

To export, select the Export icon on the upper tool bar.

| SAP                           |                                       |           |                                                                                                    |                                                                       |                       | Welc                                            | ome: FIN                    | Applications -                     | Preferences H           |
|-------------------------------|---------------------------------------|-----------|----------------------------------------------------------------------------------------------------|-----------------------------------------------------------------------|-----------------------|-------------------------------------------------|-----------------------------|------------------------------------|-------------------------|
| Home Document 112             | 2 - Budget by Org 🔎 ቱ 😣               |           |                                                                                                    |                                                                       |                       |                                                 |                             |                                    |                         |
|                               | -                                     |           |                                                                                                    |                                                                       |                       |                                                 |                             |                                    |                         |
| e oser Prompt In              | nput - «                              |           |                                                                                                    |                                                                       |                       |                                                 |                             |                                    |                         |
| Advanced                      | 😂 Run                                 |           |                                                                                                    |                                                                       |                       |                                                 |                             |                                    |                         |
| Advanced     Enter Organizati | ion: (leave blank for All) (optional) | Page 1    | 11                                                                                                    | lonolulu Board of Wa<br>I2 - Budget by Org a<br>Division by Low Org - | ind Accourt           |                                                 |                             | Run Date: 1/7/1<br>Run Time: 4:14: | -                       |
|                               |                                       |           | Account - Name                                                                                            | 2014-15<br>Actuals                                                    | 2015-16<br>Adopted    | 2015-16<br>Forecast<br>(Actuals +<br>Estimates) | 2017<br>Division<br>Request | _                                  |                         |
|                               | F                                     | FIN - Fir | ance                                                                                                    |                                                                       |                       |                                                 |                             | _                                  |                         |
|                               |                                       | PS<br>PS  | Finance Administration<br>4110 - Salaries & Wages<br>4120 - Overtime<br>4250 - Other Contractual Services | 392,606<br>175<br>94,399                                              | 326,100<br>0<br>1,000 | 530,190<br>29<br>536                            |                             | 0 <u>Detail</u>                    | Audit<br>Audit<br>Audit |
|                               |                                       | MS        | 4260 - Advertising & Publication of Noti                                                                  | ces 0                                                                 | 1,000                 | 0                                               |                             | 0 <u>Detail</u>                    | Audit                   |

The resulting popup window will allow you to select which tabs of the report to include in the

export, and the format of the export file.

| Export                      | 3 ×        |
|-----------------------------|------------|
| Select                      |            |
| Reports                     |            |
| 🔿 Data                      |            |
| Select All                  |            |
| ✓ Transmittal Statement     |            |
| Revenue Schedule            |            |
|                             |            |
| File Type: PDF 🗸            |            |
| Current Report              |            |
| All pages                   |            |
| Current Page                |            |
| <ul> <li>Page(s)</li> </ul> |            |
|                             | <b></b>    |
| ОК С                        | ancel "iii |

Once an option is selected, depending on your browser and settings, a message may appear in the lower portion of the screen. If you get this or any other message, click Open or Save. If you do not get a message it may have defaulted to Save.

| Web        | Intelligence 🔹 📄 🧭 🔛 🔹 🎢 | i 🌮    | 📥 🔹 🖂 🔹 🧐 🍽 🖉 🕶 🔀 Track 🕚                        | 🖓 🖓 Drill 🔹 🏹 Filter    | Bar Ereeze 🔹        | i≣ Outline                                |                          |                                    |
|------------|--------------------------|--------|--------------------------------------------------|-------------------------|---------------------|-------------------------------------------|--------------------------|------------------------------------|
|            | Navigation Hap         < |        | Page 1 I<br>112 - Budget by                      |                         |                     | ••                                        |                          | Date: 12/28/15<br>Time: 7:12:06 AM |
|            | E Export                 |        | Low Org - Name                                   | 2015 Actuals            | 2016 Adopted        | 2016 Forecast<br>(Actuals +<br>Estimates) | 2017 Division<br>Request | Variance                           |
|            |                          |        | 5915 - Rev & Cust Accounting Section             | 1,372,554               | 1,633,012           | 1,606,817                                 | 0                        | -1,633,012                         |
|            |                          |        | Report Total:                                    | 1,372,554               | 1,633,012           | 1,606,817                                 | 0                        | -1,633,012                         |
|            |                          |        |                                                  |                         |                     |                                           |                          |                                    |
|            | < > C                    | )o you | want to open or save 112 - Budget by Stage and A | ccount through Division | Request.xisx (9.91) | KB) from sybudgbobj                       | prod.hbws.org?           | ×                                  |
| <b>Å</b> - | Low Org Summary •        |        |                                                  |                         |                     | Opt                                       | an Save 💌                | Cancel H E                         |

# 3.7.1 Saving as Excel notes

- If you click Save, it may save it in your Downloads folder. It is not always obvious that it saved.
- Go to Downloads and find the file. Note that Downloads is by default a shortcut in the Windows Explorer Favorites section.
- When you open the file and you saved the Document, there may be multiple worksheets created.
- The Excel files will not include the report headers.

| 。vpcbudg01dev - Remote Desktop Connectio<br>X] 🔒 ちょ ぐょ 🕫 |              |           |                        | 112 - Bu   | dget | by Stac | je and A     | ccoun      | it through       |
|----------------------------------------------------------|--------------|-----------|------------------------|------------|------|---------|--------------|------------|------------------|
| FILE HOME INSERT PAGE LAYOUT FO                          | RMULAS DATA  | REVIEV    | V VIEW                 |            | -    |         |              |            | -                |
| Arial - 8 - A                                            | · . = = =    | æ.        | F Wrap Text            |            | Gar  | neral   |              |            |                  |
| En Copy -                                                |              |           |                        |            | Ger  | lerai   | 1            |            |                  |
| Paste 🗸 Format Painter 🖪 I 🛄 👻 💆 🗸                       |              | €E →E     | 🧮 Merge & C            | enter 🔻    | \$   | • %     | • €.0<br>.00 | 00.<br>•0. | Condit<br>Format |
| Clipboard 🔹 Font                                         | E.           | Alignm    | ent                    | G.         |      | Num     | iber         | E.         |                  |
|                                                          |              |           |                        |            |      |         |              |            |                  |
| $116$ $\cdot$ $\cdot$ $\times$ $\checkmark$ $f_x$        |              |           |                        |            |      |         |              |            |                  |
| A                                                        | В            | С         | D                      | E          |      | F       | G            |            | Н                |
|                                                          |              |           | 2016                   |            |      |         |              |            |                  |
|                                                          |              | 2016      | Forecast<br>(Actuals + | 2017 Divis | ion  |         |              |            |                  |
| Account - Name                                           | 2015 Actuals | Adopted   | Estimates)             | Reques     |      |         |              |            |                  |
|                                                          |              |           |                        | -          |      |         |              |            |                  |
| FIN - Finance                                            | -            |           |                        |            |      |         |              |            |                  |
| 5915 - Rev & Cust Accounting Section                     |              |           |                        |            |      |         |              |            |                  |
| 3 1270 - General Plant & Equipment (over \$5,000)        | -<br>35,000  | 35,000    | 0                      |            | 0    |         |              |            |                  |
| 4110 - Salaries & Wages                                  | 1,136,515    | 1,279,524 | 1,323,339              |            | 0    |         |              |            |                  |
| 0 4120 - Overtime                                        | 136,012      | 245,000   | 216,157                |            | 0    |         |              |            |                  |
| 1 4130 - Miscellaneous                                   | 20,210       | 15,988    | 14,004                 |            | 0    |         |              |            |                  |
| 2 4160 - Meals; Mileage & Uniform Allowances             | 10,903       | 6,000     | 17,008                 |            | 0    |         |              |            |                  |
| 3 4250 - Other Contractual Services                      | 9,124        | 6,000     | 6,596                  |            | 0    |         |              |            |                  |
| 4 4430 - Miscellaneous Supplies                          | 304          | 1,000     | 0                      |            | 0    |         |              |            |                  |
| 5 4460 - Other Materials & Supplies                      | 6,579        | 4,000     | 4,713                  |            | 0    |         |              |            |                  |
| 6 4480 - Postage                                         | 14,131       | 15,000    | 25,000                 |            | 0    |         |              |            |                  |
| 7 4500 - Education and Training                          | 0            | 1,000     | 0                      |            | 0    |         |              |            |                  |
| 8 4815 - Repair and Maintenance - Equipment              | 2,306        | 1,000     | 0                      |            | 0    |         |              |            |                  |
| 9 8050 - Equipment (under \$5,000)                       | 1,470        | 23,500    | 0                      |            | 0    |         |              |            |                  |
| 0 5915 - Rev & Cust Accounting Section Total             | 1,372,554    | 1,633,012 | 1,606,817              |            | 0    |         |              |            |                  |
| 2                                                        |              |           |                        |            |      |         |              |            |                  |
| 4 FIN - Finance Total                                    | 1,372,554    | 1,633,012 | 1,606,817              |            | 0    |         |              |            |                  |
| 5                                                        |              |           |                        |            |      |         |              |            |                  |
| 6 Report Total                                           | 1,372,554    | 1,633,012 | 1,606,817              |            | 0    |         |              |            |                  |

#### 3.7.2 Saving as PDF Notes

The PDF will include the report header and provide navigation through the tabs on the left-hand side.

| Edit View Window Help    |                                                                                                 |                                     | 1                                     |                                     |                                                                         |                                              |
|--------------------------|-------------------------------------------------------------------------------------------------|-------------------------------------|---------------------------------------|-------------------------------------|-------------------------------------------------------------------------|----------------------------------------------|
| ) Open 🛛 🧔 🔁 🖓 🕼         | 🗒 🖶 🖂 📄 💽 📘 / 60 📄 🖶 100%                                                                       | -   🗄 🔛   🦻                         | ) 🐶 🛃                                 |                                     |                                                                         |                                              |
| Bookmarks 💽 🕨            |                                                                                                 |                                     |                                       |                                     |                                                                         |                                              |
| <b>≣</b> ▼               |                                                                                                 |                                     | Coun                                  | ty of Alame                         | eda                                                                     |                                              |
| Agency by Div and Object | Run Date: 12/14/15                                                                              | 2015                                | Budget thro                           | ough Adoptic                        | on - Expenses                                                           | ;                                            |
| Object                   | Run Time: 1:13:18 PM                                                                            |                                     | Agency by                             | Division and A                      | Account                                                                 |                                              |
| Division Summary         | 170000 - Dept of Parks                                                                          |                                     |                                       |                                     |                                                                         |                                              |
|                          |                                                                                                 |                                     |                                       |                                     |                                                                         |                                              |
|                          | 170100 - Parks & Rec Admin Divis                                                                | ion                                 |                                       |                                     | 2015                                                                    | 2015                                         |
|                          | 170100 - Parks & Rec Admin Divis<br>Account - Name                                              | ion<br>2014<br>Actuals              | 2014<br>Adopted                       | 2015 Base<br>Budget                 | 2015<br>Department<br>Request                                           | 2015<br>Proposed<br>Budget                   |
|                          |                                                                                                 | 2014                                |                                       |                                     | Department                                                              | Proposed<br>Budget                           |
|                          | Account - Name                                                                                  | 2014<br>Actuals                     | Adopted                               | Budget                              | Department<br>Request                                                   | Proposed<br>Budget<br>445,30                 |
|                          | Account - Name<br>51101 - Permanent Salaries                                                    | 2014<br>Actuals<br>34               | Adopted<br>298,875                    | Budget<br>431,775                   | Department<br>Request<br>453,944                                        | Proposed                                     |
|                          | Account - Name<br>51101 - Permanent Salaries<br>51102 - Fringe                                  | 2014<br>Actuals<br>34<br>3,562      | Adopted<br>298,875<br>6,675           | Budget<br>431,775<br>5,325          | Department<br>Request<br>453,944<br>5,599                               | Proposed<br>Budget<br>445,30<br>5,49         |
|                          | Account - Name<br>51101 - Permanent Salaries<br>51102 - Fringe<br>51103 - Employee Leave Payoff | 2014<br>Actuals<br>34<br>3,562<br>0 | Adopted<br>298,875<br>6,675<br>35,175 | Budget<br>431,775<br>5,325<br>8,175 | Department<br>Request           453,944           5,599           8,597 | Proposed<br>Budget<br>445,30<br>5,49<br>8,43 |

#### 3.8. Printing a Report

There is no direct print to a printer option. You can click Print, which will create a PDF, and then click the Print button that appears on the bottom of the document. Alternatively, you can Export to PDF then print the PDF.

3.9. Specific Reports for the State of Arizona.

#### **Agency Budget Reports**

<u>100 - Agency Submission</u> (includes the following subreports on separate tabs)

- Transmittal Statement
- Revenue Schedule
- Sources and Uses
- Funding Issue List
- Funding Issue Detail
- Funding Issue Narrative
- Agency Fund Summary
- Agency Fund Individual
- PBU Summary
- PBU Individual
- PCC Summary
- PCC Individual
- Operating Schedules
- Administrative Costs

#### <u>110 - Supplemental Funding Issues</u> (includes the following subreports on separate tabs)

- Funding Issue List
- Funding Issue Detail
- Funding Issue Narrative

If an agency plans to submit a supplemental funding issue, this report must be run separately from the 100 - Agency Submission report. Users must export Report 110 - Supplemental Funding Issues and integrate the resulting PDF into the PDF of Report 100 in Adobe. The combined file should be used for the agency's paper submission to OSPB and for the PDF that will be uploaded to the agency's website.

# Grants

250 - Federal Funds PM Detail

251 - Federal Funds Sources and Uses Detail

252 - Federal Funds Sources and Uses Summary

<u> 253 - Federal Funds</u>

<u> 254 - Transmittal</u>

255 - Federal Funds - Detail Report for Export

# Performance

<u> 201 - Master List</u>

<u> 202 - 5 Year Plan</u>

203 - Agency List

204 - Budget Measures

205 - Not in Master List

206 - Explore Plans

206 - Explore Plans with Codes